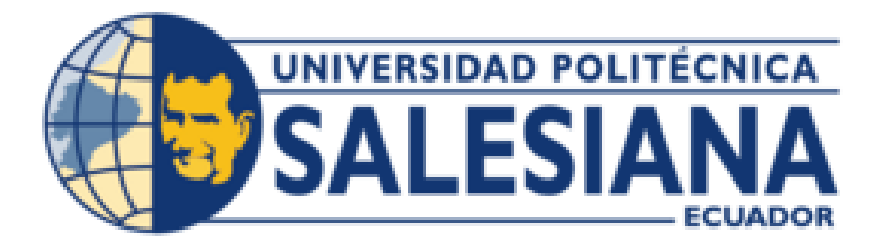

# **UNIVERSIDAD POLITÉCNICA SALESIANA SEDE CUENCA CARRERA DE INGENIERÍA CIVIL**

## IMPLEMENTACIÓN DE METODOLOGÍA BIM PARA EL MODELADO Y LA GESTIÓN DE OBRAS EN VIVIENDAS UNIFAMILIARES CON SISTEMA DE MUROS PORTANTES

Trabajo de titulación previo a la obtención del título de Ingeniero Civil

AUTORES: VÍCTOR ISMAEL LÓPEZ ASTUDILLO CLAUDIO ENRIQUE FARINANGO MATUTE TUTOR: ING. DANIEL LEÓNIDAS CÁRDENAS JARAMILLO, MSC.

> Cuenca - Ecuador 2024

## **CERTIFICADO DE RESPONSABILIDAD Y AUTORÍA DEL TRABAJO DE TITULACIÓN**

Nosotros, Víctor Ismael López Astudillo con documento de identificación N° 0106738339 y Claudio Enrique Farinango Matute con documento de identificación N° 0150218600; manifestamos que:

Somos los autores y responsables del presente trabajo; y, autorizamos a que sin fines de lucro la Universidad Politécnica Salesiana pueda usar, difundir, reproducir o publicar de manera total o parcial el presente trabajo de titulación.

Cuenca, 05 de enero del 2024

Atentamente,

Víctor Ismael López Astudillo Claudio Enrique Farinango Matute 0106738339 0150218600

## **CERTIFICADO DE CESIÓN DE DERECHOS DE AUTOR DEL TRABAJO DE TITULACIÓN A LA UNIVERSIDAD POLITÉCNICA SALESIANA**

Nosotros, Víctor Ismael López Astudillo con documento de identificación N° 0106738339 y Claudio Enrique Farinango Matute con documento de identificación N° 0150218600, expresamos nuestra voluntad y por medio del presente documento cedemos a la Universidad Politécnica Salesiana la titularidad sobre los derechos patrimoniales en virtud de que somos autores del Proyecto técnico: "Implementación de metodología BIM para el modelado y la gestión de obras en viviendas unifamiliares con sistema de muros portantes", el cual ha sido desarrollado para optar por el título de: Ingeniero Civil, en la Universidad Politécnica Salesiana, quedando la Universidad facultada para ejercer plenamente los derechos cedidos anteriormente.

En concordancia con lo manifestado, suscribimos este documento en el momento que hacemos la entrega del trabajo final en formato digital a la Biblioteca de la Universidad Politécnica Salesiana.

Cuenca, 05 de enero del 2024

Atentamente,

Víctor Ismael López Astudillo Claudio Enrique Farinango Matute 0106738339 0150218600

## <span id="page-3-0"></span>**CERTIFICADO DE DIRECCIÓN DEL TRABAJO DE TITULACIÓN**

Yo, Daniel Leónidas Cárdenas Jaramillo con documento de identificación N° 0104031232, docente de la Universidad Politécnica Salesiana, declaro que bajo mi tutoría fue desarrollado el trabajo de titulación: IMPLEMENTACIÓN DE METODOLOGÍA BIM PARA EL MODELADO Y LA GESTIÓN DE OBRAS EN VIVIENDAS UNIFAMILIARES CON SISTEMA DE MUROS PORTANTES, realizado por Víctor Ismael López Astudillo con documento de identificación N° 0106738339 y por Claudio Enrique Farinango Matute con documento de identificación N° 0150218600, obteniendo como resultado final el trabajo de titulación bajo la opción Proyecto técnico que cumple con todos los requisitos determinados por la Universidad Politécnica Salesiana.

Cuenca, 05 de enero del 2024

Atentamente, Ing. Damel Leonidas Cárdenas Jaramillo MSc. 0104031232

## **Resumen:**

<span id="page-4-0"></span>El presente trabajo de titulación tuvo como objetivo implementar la metodología BIM en la modelación y planificación para la debida gestión de obra en una vivienda unifamiliar en la urbanización "La Floresta", ubicada en Ricaurte. Para lo cual se desarrolló una revisión bibliográfica para considerar los beneficios del uso de BIM y describir los elementos estructurales usados en el sistema de muros portantes, se utilizaron herramientas basadas en el sistema BIM, que son esenciales para agilizar el proceso de la representación gráfica de los elementos estructurales y administrar las etapas de construcción con una adecuada gestión.

Para llevar a cabo este trabajo, se estableció un sistema arquitectónico particular, que consiste en la creación de muros portantes, por lo que, ha sido objeto de análisis en el contexto de la gestión de la obra. Se han incluido consideraciones sobre la elección de materiales de construcción y otros aspectos relacionados con la edificación en una zona particular. La finalidad de este trabajo es garantizar procesos de modelación y gestión eficientes.

Dentro del estudio, se analizaron los aspectos arquitectónicos de la vivienda, los materiales utilizados y se realizaron representaciones gráficas de la estructura. Para modelar los elementos principales de la estructura, como vigas y columnas en el sistema constructivo tradicional o en este caso los muros portantes y losas de cimentación, se utilizó el software "REVIT". Luego, se integró esta estructura en el proceso de gestión utilizando la misma herramienta para gestionar las etapas constructivas y sus elementos como muros portantes, sistema de gradas y cimentación. También se analizaron los resultados verificando que se cumplan con todos los requisitos establecidos en el diseño preliminar de la vivienda de dos pisos en la urbanización "La Floresta".

Este estudió demuestra la viabilidad y la factibilidad de utilizar el sistema BIM como una herramienta eficaz no solamente para modelación, sino también en la gestión de obra, acortando el tiempo de diseño y mejorando la representación gráfica de la edificación, además de un correcto

control en las etapas constructivas y una mejor interacción entre los actores que intervienen en dichas etapas.

**Palabras Clave:** BIM, Gestión de obra, Etapas, Modelado, REVIT, Elementos estructurales.

## **Abstract:**

<span id="page-6-0"></span>The present graduation project aimed to implement the BIM methodology in the modeling and planning process for the proper management of a single-family home construction in the La Floresta Urbanization, located in Ricaurte. To achieve this, a literature review was conducted to explore the benefits of BIM usage and to provide a description of the structural elements used in the load-bearing wall system. Additionally, BIM-based tools were employed to expedite the graphical representation of structural elements and manage construction stages with proper oversight.

In executing this project, a specific architectural system was established, focusing on the creation of load-bearing walls, which underwent analysis in the context of construction management. Considerations regarding the choice of construction materials and other aspects related to building in a specific area were included. The purpose of this work is to ensure efficient modeling and management processes.

Within the study, architectural aspects of the house were analyzed, materials were assessed, and graphical representations of the structure were generated. The software "REVIT" was utilized to model key elements of the structure, such as beams and columns in the traditional construction system, or in this case, load-bearing walls and foundation slabs. This structure was then integrated into the management process using the same tool to oversee construction stages and elements like load-bearing walls, stair systems, and foundations. Results were analyzed to verify compliance with all requirements established in the preliminary design of the two-story house in the "La Floresta" urbanization.

This study demonstrates the viability and feasibility of using the BIM system as an effective tool not only for modeling but also in construction management, reducing design time, improving graphical representation of the building, ensuring proper control in construction stages, and fostering better interaction among stakeholders involved in these phases.

**Keywords:** BIM, Construction management, Stages, Modeling, REVIT, Structural elements.

## **TABLA DE CONTENIDO**

<span id="page-8-0"></span>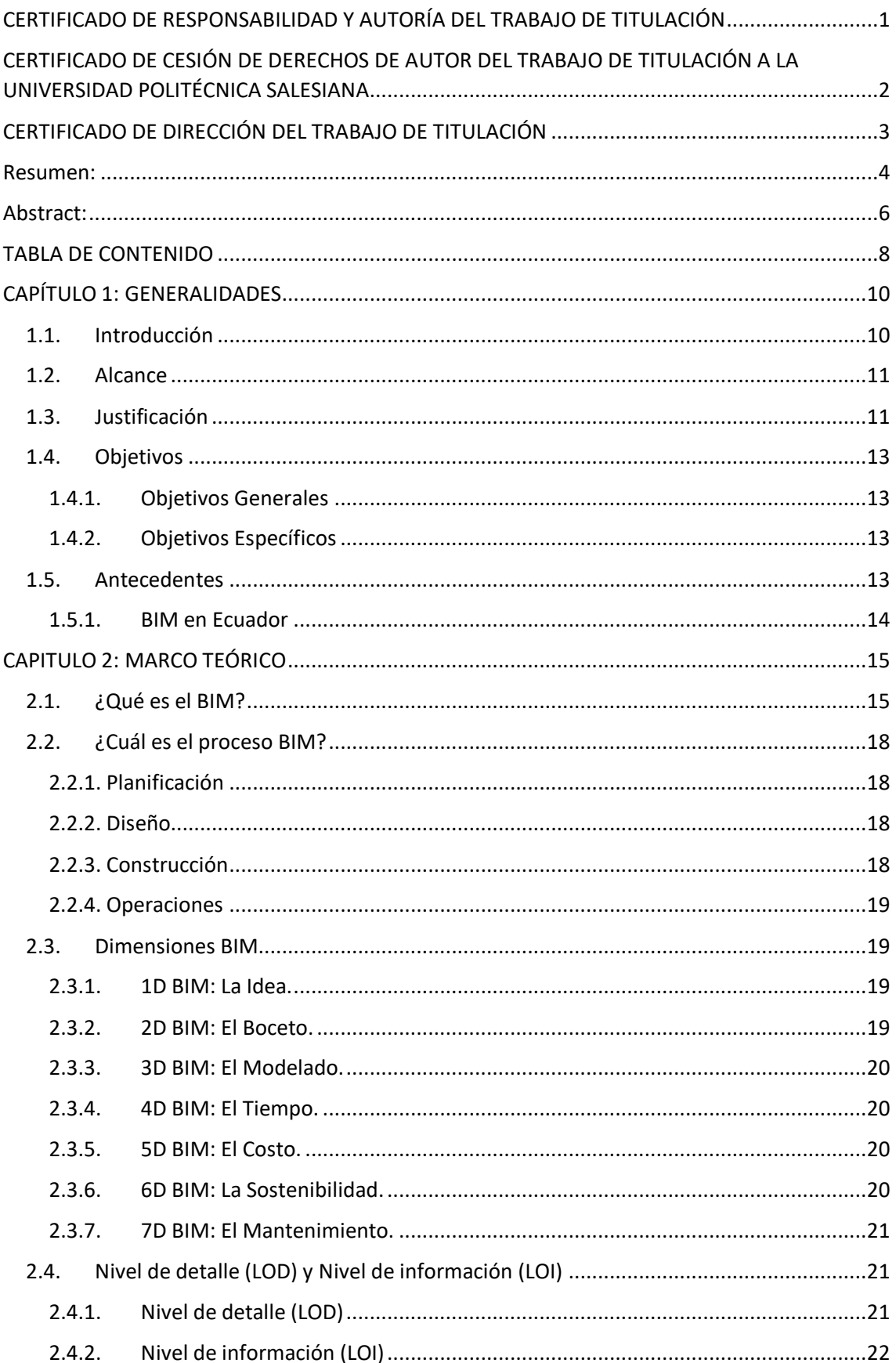

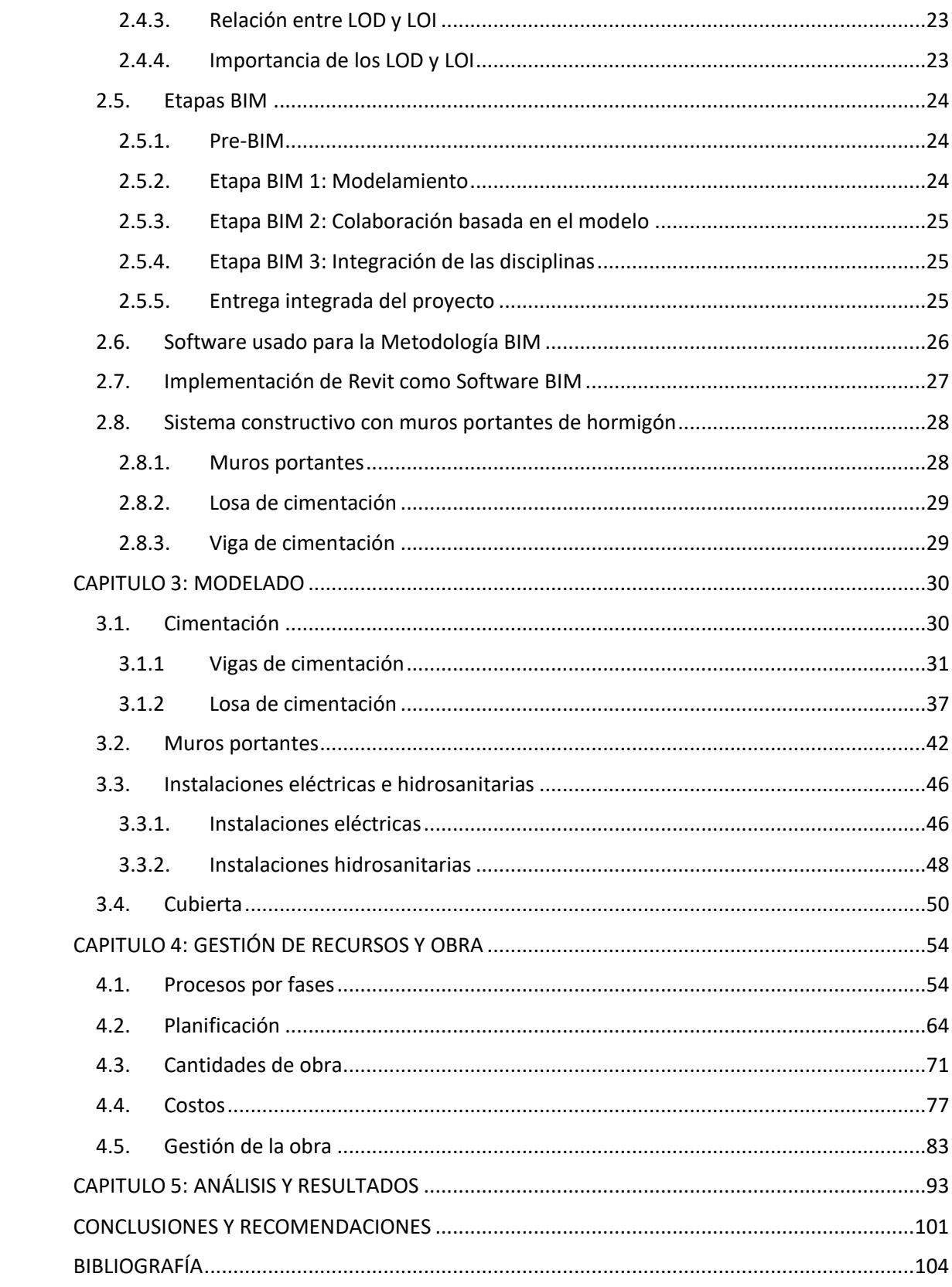

## **CAPÍTULO 1: GENERALIDADES**

## <span id="page-10-1"></span><span id="page-10-0"></span>**1.1. Introducción**

La construcción en Ecuador es un sector importante de la economía, dado que requiere una considerable cantidad de energía, recursos en mano de obra y atrae inversión extranjera directa. Además, tiene un elevado efecto de encadenamiento hacia los sectores proveedores de insumos y las instituciones financieras.

En los últimos años, el sector de la construcción en Ecuador ha intentado recuperarse de la pandemia, la cual freno este y muchos otros sectores provocando un desequilibrio económico. El Banco Central del Ecuador previó un crecimiento del 2,6% para la economía ecuatoriana en el año 2023, y el Índice de Expectativas de la Economía (IECO) del sector de la construcción en julio de 2023 espera un crecimiento positivo para los siguientes años. (Banco Central del Ecuador, 2023)

Algunos proyectos de construcción suelen ser grandes y costosos, que requieren la coordinación de muchos equipos y recursos. La gestión de proyectos de construcción en sus etapas de planificación y control son esenciales para el éxito de un proyecto. Una gestión bien ejecutada ayuda a garantizar que el proyecto se concluya dentro de los tiempos de plazo y del presupuesto, además asegura, que la obra cumpla con los requisitos de calidad.

En el Ecuador, los proyectos de construcción a menudo se ven afectados por errores de diseño e incompatibilidades. Es decir, existe una integración inadecuada de la información entre los distintos actores que interviene en los procesos. Estos problemas pueden dar lugar a cambios en los procesos constructivos, sobrecostos y retrasos.

El concepto de Modelado de Información de Construcción (BIM) se ha introducido en la Industria de Arquitectura, Ingeniería y Construcción (AEC) para superar problemas en proyectos constructivos, ya que se considera como una nueva metodología para mejorar los proyectos de ingeniería y arquitectura, mediante el uso de herramientas virtuales que permite la creación y administración de un proyecto usando un modelo digital que incluye todos los detalles de una obra.

El uso de BIM ha aumentado significativamente en todo el mundo para controlar el ciclo de vida de los proyectos desde el diseño hasta la operación y mantenimiento de los mismos. Puede ser utilizado por cada uno de los actores de las diferentes ramas de la ingeniería para múltiples propósitos; incluso ayuda al cliente a comprender más sobre las necesidades en los proyectos. Mientras que los arquitectos e ingenieros utilizan BIM para análisis, desarrollo del diseño de proyectos, gestionar las actividades constructivas, programación de la obra, cuantificación y estimación de costos mediante el uso de modelos de hasta 7D. (Latiffi et al., 2016)

## <span id="page-11-0"></span>**1.2. Alcance**

El presente trabajo de titulación propone un procesoen elmodelado, planificación y gestión de proyectos constructivos utilizando la metodología BIM. Este enfoque se aplica a un proyecto de vivienda unifamiliar de dos pisos que será construido mediante un sistema de muros portantes, el cual se encuentra en la urbanización "La Floresta" ubicada en la ciudad de Cuenca.

El proyecto será modelado en el software Revit, mediante el cual se podrá controlar las fases de construcción y permitirá gestionar de manera más eficiente.

## <span id="page-11-1"></span>**1.3. Justificación**

La implementación de la metodología BIM puede ser una respuesta a varios desafíos que enfrenta la industria de la construcción en términos de calidad, eficiencia y productividad. (Lacaze, 2020). En todos los casos de antecedentes que llevaron a su implementación se consideraron:

- ➢ Ineficiencias en la colaboración y la comunicación entre los diferentes agentes de la construcción, como arquitectos, ingenieros, contratistas y propietarios de proyectos.
- ➢ Problemas en la gestión de la información y la documentación del proyecto, lo que puede resultar en errores costosos, retrasos y cambios de última hora.
- ➢ La necesidad de mejorar la planificación y el diseño del proyecto para reducir los costos y mejorar la calidad de la construcción.
- ➢ La necesidad de una mayor transparencia y responsabilidad durante el ciclo de vida del proyecto, en las etapas de planificación y el diseño hasta la construcción y el mantenimiento.
- ➢ El aumento de la complejidad de los proyectos de construcción, que requieren una mayor coordinación y gestión de los datos y la información.
- ➢ El avance de la tecnología de la información, que permite la captura, el análisis y la gestión de grandes cantidades de datos en tiempo real.

Por lo que la implementación de la metodología BIM aumentaría la competitividad de las empresas en el mercado de la construcción. Un gran ejemplo últimamente dado en Ecuador es el Metro de Quito con 22 kilómetros de túneles y 15 estaciones representaba un gran reto, por la importancia del proyecto y por la precisión que requería para unir los túneles. La implementación de BIM fue esencial, la iniciativa de esto la tomó la empresa Acciona, la cual identificó la posibilidad de mejorar resultados generales a partir del uso de esta metodología para la planificación en la etapa de construcción. Consiguiendo resultados importantes durante la fase de construcción:

Al tratarse de un proyecto complejo e importante su culminación se realizó sin mayores retrasos ni sobrecostos. El costo estimado por kilómetro resultó un 10% menor que el promedio en proyectos con características similares. En el año 2017 una tuneladora alcanzó a perforar 1.130 metros en un tiempo de 30 días y en el año 2018 se perforaron 1.490 metros en los mismos 30 días, superando así dos récords mundiales de avance con tuneladora. También se identificaron mejoras en la comunicación, coordinación y reducción de desperdicios, todo esto debido a la característica más intuitiva que es la visualización tridimensional que agilizó todos los procesos, no solo entre el cliente y el contratista, sino también con los subcontratistas y proveedores, lo que permitió que se identificara másrápido las tareas a realizar y las secuencias de trabajo. (Lacaze, 2020)

Es por eso que, cada vez más empresas están adoptando estas tecnologías en sus proyectos, lo que significa que su adopción puede marcar la diferencia en el mercado. (Lacaze, 2020).

## <span id="page-13-1"></span><span id="page-13-0"></span>**1.4. Objetivos**

#### **1.4.1. Objetivos Generales**

● Implementar la metodología BIM para el modelado y gestión de obra en un proyecto de vivienda unifamiliar de dos pisos realizado mediante el sistema de muros portantes de una vivienda ubicada en la urbanización "La Floresta" a ejecutarse en la ciudad de Cuenca, Ecuador.

#### <span id="page-13-2"></span>**1.4.2. Objetivos Específicos**

- Realizar el modelado estructural detallado en 3D de la vivienda que se realizará mediante muros portantes usando el software Revit.
- Realizar una planificación de la gestión sobre las fases de construcción de este sistema constructivo mediante muros portantes de hormigón; para una correcta gestión de dicha obra.
- Comparar los tiempos de gestión de la obra entre la forma tradicional y fragmentada, con una gestión implementando BIM mediante el uso de Revit en los procesos constructivos y la obtención de tablas y planos.

## <span id="page-13-3"></span>**1.5. Antecedentes**

Una de las industrias más importantes del mundo es la industria de la construcción, pero también es una de las más fragmentadas y menos eficientes, debido a que los procesos de construcción son complejos y requieren el intercambio de información entre los diferentes agentes y actores involucrados, como arquitectos, ingenieros, contratistas, obreros, operarios, propietarios y usuarios.

En la década de 1982 se produjo la primera revolución en el sector de la construcción debido a la difusión global de los sistemas de diseño asistido por computadora (CAD). Los CAD permitieron a los arquitectos y diseñadores crear modelos 2D de forma digital simulando el trazo

de planos a mano únicamente con la ayuda de herramientas digitales que agilizan este proceso. Además, se han creado nuevos CADs que permiten el modelado en 3D de las edificaciones, lo que agilizó y facilitó de alguna manera la interpretación de la información, la comunicación y la coordinación entre los diferentes agentes, actores, etapas y procesos involucrados en un proyecto constructivo. (Italo Quishpe, 2022)

Sin embargo, los CAD no resolvieron todos los problemas de la industria de la construcción. Los modelos CAD suelen ser estáticos y no tienen en cuenta los datos de ingeniería, lo que puede conducir a errores y retrasos en la construcción. Los modelos CAD suelen ser inconsistentes y subjetivos, lo que dificulta su interpretación y uso. Por ello, comenzaron a desarrollarse nuevas tecnologías que permitieran crear modelos 3D más dinámicos que logren contener información de diseño, ingeniería y construcción. (RFAECO, 2022)

El proceso de diseño ha adoptado una base de comunicación principalmente centrada en la visualización, transformando de una colección de imágenes estáticas a un recorrido continuo, permitiendo explorar desde el exterior hasta el interior de cada componente y del proyecto en su totalidad. La evolución tecnológica hace posible pasar de visualizaciones bidimensionales trazadas con CAD de una edificación o un proyecto constructivo, a representaciones virtuales tridimensionales que permitenvisualizarla edificación como un único archivo integral del proyecto, definido con el acrónimo para Building Information Modeling como BIM. (Acampa et al., 2019)

#### <span id="page-14-0"></span>**1.5.1. BIM en Ecuador**

La implementación de BIM en Latinoamérica está en una etapa de desarrollo. Algunos países, como Chile, Colombia y Perú, han adoptado políticas gubernamentales que promueven la adopción de BIM, mientras que otros países, como México y Brasil, aún están en las primeras etapas de implementación.

La falta de estandarización es otro reto para la adopción de BIM en Latinoamérica. Los diferentes países y empresas utilizan diferentes estándares de BIM, lo que dificulta la colaboración.

La falta de apoyo financiero es otro reto para la adopción de BIM en Latinoamérica. Los gobiernos y las empresas necesitan invertir en la adopción de BIM para superar los retos mencionados anteriormente.

A finales de diciembre de 2021 el catedrático en Ingeniería Civil Alexis Andrade señaló durante una conferencia que el AEC ecuatoriano entonces presentaba un 92% de retraso y un 130% de sobrecosto en 640 obras aún por liquidar. Los motivos, según el ingeniero, residían en la abundancia de estudios incompletos, cálculos inadecuados de plazos y presupuestos, y la poca o nula comunicación entre el equipo de diseño y el de construcción. A la vista de estas cifras, la necesidad de BIM que tiene Ecuador es, en principio, imperiosa. (alianzabim, 2022)

En Ecuador, los profesionales de la construcción son capaces de estimar los costos y plazos de ejecución de una obra, pero les resulta difícil estimar el impacto de los cambios en el desarrollo de la misma. Esto se debe a la falta de capacitación en metodologías de gestión de cambios. Como resultado, los técnicos a menudo no pueden trabajar de manera eficiente y las empresas de construcción, especialmente las que se dedican al diseño, requieren profesionales capacitados en estas metodologías.

## **CAPITULO 2: MARCO TEÓRICO**

## <span id="page-15-1"></span><span id="page-15-0"></span>**2.1. ¿Qué es el BIM?**

BIM que corresponde a las siglas de Building Information Modeling, y se traduce al español como Modelado de Información de Construcción. Es una metodología de trabajo colaborativo que posibilita la creación y gestión de un proyecto constructivo a través de un modelo digital que integra toda la información de un proyecto constructivo (edificaciones).

Un concepto básico del BIM nos la da Alejandro López Vidal en su artículo "Una Revolución llamada BIM" en el que afirma que: "El Building Information Modeling (BIM) consiste en la recopilación e interacción de la información de un proyecto constructivo en un modelo virtual en 3D, que abarca la geometría y características técnicas de los elementos individuales y los sistemas constructivos que configuran (estructura, cerramientos, instalaciones, etc.), las relaciones espaciales entre éstos, la planificación de su construcción, los costes, incluso aspectos medioambientales. Además, esta información puede servir para la gestión posterior del inmueble o de la infraestructura (servicios, mantenimiento, reparaciones) e incluso su demolición al final de su ciclo de vida." (Vidal, 2016)

La metodología BIM es una nueva forma de gestionar los proyectos de construcción que utiliza un modelo digital de la obra para integrar la información de todos los agentes y actores implicados. Este modelo, que se actualiza constantemente, permite a los participantes del proyecto trabajar de forma colaborativa y tomar decisiones más informadas.

Gracias a la metodología BIM, las empresas de construcción pueden mejorar la eficiencia de sus proyectos de diversas maneras. En primer lugar, la centralización de la información en un único modelo digital reduce la pérdida de información y la repetición de tareas. En segundo lugar, la colaboración entre los distintos agentes y actoresimplicados permite identificar y resolver problemas de forma temprana, lo que evita retrasos y costes adicionales. Por último, el uso de la tecnología BIM puede ayudar a mejorar la calidad de los proyectos, ya que permite optimizar el diseño y la construcción.

#### **Ilustración 1**

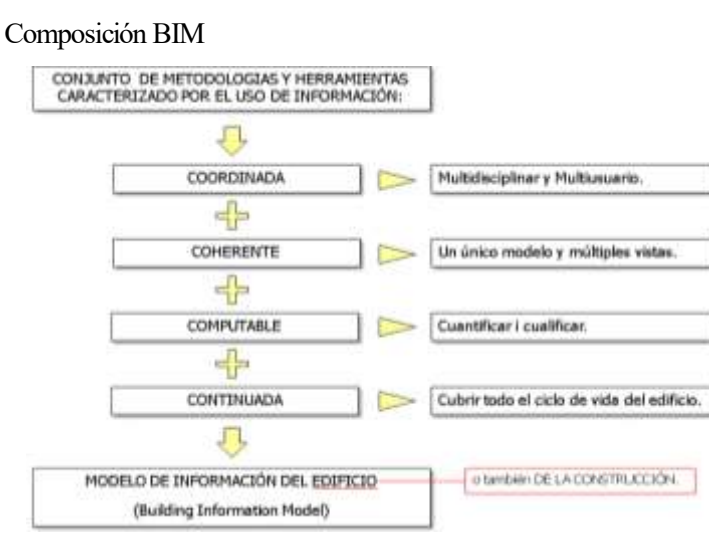

Fuente: (Coloma Picó, 2008)

BIM es un sistema de gestión que puede ser aplicado a cualquier fase de un proyecto de construcción, comenzando por el diseño inicial, la construcción, entrega, gestión, operación, mantenimiento incluso hasta la demolición o reutilización de los elementos construidos. La metodología BIM es factible ya que incluye un avance tecnológico, pero NO es simplemente una tecnología o un software en particular, ya que, mediante BIM no solo se puede conseguir la generación de información necesaria y asociarla a los modelos virtuales o modelos BIM, sino que también se puede compartir dicha información para una correcta coordinación y uso adecuado durante todas las fases del proyecto. (García Sanz, 2020)

#### **Ilustración 2**

Procesos BIM: definición

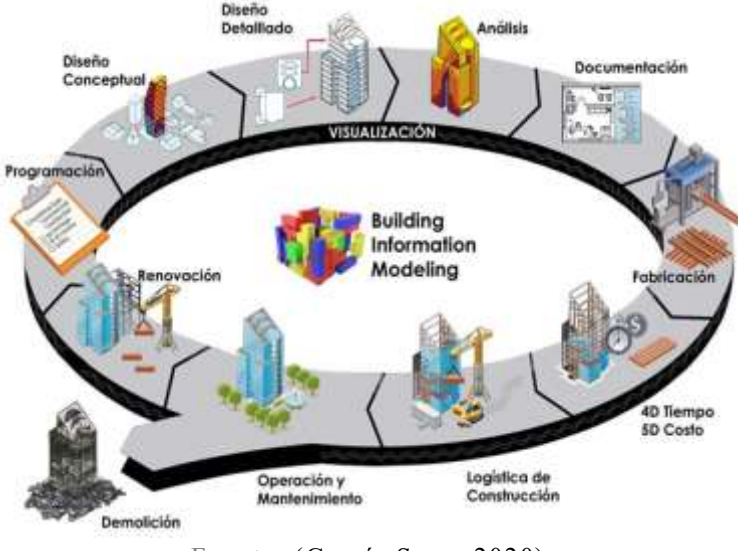

Fuente: (García Sanz, 2020)

La ilustración 2 detalla los procesos más comunes en los que se ha implementado la metodología BIM desde la idea hasta el fin del uso, también conocido como el ciclo de vida de un proyecto mediante BIM. Lo más destacado de BIM radica en su capacidad para reunir de manera integral la información relevante de todos los participantes interesados, abarcando datos como la geometría, el entorno, la ubicación geográfica, los elementos, la relación espacial, los costos y otros aspectos. Asimismo, contribuye a la digitalización de múltiples aspectos a lo largo de la vida útil del edificio, extendiéndose más allá de la etapa de diseño. En una época en la que los edificios inteligentes están en constante crecimiento, es esencial que los gestores de instalaciones adquieran una mayor perspicacia en la gestión de los mismos. (CEMEX ventures, 2023)

## <span id="page-18-0"></span>**2.2. ¿Cuál es el proceso BIM?**

## **2.2.1. Planificación**

<span id="page-18-1"></span>Informa al equipo de planificación de proyectos mediante la combinación de datos del mundo real, con herramientas de captura de la realidad para generar modelos en contexto de los entornos construido y natural existentes.(Autodesk, 2023)

## **2.2.2. Diseño**

<span id="page-18-2"></span>Durante esta fase, se llevan a cabo el diseño conceptual, el análisis, el detallado y la documentación. El proceso previo a la construcción empieza con el uso de datos de BIM para orientar al equipo de programación y logística.(Autodesk, 2023)

## **2.2.3. Construcción**

<span id="page-18-3"></span>Durante esta fase, la fabricación comienza con el uso de especificaciones de BIM. Los datos logísticos de construcción del proyecto se comparten con los sectores y los contratistas para garantizar una eficiencia y unos plazos óptimos.(Autodesk, 2023)

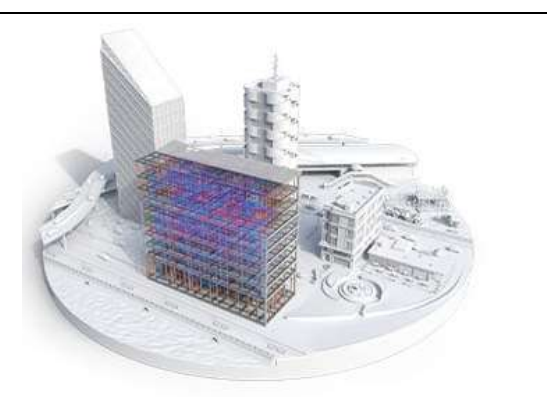

Fig. 1. Planificación (2023). Autodesk.

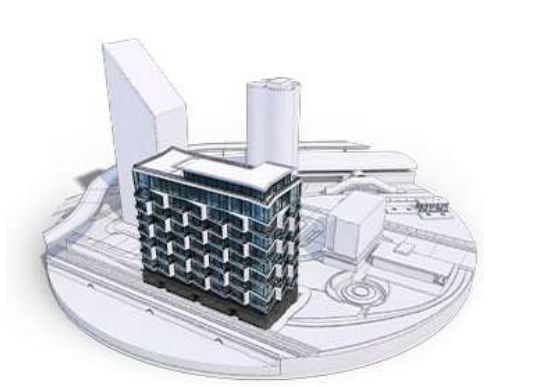

Fig. 2. Diseño (2023). Autodesk.

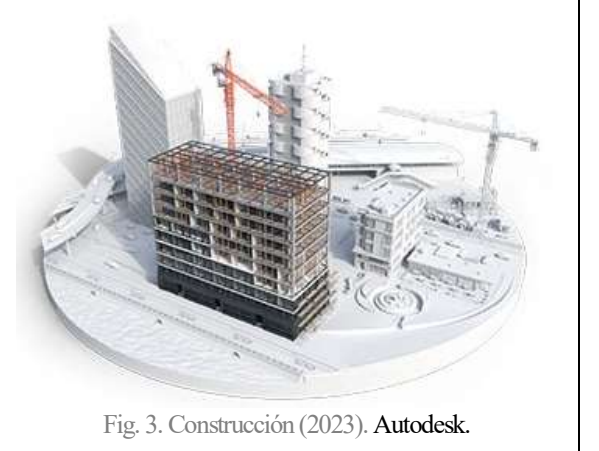

#### **2.2.4. Operaciones**

<span id="page-19-0"></span>Los datos de BIM se trasladan a las operaciones y el mantenimiento de los activos terminados. Los datos de BIM pueden utilizarse más adelante para renovaciones rentables y también para deconstrucciones eficientes.(Autodesk, 2023)

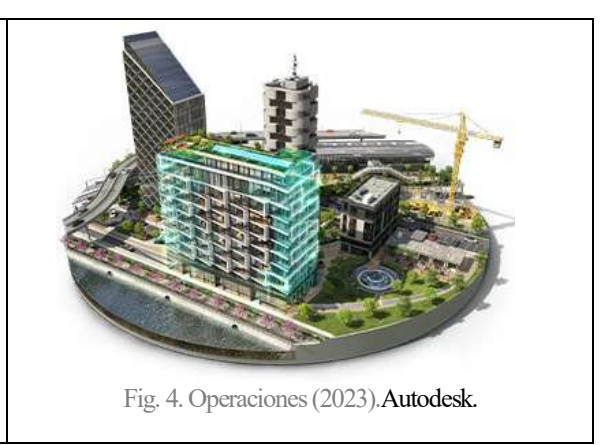

Fuente: Elaboración propia en base a (Autodesk, 2023)

## <span id="page-19-1"></span>**2.3. Dimensiones BIM**

La división del BIM en 7 dimensiones permite abordar todos los aspectos del ciclo de vida de un proyecto de construcción. Esto nos da la oportunidad demejorar la eficiencia, la productividad y la sostenibilidad de la construcción. El uso de las 7 dimensiones del BIM está cada vez más extendido en la industria de la construcción.

#### **2.3.1. 1D BIM: La Idea.**

<span id="page-19-2"></span>La más básica y la primera dimensión en un proyecto es la idea, aquí es donde se inicia un proyecto, donde se piensa como se realizará y como será para la toma de decisiones preliminares, como los correspondientes estudios de viabilidad, primeros croquis y estimaciones, con los que se crearán las bases del futuro proyecto. (García Fernández, 2017)

## **2.3.2. 2D BIM: El Boceto.**

<span id="page-19-3"></span>La segunda dimensión comienza a poner en marcha la idea, donde se realizan los estudios proyectados, mediante cálculos y diseños se establecen estimaciones de costes, pre/dimensionamientos del proyecto a definir: (García Fernández, 2017). Se preparan los programas computacionales para modelar; planteando los materiales. Se define las cargas estructurales y energéticas y se establece las bases para la sostenibilidad del proyecto. (Sánchez Ortega, 2016)

#### **2.3.3. 3D BIM: El Modelado.**

<span id="page-20-0"></span>En esta dimensión se integran las anteriores dimensiones con una visualización 3D donde se representa todo el modelo con su geometría. "En este modelo los arquitectos, ingenieros, constructores y directores, entre otros profesionales, pueden recoger o generar información de acuerdo a sus necesidades" (Hildebrandt Gruppe, 2016)

#### <span id="page-20-1"></span>**2.3.4. 4D BIM: El Tiempo.**

En esta dimensión se debe tener claro el proyecto, teniendo en cuenta la secuencia de construcción o evolución. La toma de decisiones para prevenir contratiempos en las obras de construcción. "Los modelos 4D son una alternativa útil para proyectar herramientas de programación como redes CPM (rutas criticas) y gráficos de barras. Esto permite a los usuarios comprender rápidamente un horario e identificar problemas potenciales" (Calendario-Garrido, 2017) con una simulación constructiva del proyecto corrigiendo posibles problemas a futuro por medio de un plan de ejecución.

#### <span id="page-20-2"></span>**2.3.5. 5D BIM: El Costo.**

La quinta dimensión de esta metodología es la más llamativa de todas porque se habla del dinero que se va a invertir en el proyecto, "es capaz de utilizar modelos electrónicos para proporcionar estimaciones detalladas y planes de costo de vida en tiempo real" (Smith, 2014)."Un gerente de costos puede hacer esto extremadamente rápido, un numero infinito de veces y en una complejidad de combinaciones" nos relata Mitchell (Smith, 2016)

#### <span id="page-20-3"></span>**2.3.6. 6D BIM: La Sostenibilidad.**

Se presenta un tema muy importante y valor agregado a las construcciones que es el tema de sustentabilidad, simulando así el posible comportamiento energético, permitiendo un análisis para la toma de decisiones técnicas y tecnologías para optimizar el consumo de energía y reducir así los daños al medio ambiente (Hildebrandt Gruppe, 2016). "BIM 6D esta principalmente orientado a mejorar el rendimiento del ciclo de vida del proyecto"(Nical, 2016).

20

#### **2.3.7. 7D BIM: El Mantenimiento.**

<span id="page-21-0"></span>Se evidencia todas las dimensiones anteriores y se "entrega un control logístico y operacional para el uso y mantención del edificio" (Hildebrandt Gruppe, 2016) para poder ser utilizado cuando se encuentre en funcionamiento. Se contará con un modelo virtual de la construcción que contendrá toda la información relevante del proyecto, como instalaciones y procesos constructivos para los implicados en el proyecto. Esto permitirá gestionar mantenimientos antes de que ocurran fallas en los sitios adecuados.

## <span id="page-21-1"></span>**2.4. Nivel de detalle (LOD) y Nivel de información (LOI)**

El Nivel de detalle (LOD) y el Nivel de información (LOI) son dos conceptos clave en el Building Information Modeling (BIM). El LOD se refiere al nivel de representación gráfica de un elemento en el modelo BIM, mientras que el LOI se refiere al nivel de información que se incluye en el modelo.

#### <span id="page-21-2"></span>**2.4.1. Nivel de detalle (LOD)**

El LOD se define como el nivel de precisión y realismo con el que se representa un elemento en un modelo BIM. Se expresa como un número, que aumenta a medida que aumenta el detalle. Por ejemplo, un LOD 100 representa un elemento como un bloque sólido, mientras que un LOD 500 representa un elemento con todos sus detalles constructivos.

Mediante el Nivel de Detalle (LOD) se puede determinar la cantidad de datos relacionados con los parámetros y la geometría incorporados en un modelo BIM. Estos aspectos pueden hacerse evidentes en la apariencia visual del modelo tridimensional resultante, pero no todos los parámetros son visibles mediante la observación del modelo virtual, por lo que es necesario interactuar con el modelo para conocer y comprender la profundidad del nivel de desarrollo.

Los niveles LOD establecidos son los siguientes:

LOD 100: Este nivel es equivalente al 20% de la información total incorporada, es decir es u nivel de aspecto físico como una propuesta visual o un diseño conceptual.

**LOD 200**: se considera un nivel básico o esquematizado que incluye información dimensional parametrizada y viene a equivaler a un 40% de la cantidad de información total posible.

**LOD 300**: Este nivel corresponde al 60% de la información total, en este nivel se incluyen las funciones determinadas de los elementos, además de sus dimensiones geométricas.

**LOD 400**: En este nivel los elementos cuentan con la información de un LOD 300 y los parámetros de un modelo concreto, fabricante, coste, etc. y se contempla a nivel de proyecto la contratación o construcción, equivaliendo a un 80% de la cantidad de información total posible.

**LOD 500**: Este nivel es conocido como «AS BUILT», es decir, es un nivel en el que el modelo es una la réplica de gran fidelidad a la edificación construida. Este nivel se entiende que contiene el 100% de la información total posible, aunque realmente no tiene por qué ser así. (BIMnD, 2023)

#### **Ilustración 3**

Ejemplo LOD

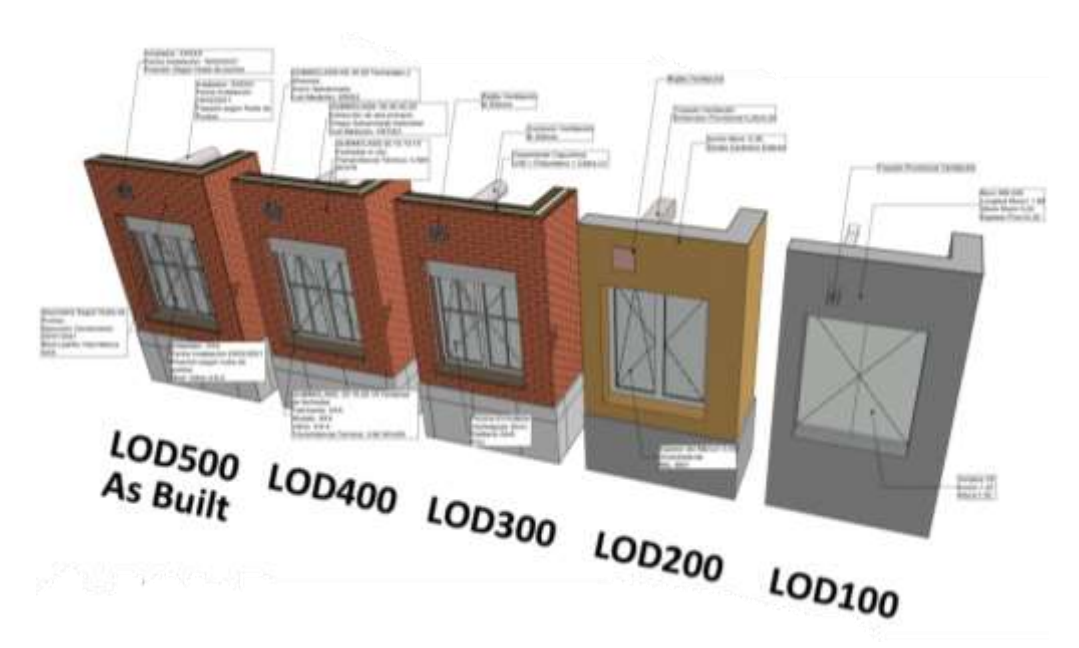

Fuente: (BIMnD, 2023)

### **2.4.2. Nivel de información (LOI)**

<span id="page-22-0"></span>El LOI se define como el nivel de información que se incluye en un modelo BIM. Se expresa como un número, que aumenta a medida que aumenta la cantidad de información. Por ejemplo, un LOI 100 incluye información básica sobre un elemento, como su tamaño, forma y ubicación. Un LOI 500 incluye información más detallada, como sus propiedades físicas, sus componentes y su mantenimiento.

La definición de los LOI también es responsabilidad del equipo de proyecto, y debe basarse en los requisitos específicos del proyecto. En general, los LOI más altos se requieren para proyectos que requieren un alto nivel de colaboración o para proyectos que requieren un alto nivel de análisis.

## **Ilustración 4**

Ejemplo LOD y LOI

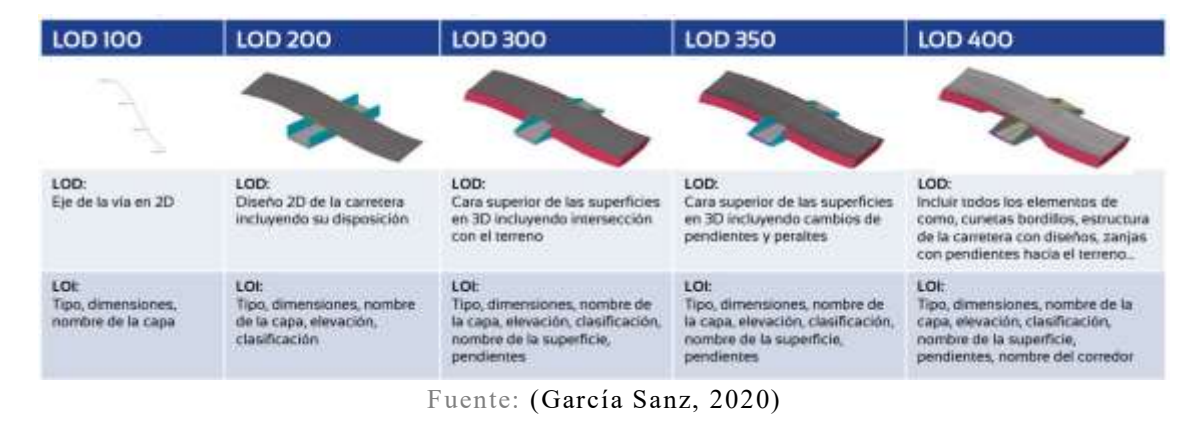

### **2.4.3. Relación entre LOD y LOI**

<span id="page-23-0"></span>El LOD y el LOI están relacionados, pero son conceptos diferentes. El LOD se refiere a la representación gráfica de un elemento, mientras que el LOI se refiere a la información que se incluye en el modelo. En general, a medida que aumenta el LOD, también aumenta el LOI. Esto se debe a que, para representar un elemento con mayor detalle, es necesario incluir más información sobre el elemento.

Sin embargo, es posible aumentar el LOI sin aumentar el LOD. Por ejemplo, un elemento puede representarse gráficamente como un bloque sólido, pero puede incluir información detallada sobre sus propiedades físicas y su mantenimiento.

#### <span id="page-23-1"></span>**2.4.4. Importancia de los LOD y LOI**

Los LOD y LOI son importantes para el éxito de un proyecto BIM., mientras el LOD asegura que el modelo sea lo suficientemente preciso para satisfacer los requisitos del proyecto, el LOI asegura que el modelo incluya la información necesaria para apoyar el proceso de diseño, construcción y operación.

## <span id="page-24-1"></span><span id="page-24-0"></span>**2.5. Etapas BIM**

#### **2.5.1. Pre-BIM**

La etapa pre-BIM es la fase inicial de un proyecto de construcción, en la que se definen los objetivos y se recopila la información necesaria para iniciar el proceso BIM. En esta etapa, se realizan las siguientes actividades:

**Definición de los objetivos del proyecto:**se define el alcance del proyecto, los requisitos del cliente y los objetivos de la implementación BIM.

**Recopilación de información inicial:**se recopila información sobre el sitio, los requisitos del cliente y los reglamentos aplicables.

**Creación de un plan de proyecto BIM:**se crea un plan que describe el alcance del proyecto BIM, los roles y responsabilidades de los participantes y el cronograma de implementación.

#### <span id="page-24-2"></span>**2.5.2. Etapa BIM 1: Modelamiento**

La etapa BIM 1 es la fase de creación del modelo BIM. En esta etapa, se crea un modelo virtual del proyecto que contiene información geométrica, constructiva y de planificación.

En esta etapa, se realizan las siguientes actividades:

**Creación del modelo geométrico:**se crean los elementos geométricos del modelo, como paredes, techos, ventanas y puertas.

**Definición de la información constructiva:**se define la información sobre los materiales, las dimensiones y las conexiones de los elementos del modelo.

**Inclusión de información de planificación:**se incluye información sobre el cronograma, el presupuesto y el programa de adquisiciones.

#### **2.5.3. Etapa BIM 2: Colaboración basada en el modelo**

<span id="page-25-0"></span>La etapa BIM 2 es la fase de colaboración entre los diferentes actores involucrados en el proyecto. En esta etapa, se utilizan los modelos BIM para compartir información y coordinar el trabajo.En esta etapa, se realizan las siguientes actividades:

**Compartición de modelos BIM:** los modelos BIM se comparten entre los diferentes actores involucrados en el proyecto.

**Coordinación del trabajo:** los modelos BIM se utilizan para coordinar el trabajo entre los diferentes actores involucrados en el proyecto.

**Identificación y resolución de conflictos:** los modelos BIM se utilizan para identificar y resolver conflictos entre los diferentes elementos del proyecto.

#### <span id="page-25-1"></span>**2.5.4. Etapa BIM 3: Integración de las disciplinas**

La etapa BIM 3 es la fase de integración de los diferentes modelos BIM. En esta etapa, se combinan los modelos BIM de diferentes disciplinas para crear un modelo único que represente el proyecto en su totalidad. En esta etapa, se realizan las siguientes actividades:

**Integración de modelos BIM:** los modelos BIM de diferentes disciplinas se combinan para crear un modelo único.

**Validación de la información:**se valida la información del modelo integrado para garantizar su precisión.

**Utilización del modelo integrado:** el modelo integrado se utiliza para realizar análisis y simulaciones, para planificar la construcción y para gestionar el proyecto.

## <span id="page-25-2"></span>**2.5.5. Entrega integrada del proyecto**

La entrega integrada del proyecto es la fase final de un proyecto de construcción, en la que se entrega el proyecto al cliente.

En esta fase, se realizan las siguientes actividades:

**Entrega de documentos:**se entregan los documentos del proyecto al cliente.

**Formación del cliente:**se brinda formación al cliente para que pueda utilizar el modelo BIM. **Soporte postventa:**se brinda soporte postventa al cliente para resolver problemas o preguntas.

## <span id="page-26-0"></span>**2.6. Software usado para la Metodología BIM**

BIM se basa en la creación de un modelo virtual de un edificio o estructura que contiene información geométrica, constructiva y de planificación. Este modelo se puede utilizar para realizar análisis y simulaciones, para identificar y resolver conflictos, y para colaborar con los diferentes actores involucrados en el proyecto.

Los software y plataformas BIM son herramientas esenciales para la implementación de la metodología BIM. Estos softwares permiten crear, gestionar y compartir modelos de información de construcción. Existen diferentes tipos de software y plataformas BIM, entre ellos los que más destacan son:

- **1. ArchiCAD:** Es colaborativo por naturaleza y permite que diferentes equipos trabajen juntos en un proyecto, lo que resulta crucial en la era del trabajo a distancia para mantener la competitividad. Se conecta con varios programas de software, incluso con el de análisis de mercado, ampliando significativamente las posibilidades. Aunque es una herramienta potente, no olvida la importancia de la facilidad de uso en el trabajo con una interfaz lúdica optimizada.
- **2. BIM 360 por Autodesk:**Es transportarte a la era de la construcción conectada. En una única plataforma en línea, puedes optimizar la gestión de proyectos a todos los niveles: construcción, diseño y utilización de edificios, gestión de la seguridad, toma de decisiones, etc. Automatiza los procesos y trabaja en modo colaborativo.
- **3. BIMx por ArchiCAD:**Es una aplicación interactiva desarrollada por ArchiCAD, que aporta una dimensión de campo a tus proyectos de construcción. Accesible a través del móvil y la tableta, permite consultar información, ver planos en 2D y 3D, programar presentaciones, colaborar en modo móvil, etc.
- **4. Revit por Autodesk:**Es un software BIM desarrollado por Autodesk, que ayuda a ser más eficiente y a rendir más en todas las fases del proyecto, ya sea en el diseño, la visualización o la construcción. Dirigido tanto a arquitectos como a profesionales de la construcción, esta herramienta funciona en Windows.Adoptado por muchas empresas, es una apuesta segura en el mercado BIM con 40 años de experiencia.
- **5. Trimble Connect:** Es un plug-in gratuito compatible con varios softwares BIM (Tekla) Structures, Autodesk, Revit, etc.). ¿Su misión? Proporcionar visibilidad del proyecto a todas las partes interesadas, ya sea de forma global o detallada, para una mejor colaboración. (Aguirre, 2022)

## <span id="page-27-0"></span>**2.7. Implementación de Revit como Software BIM**

Revit es un programa BIM, es decir, un software para el modelado de información de construcción. Revit permite crear un modelo virtual de un edificio o estructura que contiene información geométrica, constructiva y de planificación. Este modelo se puede utilizar para realizar análisis y simulaciones, para identificar y resolver conflictos, y para colaborar con los diferentes actores involucrados en el proyecto.

La utilización de una plataforma unificada para el trabajo de arquitectos, ingenieros y profesionales de la construcción permite la integración de datosy la colaboración entre los diferentes actores involucrados en un proyecto. Esto reduce el riesgo de errores de traducción de datos, ya que los datos se comparten de manera directa y sin intermediarios. Además, la colaboración entre los diferentes actores permite identificar y resolver conflictos de manera temprana, lo que hace que el proceso de diseño sea más predecible.

A través de este software de modelado de información de construcción (BIM) se permite gestionar el ciclo de vida completo de un edificio, desde la fase de diseño hasta la puesta en funcionamiento. Cualquier cambio realizado por cualquier profesional del proyecto se actualiza automáticamente y está disponible en tiempo real para todos los demás participantes. Esto permite

una colaboración eficaz y eficiente, y una optimización de los recursos humanos, materiales, de inversión, tiempo y costes.

## <span id="page-28-0"></span>**2.8. Sistema constructivo con muros portantes de hormigón**

Este sistema constructivo, si bien, no muy conocido ni muy aplicado en Ecuador, ha sido utilizado hace varios años en la industria de la construcción, ejemplo de ello es la Empresa EJEPROY, que ha ido introduciendo este sistema con algunas especificaciones técnicas como hormigón de 240 Kg/cm2, reforzado por malla electrosoldada con varillas de acero de 7-10 mm colocadas cada 15 cm, y varillas de acero de 8 y 14 mm en partes críticas según Ing. Sebastián Vélez, Gerente técnico de EJEPROY (2023)

## <span id="page-28-1"></span>**2.8.1. Muros portantes**

Un muro portante es una estructura donde los elementos verticales resistentes de una edificación son los mismos muros, a diferencia del sistema tradicional donde esta función la realizan las columnas, por lo que este elemento no solo soporta su peso propio y una carga vertical, también es capaz de soportar fuerzas horizontales como el viento o cargas generadas por un sismo lo que permite que este sistema aumente la seguridad por su resistencia. (Arthur H. Nilson, 1964)

#### **Ilustración 5**

Muro portante de hormigón.

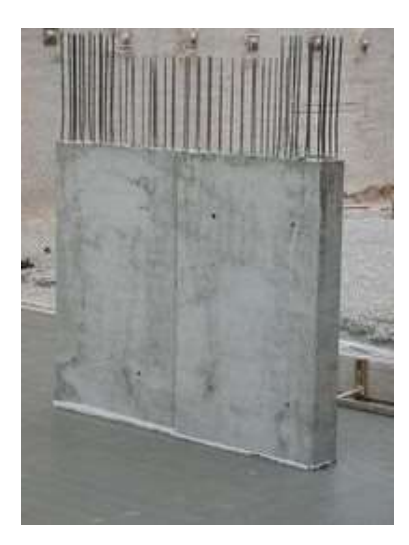

Fuente: (Construmatica, 2018)

### **2.8.2. Losa de cimentación**

<span id="page-29-0"></span>Este tipo de cimentación está constituido por una losa maciza de concreto reforzado que se extiende a lo largo de toda la edificación, distribuyendo la carga de la estructura sobre la máxima área disponible. Esta cimentación, gracias a su propia rigidez, también reduce al mínimo los asentamientos diferenciales. En su forma más sencilla, consiste en una losa de concreto reforzada en las dos direcciones. (Arthur H. Nilson, 1964)

#### **Ilustración 6**

Losa de cimentación

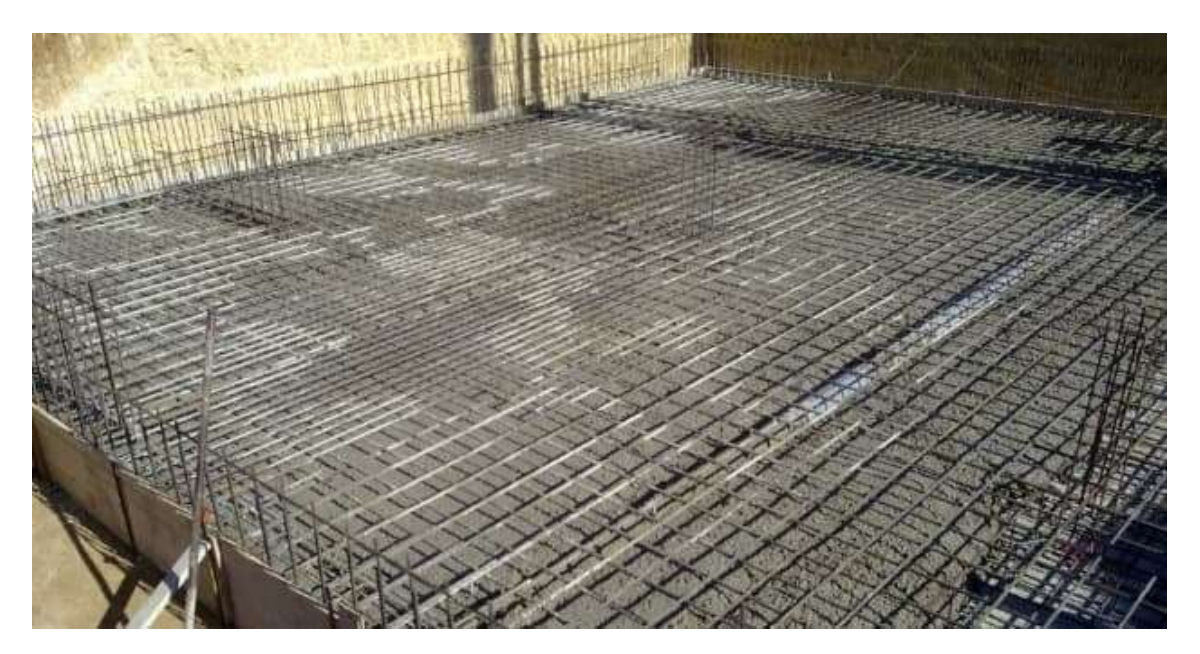

Fuente: (Construmatica, 2018)

### **2.8.3. Viga de cimentación**

<span id="page-29-1"></span>Una viga de cimentación es un elemento estructural de hormigón armado cuya función es conectar zapatas aisladas o en este caso conectar los muros portantes a la losa de cimentación para que estos elementos estructurales trabajen en conjunto, y así, evitar que las fuerzas sísmicas originen un desplazamiento.

### **Ilustración 7**

Viga de cimentación

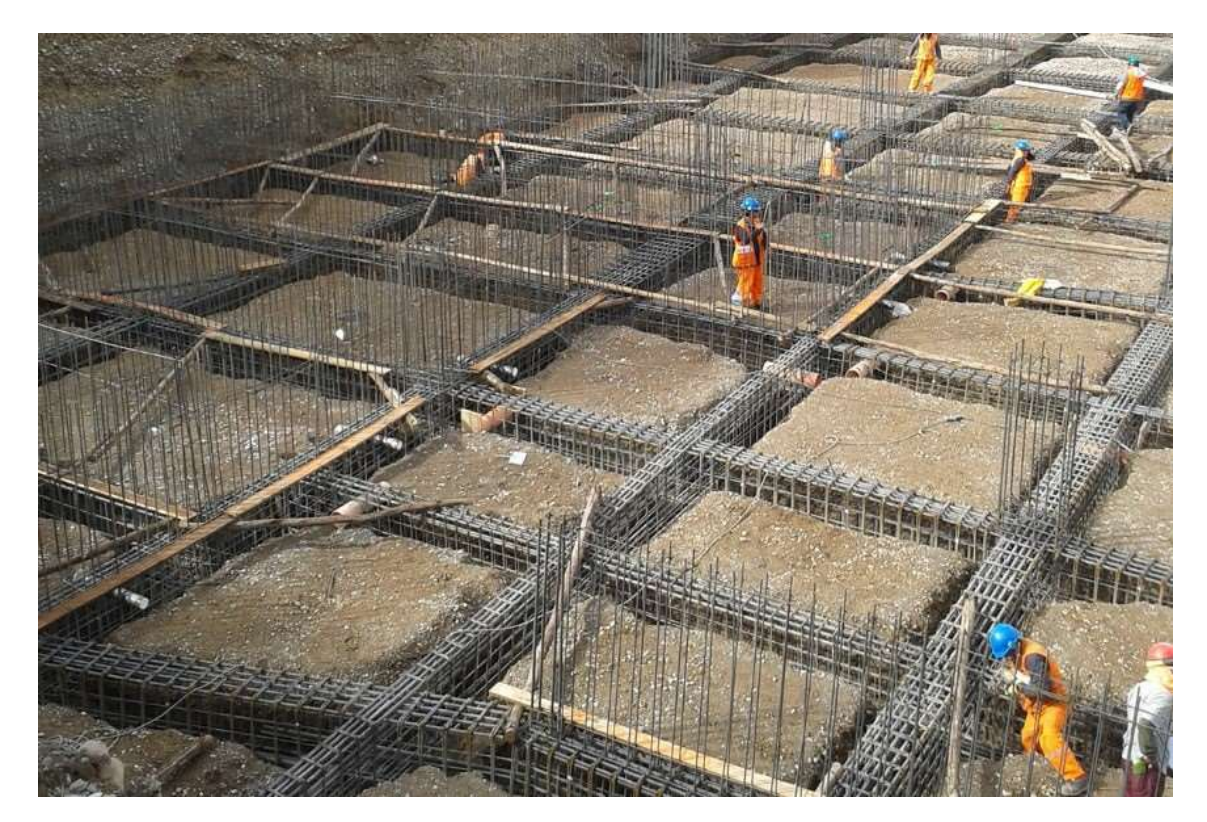

Fuente: (Yepes, 2019)

## **CAPITULO 3: MODELADO**

<span id="page-30-0"></span>En este capítulo se detalla la Etapa 1 en BIM que es el modelado, para ello se respetó el diseño establecido y los planos de la vivienda y se realizó un modelo virtual 3D mediante el software Revit con el objetivo de apreciar los beneficios y ventajas de BIM ante el CAD por lo que se procedió a realizarlo mediante etapas. Estas etapas fueron detalladas de la siguiente forma:

## <span id="page-30-1"></span>**3.1. Cimentación**

La cimentación en el sistema de muros portantes tiene por componentes 2 elementos estructurales que son las vigas de cimentación y la losa de cimentación, estos elementos son esenciales cuando se trabaja con este sistema constructivo. Siguiendo el diseño de los planos 2D en

CAD se procedió con el modelado estructural de cada uno de los elementos de la vivienda de 2 Pisos, considerando el proceso o las etapas de construcción.

#### <span id="page-31-0"></span>**3.1.1 Vigas de cimentación**

Para el modelado de estos elementos estructurales en los cuales estarán conectados los muros portantes y también la losa de cimentación. En la ilustración 8 se puede observar los detalles mediante CAD, que se centran principalmente en la representación gráfica 2D de los elementos, basadas en líneas, polígonos y texto. La información está principalmente en un formato visual y no está vinculada a una base de datos. En este tipo de archivos es evidente el fraccionamiento de la información, ya que, este método tiende a ser más manual y requiere una gestión cuidadosa de las relaciones entre elementos.

#### **Ilustración 8**

Plano 2D mediante CAD

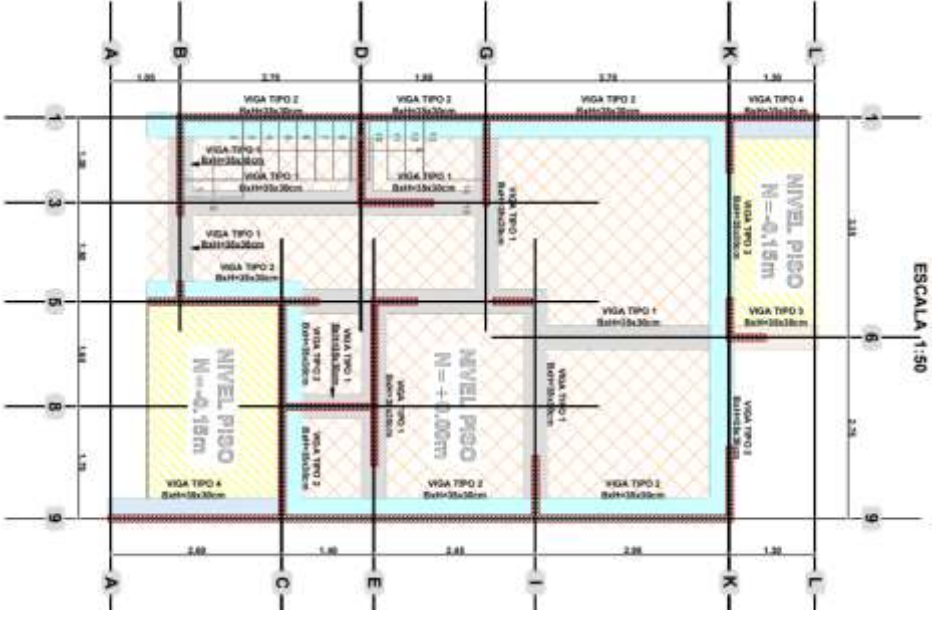

Fuente: (Autoría propia)

CAD únicamente proporciona una vista en planta (2D) de los elementos, en la que para su interpretación se necesitan muchas más especificaciones, además de la experiencia de los actores que intervienen y requiere crear mayor nivel de detalle e información, a pesar que se pueden especificar los detalles mediante textos, se deben realizar más archivos o más dibujos para especificar los detalles y en caso de algún cambio este afecta a todo el archivo al ser una herramienta digital de dibujo los cambios no se reflejan automáticamente en otras partes del dibujo, es decir, su funcionamiento es individual e independiente.

El modelado BIM va más allá de la representación gráfica y agrega información inteligente a los elementos modelados. En el contexto de las vigas de cimentación, un modelo BIM puede incluir información detallada sobre el material, las propiedades estructurales, las relaciones con otros elementos y más. permitiendo una conexión más rica entre los elementos. Si se realiza un cambio en un elemento, como el tamaño de una viga de cimentación, esos cambios se pueden propagar automáticamente a otros elementos conectados, como columnas, otras vigas o muros.

En esta fase se modelaron los aceros de refuerzo a detalle, esto no solo permite que se visualice de manera realista la armadura de las vigas de cimentación o el esqueleto de la estructura, sino que, también proporciona una idea real de la forma y la cantidad de acero que se necesitaría para armar las vigas de cimentación ya en su proceso constructivo, además de los detalles en el espaciamiento de los estribos, los ganchos y otros detalles constructivos.

En esta fase se entiende de mejor manera lo descrito en el capítulo 2 acerca del Nivel de Detalle (LOD) y el Nivel de Información (LOI) su correlación y su importancia para el desarrollo del proyecto o la obra.

BIM proporciona además de líneas y polígonos al igual que CAD, pero al ser información inteligente puede desarrollar elementos especificados a través de familias existentes o incluso la creación de nuevos elementos que se adecuen a los requerimientos al momento de modelar.

## **Ilustración 9**

Modelado vigas de cimentación en Revit

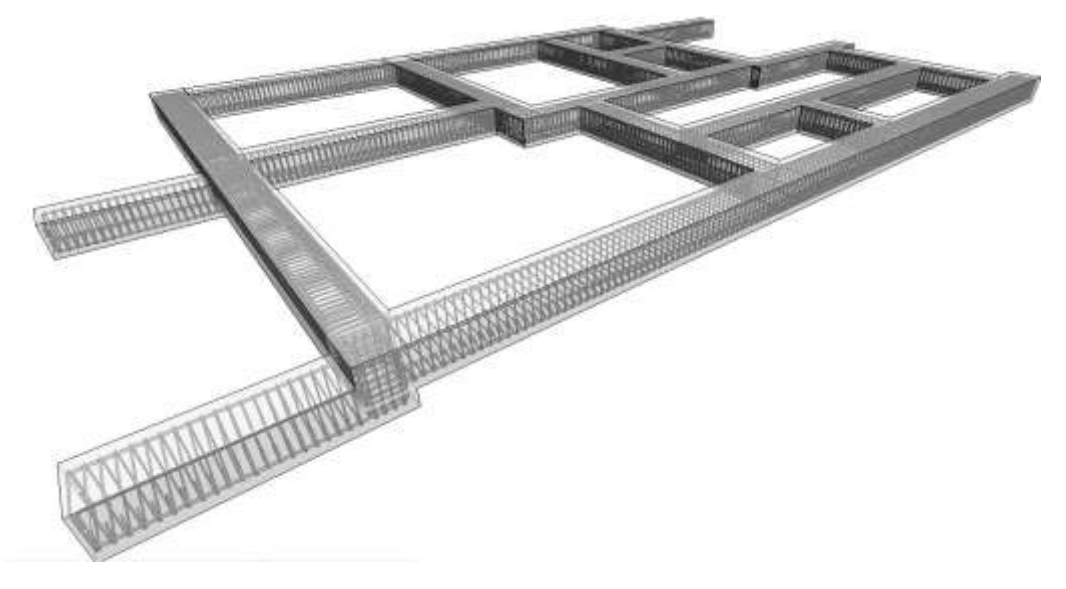

Fuente: (Autoría propia)

Para el modelado de los elementos, los trazos se realizan de la misma forma que se lo hace en CAD, así que la trabajabilidad con BIM en este caso con Revit no es compleja, pero proporciona resultados complejos ya que al mismo tiempo que genera una representación gráfica (2D), genera una vista 3D.

#### **Ilustración 10**

Modelado vigas de cimentación por capas en Revit

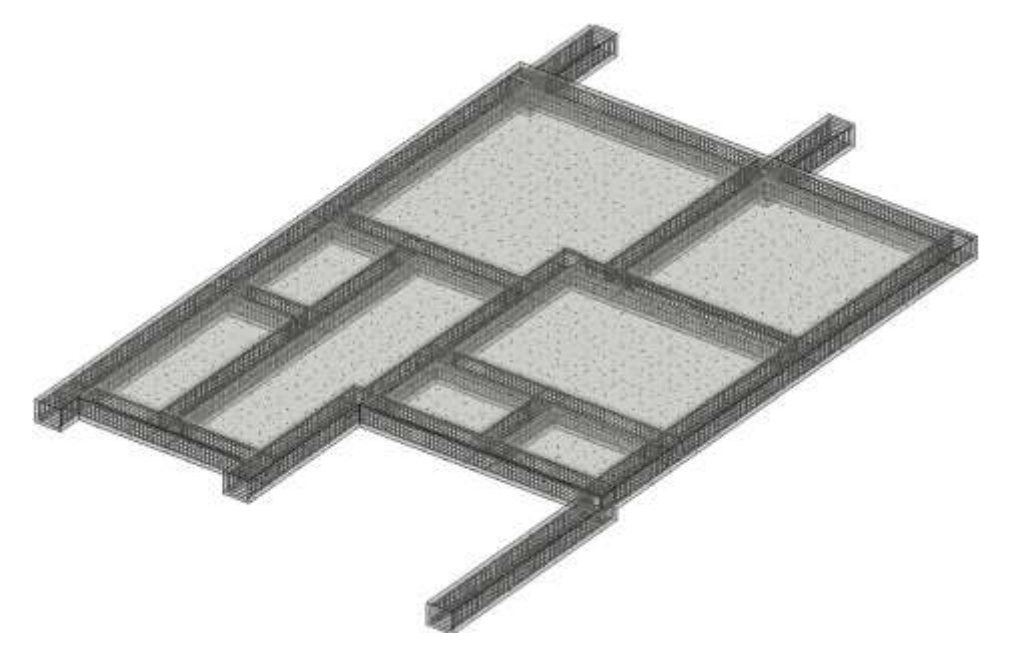

Fuente: (Autoría propia)

Lo más común en cualquier proyecto u obra, es contar con un nivel de detalle elevado en el cual se puedan apreciar el armado y las conexiones de los primeros elementos estructurales, como sus traslapes, los gachos y la separación de estribos, con la finalidad de que al momento de la ejecución se pueda cumplir estrictamente con el diseño de cada uno de los elementos estructurales. Estos procesos en CAD pueden generar retrasos debido al tiempo que se requiere para tener un nivel de detalle mayor, debido, a que la información también debe ser mayor. El beneficio de implementar BIM a los proyectos constructivos es que los actores involucrados no solo tienen claro el objetivo en cada uno de los procesos, sino también se agilizan la creación de información.

Para evidenciar los requerimientos de nivel de detalle basta con centrarse específicamente en una unión que puede ser problemática al momento de su construcción o incluso de su interpretación.

#### **Ilustración 11**

Vista transversal 2D:Vigas de cimentación en AutoCAD

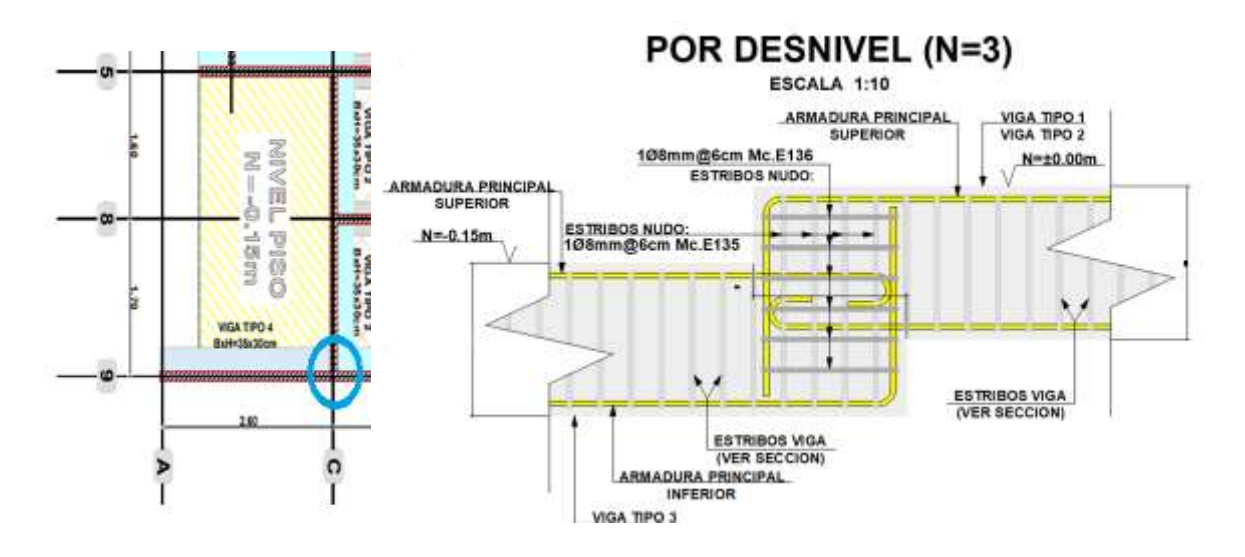

Fuente: (Autoría propia)

En uno de los desniveles de piso si se requiere un nivel de detalle mucho mayor en CAD se debe generar un nuevo plano independiente de los elementos estructurales en una sección transversal y en los detalles de conexión. La ilustración 11, muestra únicamente la sección transversal como un aumento entre el LOD Y el LOI para incrementar el porcentaje se debe generar nuevamente más planos y cuando se habla de plano en CAD no solo se especifica una vista si no que es similar a decir un nuevo proyecto o un nuevo dibujo desde cero, en cambio en BIM si se refiere a una nueva vista.

## **Ilustración 12**

Plano 2D: Detalles y conexiones mediante CAD

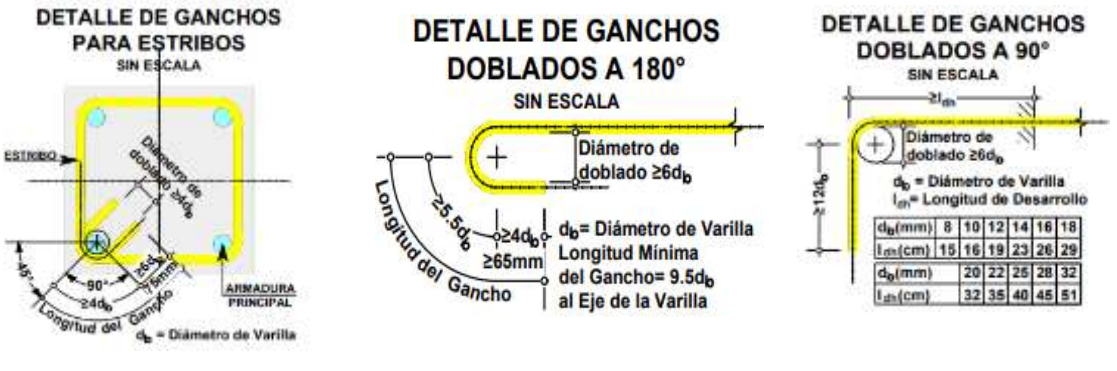

Fuente: (Autoría propia)

El tiempo que se necesita para realizar un plano detallado en CADes mucho mayor, ya que cada elemento (estribos, varillas, ganchos, etc.) funcionan de forma individual e independiente, a diferencia que con BIM cada elemento (estribos, varillas, ganchos, etc.) funcionan como un conjunto, por lo que mediante BIM únicamente con las herramientas que proporciona Revit se puede generar las vistas por nivel de detalle de cada elemento.

#### **Ilustración 13**

Vista 2D: Vigas de cimentación en Revit

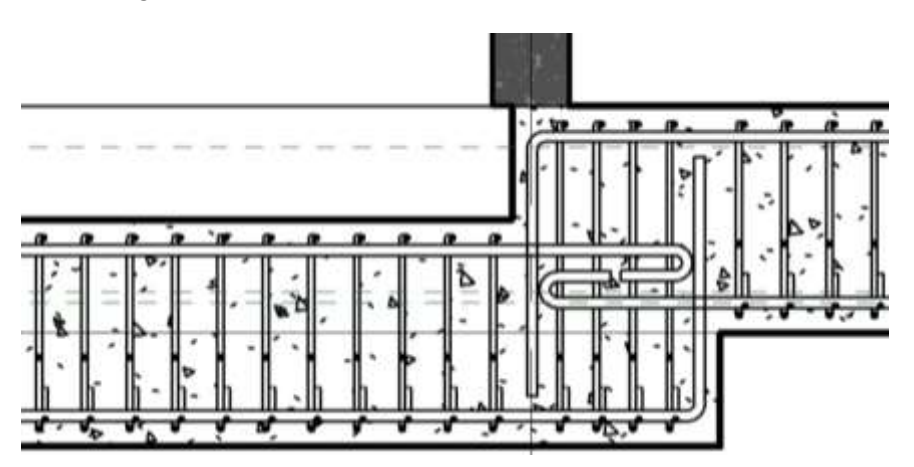

Fuente: (Autoría propia)
Mediante BIM se puede evidenciar los niveles de detalle y la agilización en la obtención de vistas y secciones de los elementos estructurales, ya que, el modelo digital abarca no solo la geometría de los elementos, sino también contiene información detallada como los materiales, las propiedades estructurales y relaciones con otros componentes.

#### **Ilustración 14**

Sección transversal: Vigas de cimentación en Revit

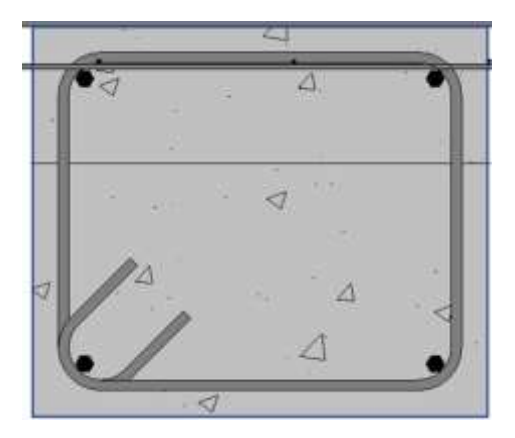

Fuente: (Autoría propia)

La interacción que se tiene en BIM mediante sus modelos 3D permite familiarizarse con

todas las perspectivas necesarias para plasmar el o los elementos a construirse.

## **Ilustración 15**

Vista 3D:Vigas de cimentación en Revit

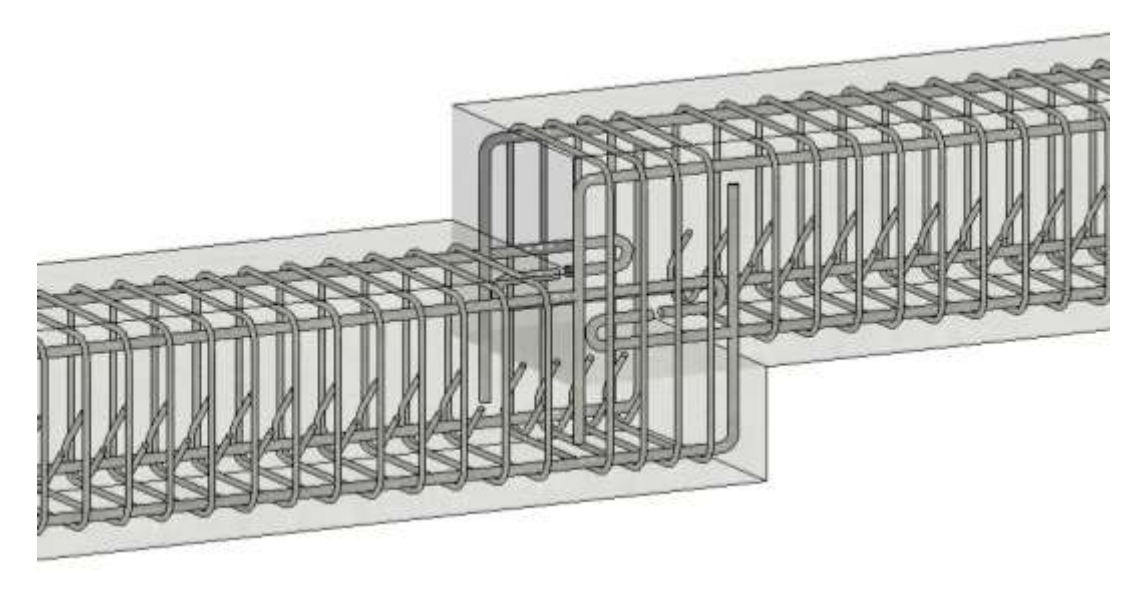

Fuente: (Autoría propia)

En la ilustración 15 Se puede apreciar claramente el elemento constructivo, esto mejora significativamente la coordinación para su construcción y prever contratiempos o un mal armado de los elementos, permitiendo a los actores ya planificar con antelación como será la ejecución (materiales, equipos, mano de obra y tiempos).

#### **3.1.2 Losa de cimentación**

La losa de cimentación va conectada con las vigas de cimentación mediante una malla electrosoldada, que su función es proporcionar refuerzo adicional para mejorar la resistencia y la capacidad de carga de la losa.

En CAD primero se debe generar la malla, considerando el ancho de las varillas utilizadas, después hay que verificar que el espaciamiento sea el correcto, luego ubicar en la zona que se requiere por lo que se debe especificar muy bien niveles del piso, para ello se requiere que los actores involucrados interpreten la información.

#### **Ilustración 16**

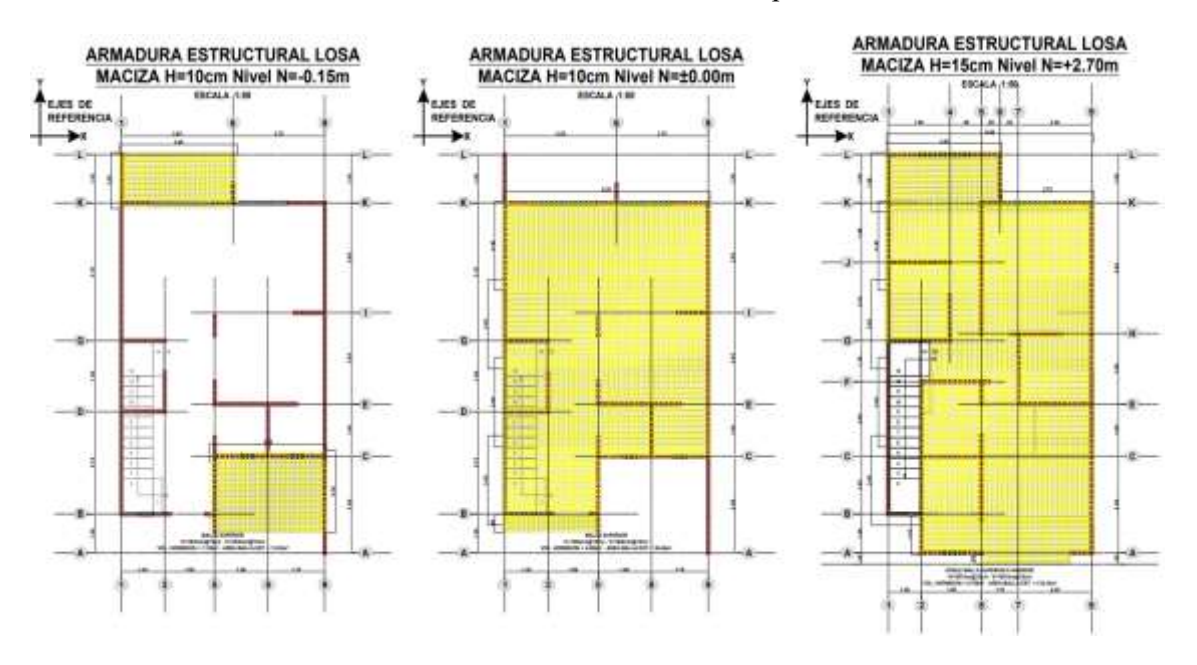

Vista 2D: Malla de losa de cimentación mediante CAD en desnivel de piso

Generar una malla en CAD requiere de experiencia y tiempo aunque es posible realizarlo, mediante BIM es más eficiente, ya que no considera la malla como un conjunto de líneas sino como

Fuente: (Autoría propia)

un elemento entero al cual se requiere especificar los espaciamientoso las separaciones para generar la malla.

Si la malla de la losa se genera como un polígono en CAD, la losa del primer piso se debería modificar para el segundo piso, ya que, existe la presencia de gradas por lo que todo esto se debe considerar antes de la representación gráfica. Con BIM ante la existencia de alguna modificación puede ser realizada en marcha permitiendo que los cambios sean más fáciles de manejar.

#### **Ilustración 17**

Vista 2D: Malla de losa de cimentación mediante CAD a nivel de segundo piso

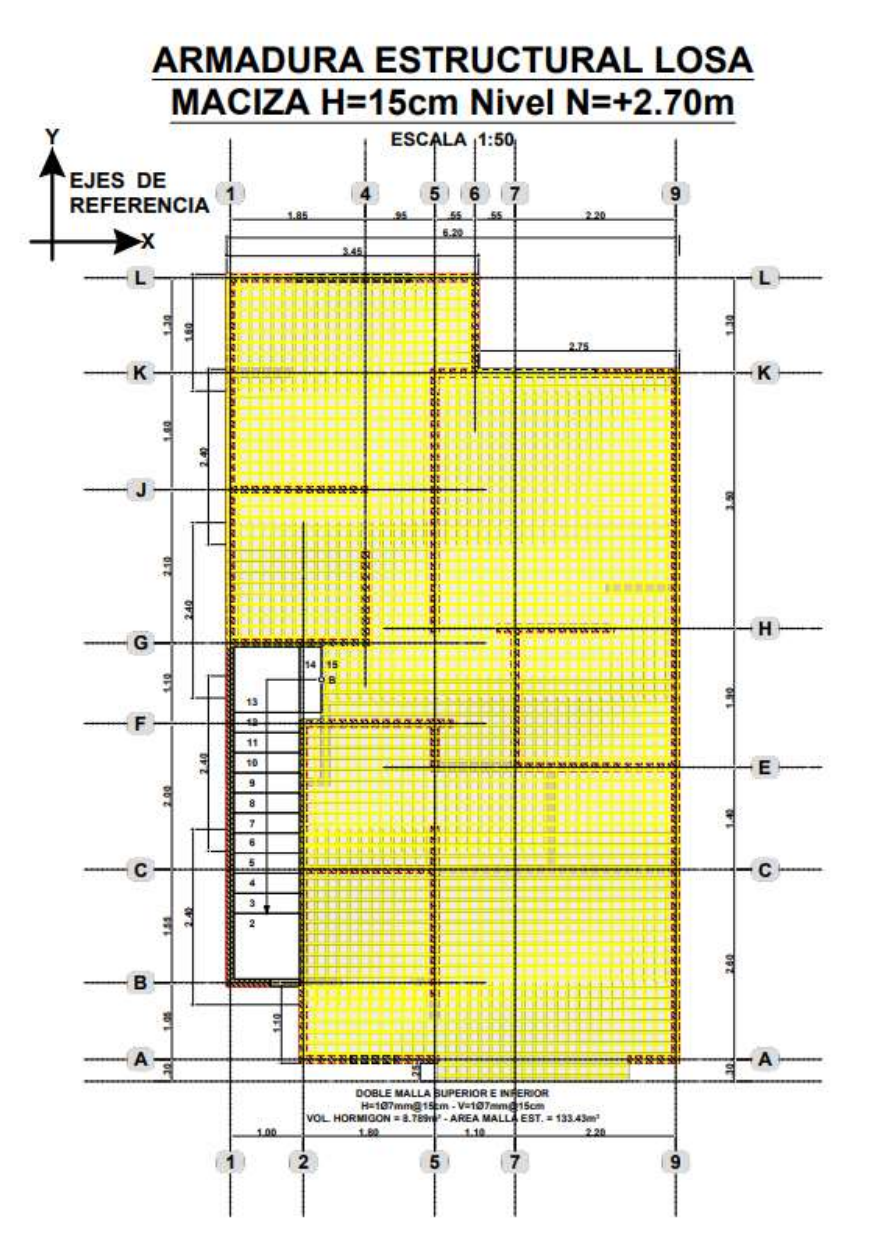

Fuente: (Autoría propia)

A pesar de generar varias representaciones gráficas de cada nivel de piso donde se requerirá la colocación de una losa, el CAD no tiene una interacción específica de los componentes, el objetivo solo es mental para el diseñador, pero mediante BIM se puede visualizar la idea de una forma más realista facilitando la colaboración y mejorando la capacidad de coordinar y analizar de manera más eficiente antes y durante todo el proceso de construcción.

## **Ilustración 18**

Vista 3D:Vigas y losa de cimentación mediante Revit

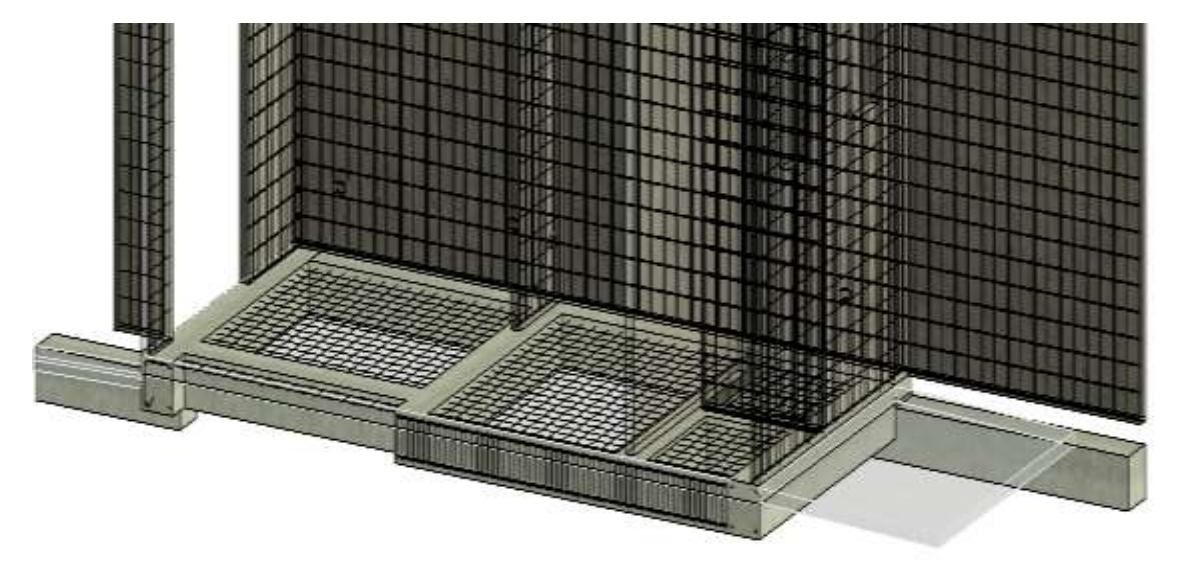

Fuente: (Autoría propia)

Por más detallado que este un proyecto, es muy notorio la diferencia entre CAD y BIM, debido a la integración de la información. Con los procesos constructivos claros la planificación puede mejorar y la eficiencia al momento de la ejecución también puede ser agilizada considerando todos los agentes y actores involucrados.

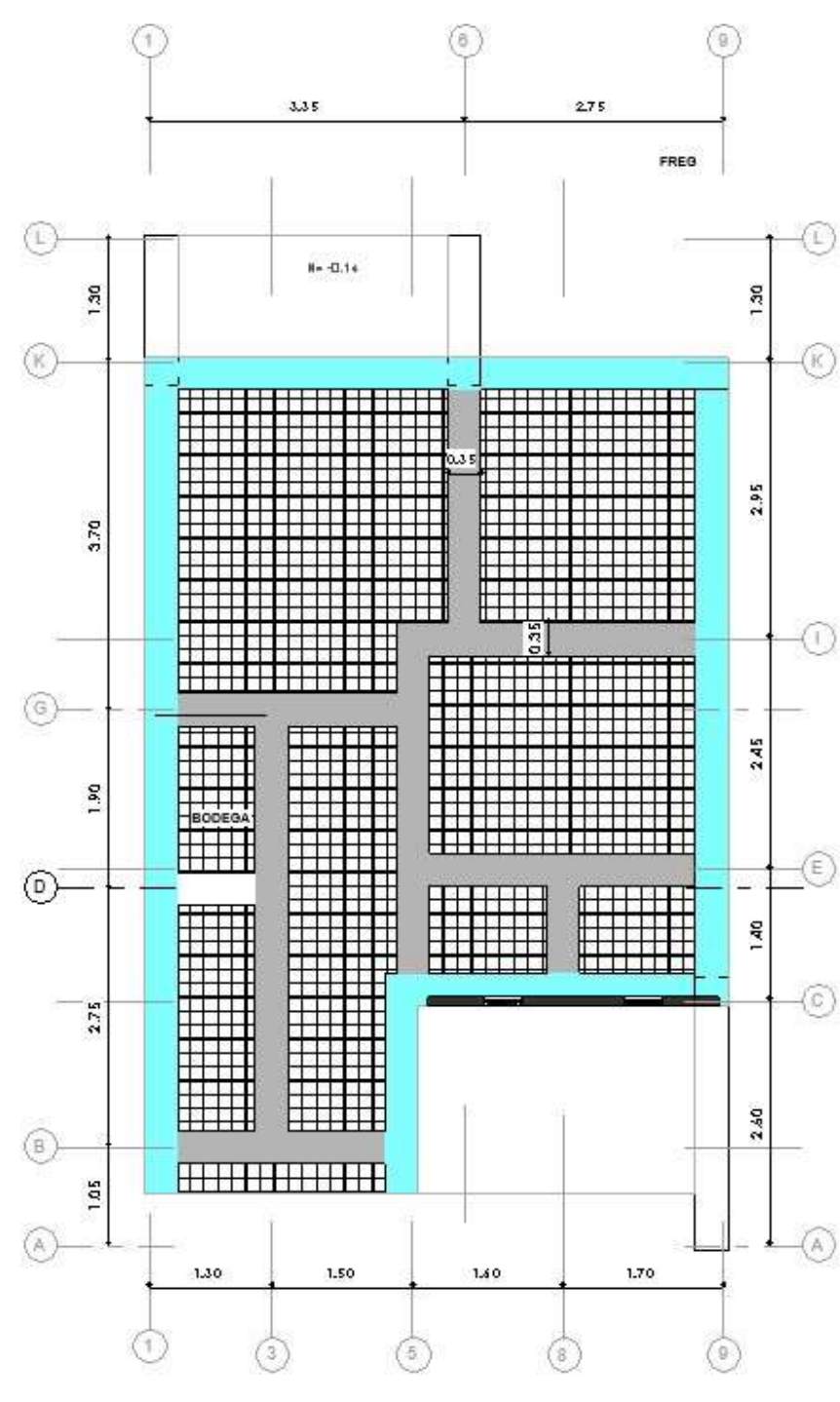

Vista Estructural 2D:Losa de cimentación mediante CAD

Funte: (Autoría propia)

Si bien para los constructores más tradicionales el cambio no parece mayor, solo es más vistoso en la presentación, más adelante se hablará de los beneficios de la implementación de BIM considerando la dimensión de los proyectos.

Vista estructural 3D:Losa de cimentación mediante Revit

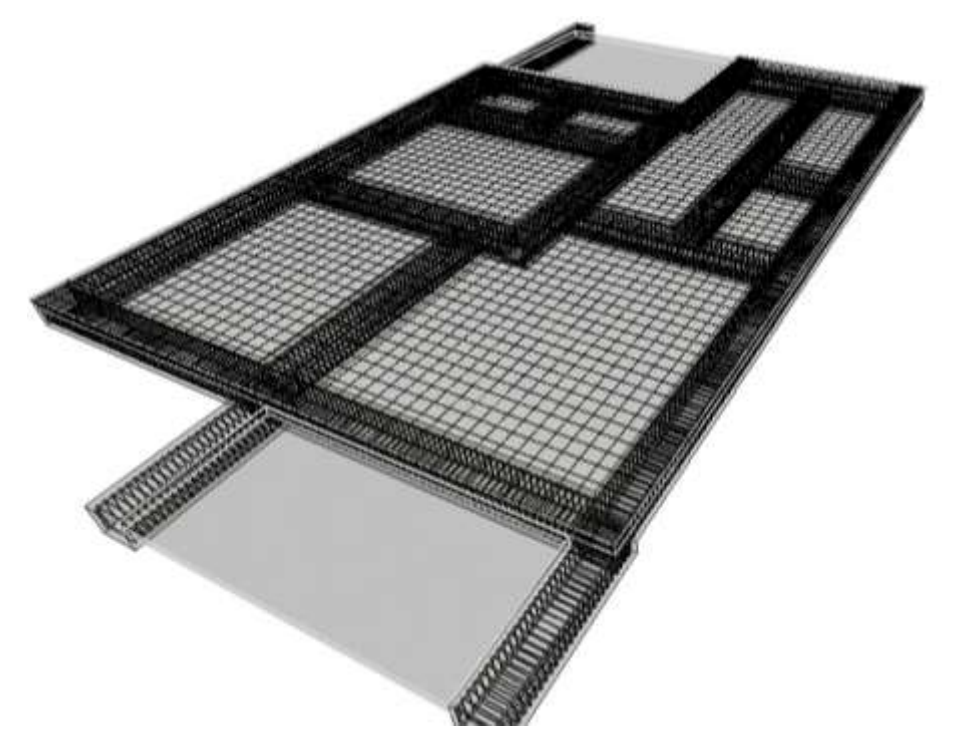

Fuente: (Autoría propia)

El beneficio que proporciona BIM para poder trabajar con los materiales, se puede realizar por capas, es decir los materiales pueden ser especificados y colocados, pero, no son impedimento para la interacción de todos los elementos y mejora la visualización de los procesos de la obra.

## **Ilustración 21**

Vista realista: Losa de cimentación mediante Revit

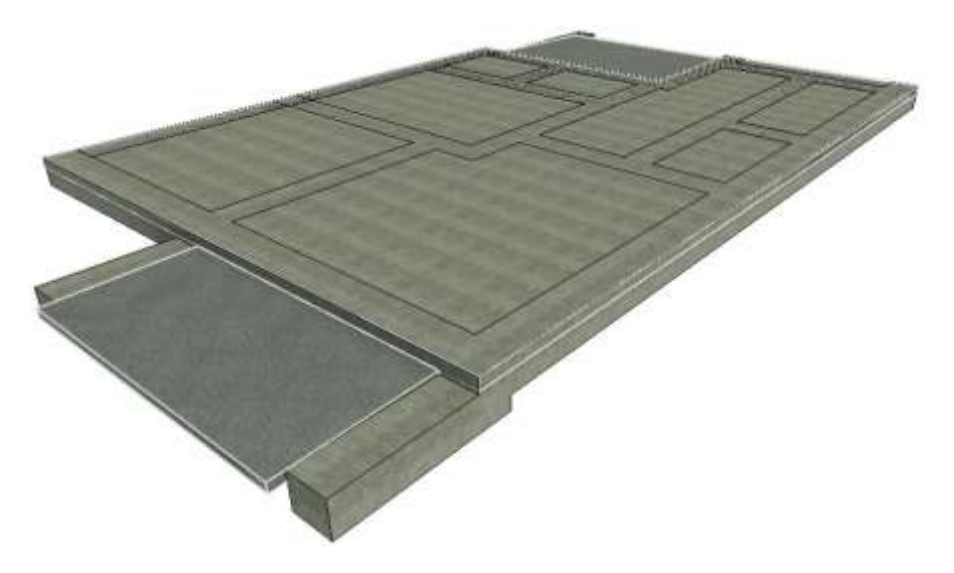

Fuente: (Autoría propia)

## **3.2. Muros portantes**

Es necesario recalcar que el sistema constructivo en este estudio es mediante muros portantes, ya que en la representación gráfica mediante CAD se puede interpretar la existencia de columnas, pero las divisiones visibles son los muros portantes.

## **Ilustración 22**

Vista lateral 2D: Muros portantes mediante CAD

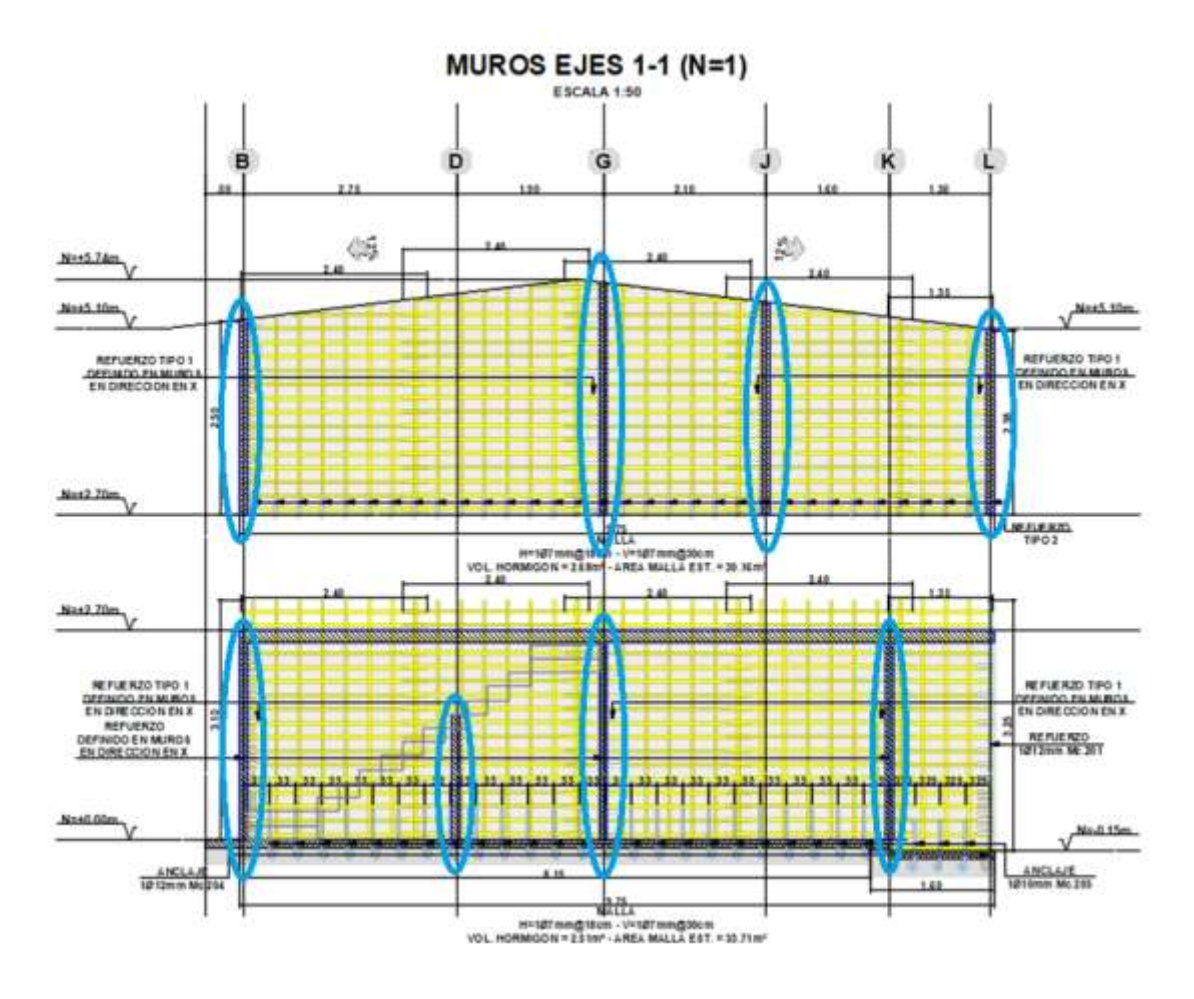

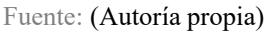

Mientras BIM se pueden realizar simulaciones y visualizaciones para obtener una comprensión más clara de cómo los muros portantes interactúan con otros elementos del edificio y para comunicar el diseño de manera efectiva a todas las partes involucradas en el proyecto.

Vista frontal 3D:Muros portantes mediante Revit

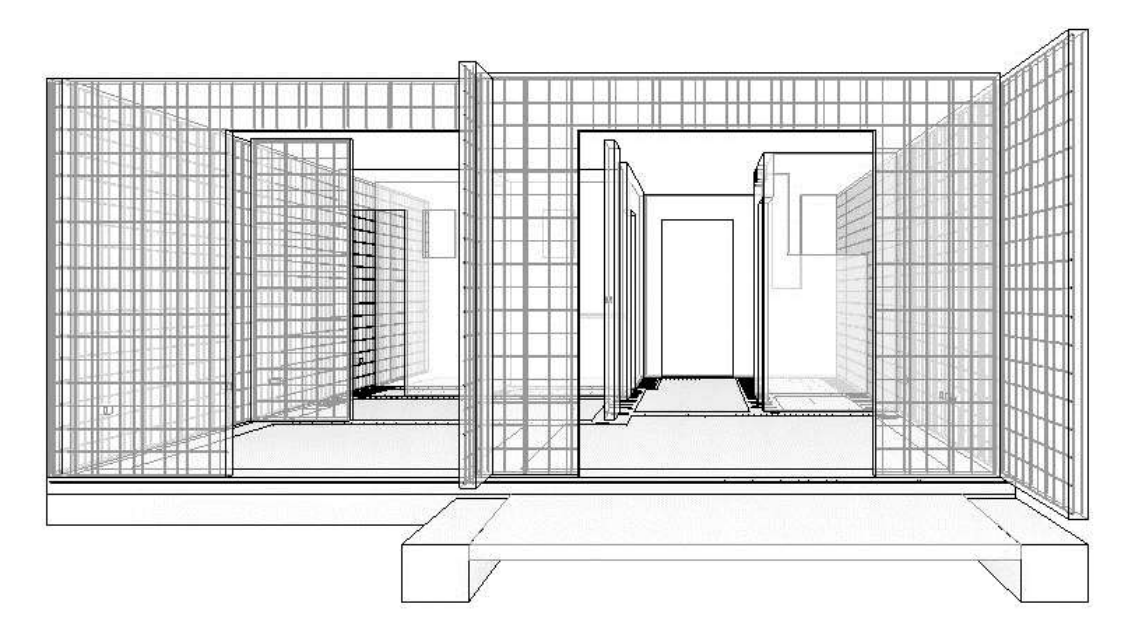

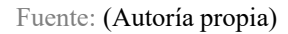

Este tipo de modelos 3D permite que los avances constructivos puedan ser controlados y ayuda a que el proceso constructivo cumpla con el diseño preliminar y la finalización más optima de cada etapa constructiva de la obra, ayudado a controlar la calidad en los elementos.

#### **Ilustración 24**

Vista 3D Muros portantes mediante Revit

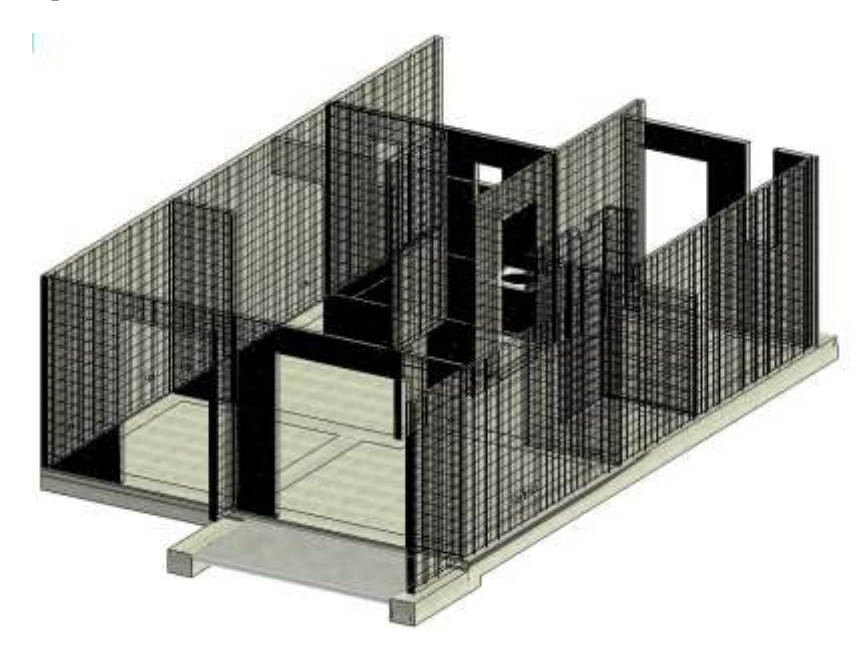

Fuente: (Autoría propia)

Se busca la agilización de los procesos constructivos, no hay que olvidar que un diseño preliminar ayuda también a que el cliente o los propietarios comprendan de mejor manera los procesos y pueda familiarizarse más con el producto que le interesa.

## **Ilustración 25**

Vista 3D: Muros portantes mediante Revit

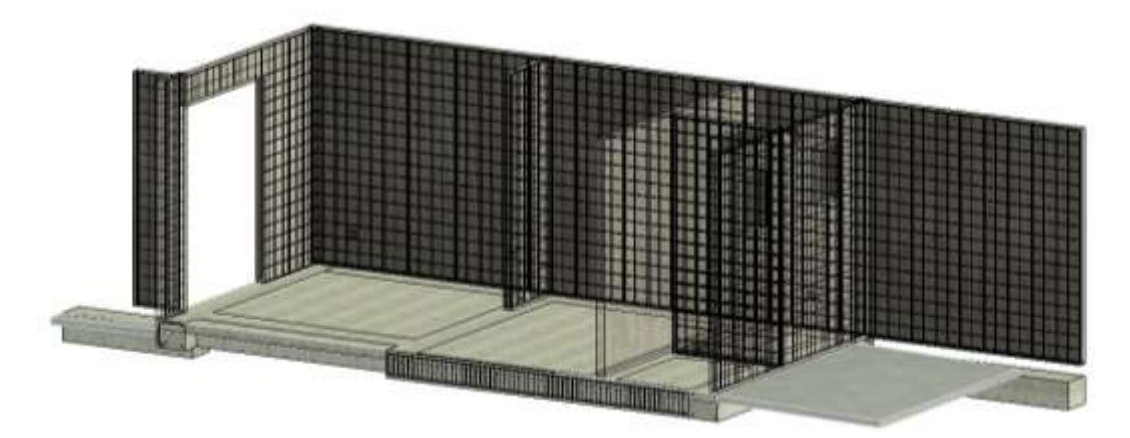

Fuente: (Autoría propia)

Las secuencias de las etapas y los avances físicos verificados, producen no solo la satisfacción del cumplimiento de las etapas en los actores involucrados, sino que incrementa la eficiencia en los procesos. En la ilustración 26 se visualiza el primer piso y la losa para el segundo piso en proceso de construcción.

#### **Ilustración 26**

Vista 3D: Losa de primera planta altamediante Revit

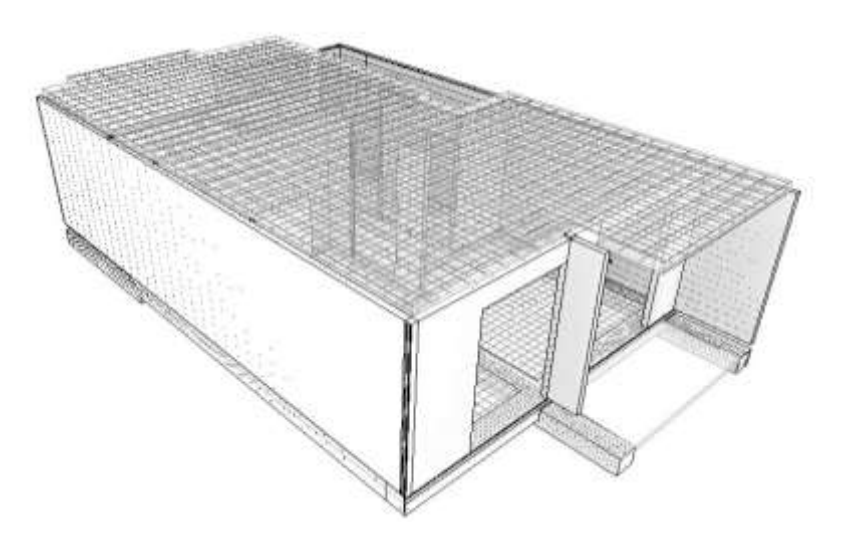

Fuente: (Autoría propia)

Una vista preliminar de la obra gris sería la especificada en la ilustración 27 el término del primer piso mediante BIM no solo proporciona vistas preliminares, sino que permite la interacción con el modelo, que son grandes ventajas hoy por hoy, en un mundo en el que la tecnología dicta el cambio en que se realizan las operaciones y se desarrollan los productos.

#### **Ilustración 27**

Vista 3D: Primer piso obra gris mediante Revit

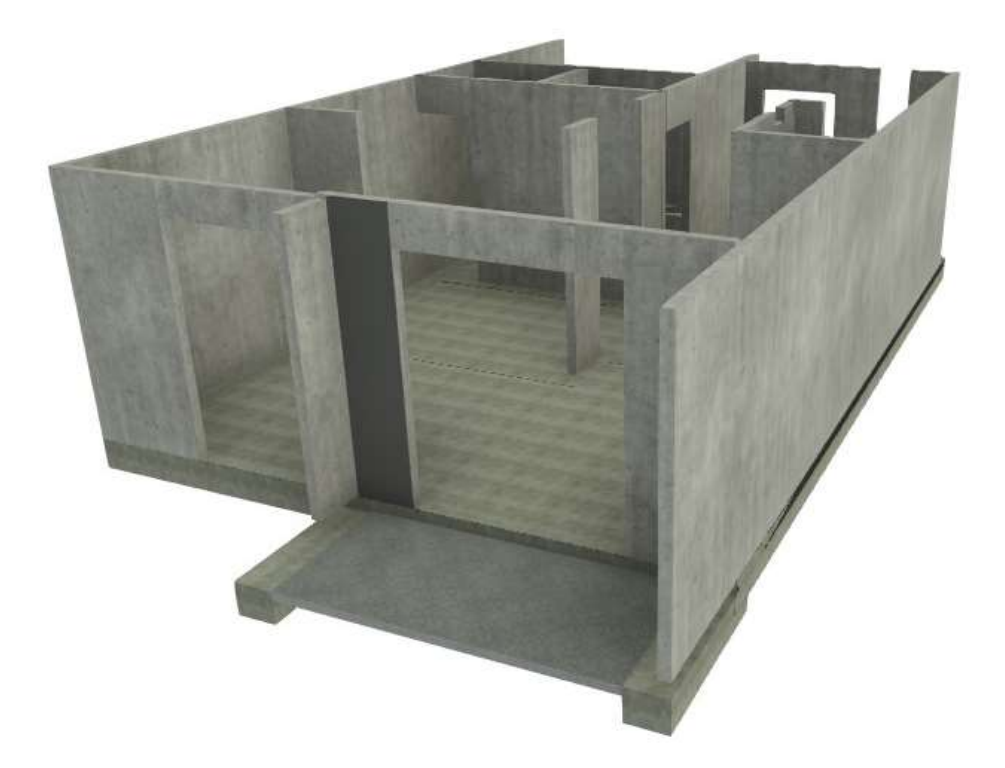

Fuente: (Autoría propia)

La colaboración es la etapa 2 en BIM y a medida que los procesos se vayan ejecutando se verá la integración de otras disciplinas incluso dentro de la etapa 1 en BIM que es el Modelado. Ya que los muros portantes son de hormigón armado, es necesario involucrar otras disciplinas como son las instalaciones, donde se requiere el aporte del ingeniero eléctrico y el ingeniero hidráulico. Las instalaciones tienen que colocarse antes del vertido del hormigón, esto es no solo por facilidades en su colocación algo que es importante, sino también, es de considerar que esto afecta en las cantidades de obra específicamente en el volumen de hormigón.

## **3.3. Instalaciones eléctricas e hidrosanitarias**

Como ya se mencionó en la etapa del Modelado, no solo mejora la colaboración, sino que, empieza la integración de otras disciplinas, ya que, antes de iniciar cualquier instalación, es esencial realizar un análisis detallado de la estructura del muro de hormigón. Esto incluye la identificación de áreas críticas, resistencia estructural, y puntos clave que podrían afectar la colocación de las instalaciones. La colocación de los componentes en el muro para la integración de conductos eléctricos y tuberías hidrosanitarias debe realizarse con precisión, para esto se emplean herramientas especializadas para evitar daños estructurales y garantizar la resistencia del muro.

La elección de materiales es un paso crítico. Se deben seleccionar conductos eléctricos y tuberías hidrosanitarias que cumplan con las normativas de seguridad, estas deben ser compatibles con las propiedades del hormigón, asegurando así una integración armoniosa.

## **3.3.1. Instalaciones eléctricas**

Durante la instalación eléctrica, se colocan los conductos respetando las normativas de seguridad y evitando interferencias con otros elementos estructurales. La fijación se realiza con métodos que no comprometan la integridad del muro. En el sistema constructivo convencional este tipo de instalaciones suelen dejarse al último ya que la mampostería permite una trabajabilidad que el hormigón seco no debido a la resistencia, por ello tener componentes de alta calidad beneficia al ciclo de vida de la obra.

El CAD permite dibujar los sistemas, pero con muy poca información, en estos procesos se evidencia mucho más la fragmentación de la información ya que el eléctrico debe generar un sistema aparte, en cambio, BIM íntegra varias disciplinas y genera no solo los trazos por donde van las conexiones, sino que alerta con antelación el cruce con otros elementos, además permite detallar cada componente necesario para completar un sistema funcional.

Instalaciones eléctricas sistema integrado mediante Revit

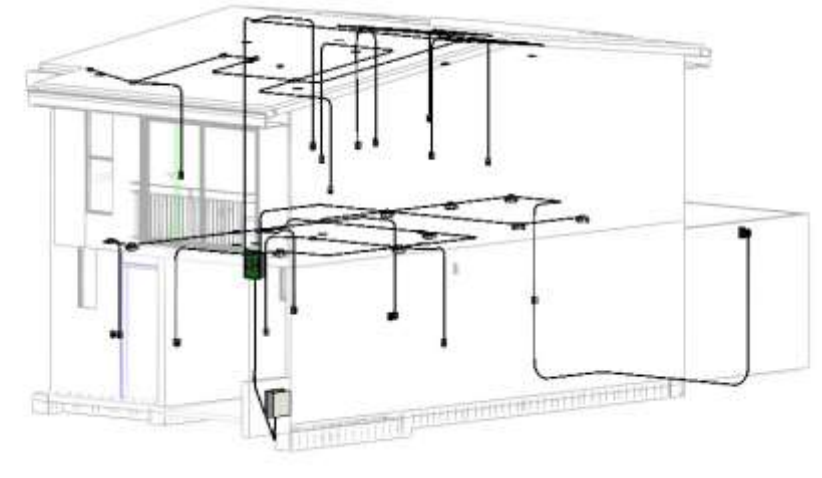

Fuente: (Autoría propia)

El trabajo colaborativo entre varios actores es una de las principales ventajas de BIM. El desarrollo de la obra dependerá en gran medida de cómo colaboren dichos actores. Por ejemplo, el ingeniero eléctrico y el ingeniero estructural pueden desarrollar un sistema eléctrico más eficiente conociendo la interacción de sus respectivos aportes.

#### **Ilustración 29**

Scale:  $1:50$ 

Instalaciones eléctricas primer piso mediante Revit

04.1 TOMAS PLANTA BAJA

**COLORADORES** 

Fuente: (Autoría propia)

BIM no solo considera los sistemas eléctricos como un sistema integrado si así se lo requiere, también, proporciona sistemas individuales dentro del modelo 3D, proporcionando un entendimiento más claro de la ubicación de todos los componentes. Se puede determinar la instalación por pisos.

#### **Ilustración 30**

Instalaciones eléctricas segundo piso mediante Revit

## INS. ELÉCTRICAS PLANTA ALTA

 $1:50$ Sealer

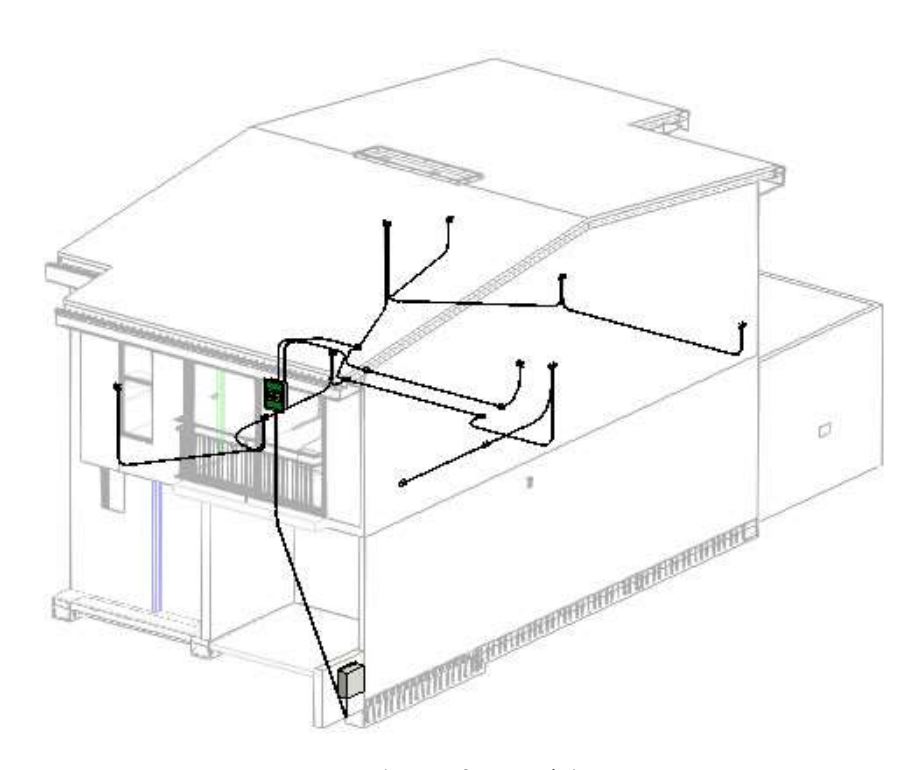

Fuente: (Autoría propia)

## **3.3.2. Instalaciones hidrosanitarias**

La instalación de tuberías hidrosanitarias sigue un proceso similar, asegurando que la red esté correctamente diseñada para evitar fugas y garantizar un suministro de agua eficiente. Se emplean métodos de fijación que no comprometan la estructura del muro.

Antes de concluir el proceso, se realizan pruebas exhaustivas en las instalaciones eléctricas e hidrosanitarias para asegurar su correcto funcionamiento. Esto incluye pruebas de resistencia, continuidad eléctrica, y pruebas hidráulicas.

## **Ilustración 31**

Instalaciones hidrosanitarias mediante Revit

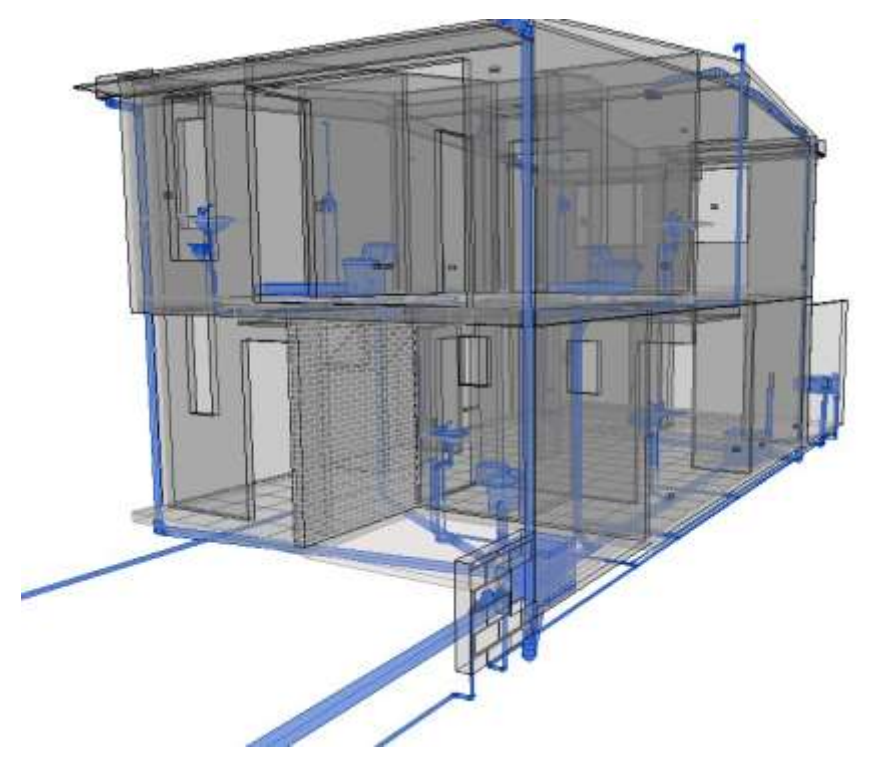

Fuente: (Autoría propia)

La integración exitosa de instalaciones eléctricas e hidrosanitarias en muros portantes de hormigón no solo garantiza el funcionamiento eficiente de los sistemas, sino que también contribuye a la durabilidad y seguridad global de la estructura. Un enfoque meticuloso y una comprensión profunda de los principios de construcción son esenciales para lograr este equilibrio.

Vista 2D: Instalaciones hidrosanitarias mediante Revit

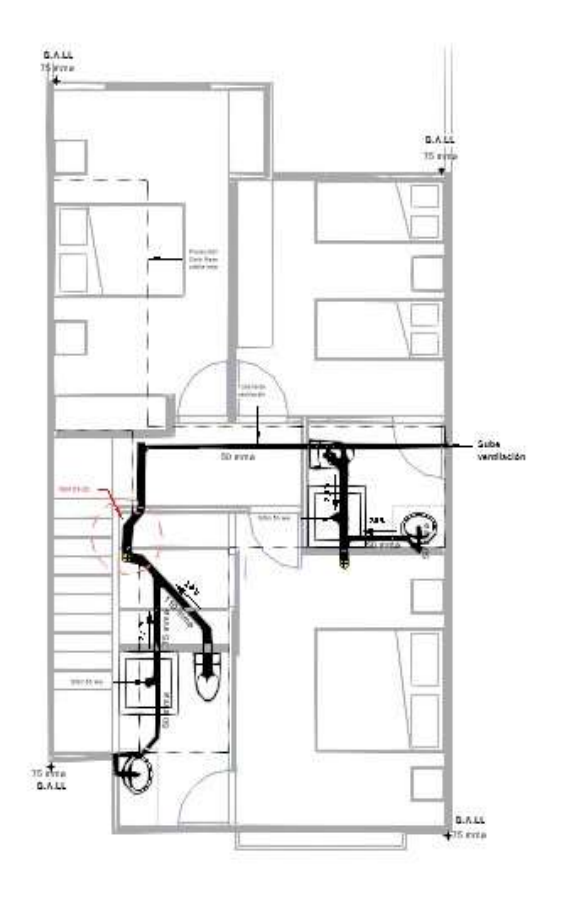

**INSTALACIONES SANITARIAS PLANTA ALTA** 

Fuente: (Autoría propia)

## **3.4. Cubierta**

La cubierta es la parte superior de una estructura que protege el interior de la casa de las inclemencias del tiempo, como la lluvia, la nieve, el sol y el viento. La cubierta es un componente esencial de la envolvente del edificio y desempeña un papel crucial tanto en la funcionalidad como en la estética de una casa. Las cubiertas pueden tener diversas formas y estilos, y su elección depende de varios factores, como el clima local, el diseño arquitectónico, el presupuesto y las preferencias del propietario.

Vista 2D:Cubierta mediante CAD

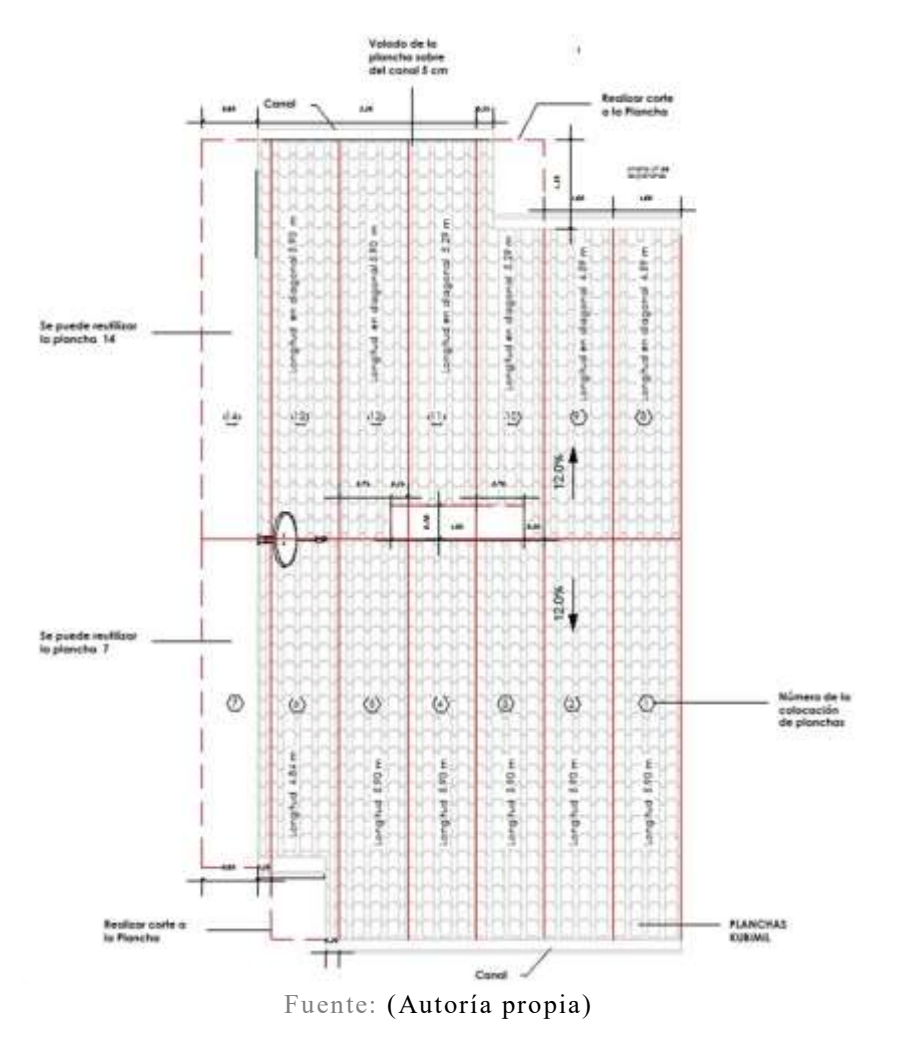

Al igual que todos los elementos anteriores realizados con BIM se puede crear la cubierta con definidos elementos estructurales, dimensiones, materiales, etc. Sigue los mismos lineamientos y comparaciones con un modelo hecho en CAD.

#### **Ilustración 34**

Vista 3D:Cubierta mediante BIM

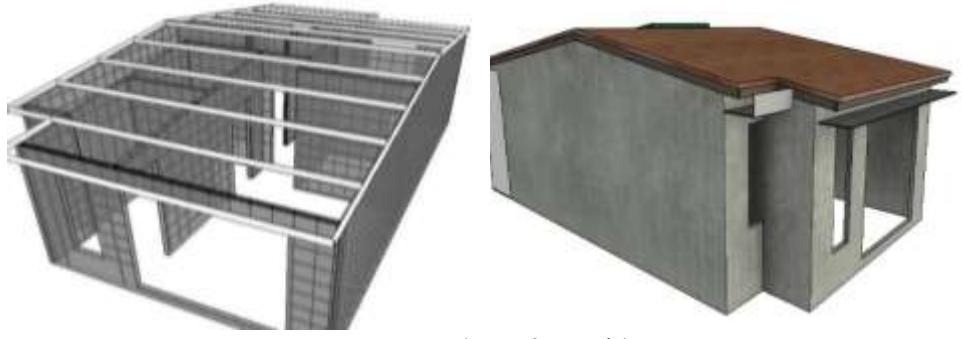

Fuente: (Autoría propia)

Como término del proceso del modelado en BIM se obtuvo una representación gráfica integrada con todos los elementos, agentes o componentes, gracias a la colaboración e integración de actores y disciplinas necesarias para la estimación final de la obra antes de su ejecución. Proporcionando recursos para la planificación y la posterior gestión de la misma.

#### **Ilustración 35**

Modelo 3D:Cubierta mediante BIM

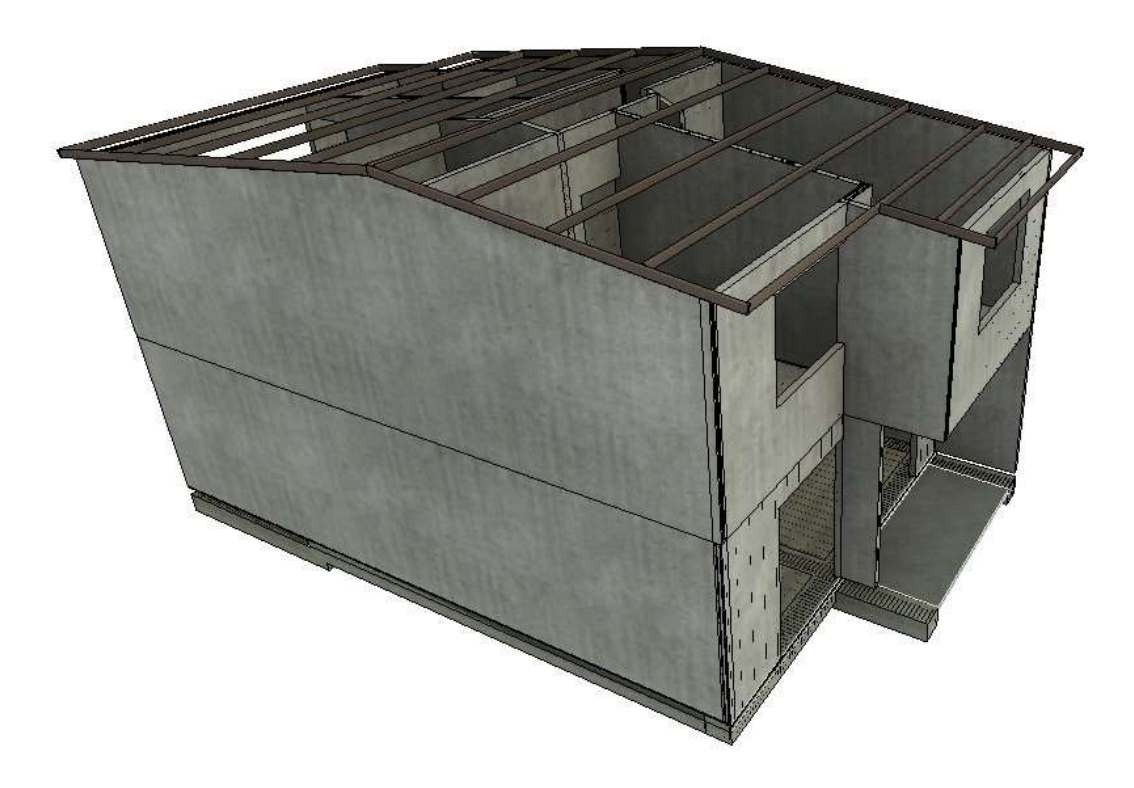

Fuente: (Autoría propia)

Es importante destacar que BIM implica un enfoque continuo y colaborativo a lo largo de todas las fases del proyecto, y el modelo BIM evoluciona y se mejora a medida que progresa el proyecto y se recopila más información. Además, la implementación exacta de estas fases puede variar según el proyecto y las necesidades específicas de los actoresinvolucrados.

Modelo 3D mediante BIM

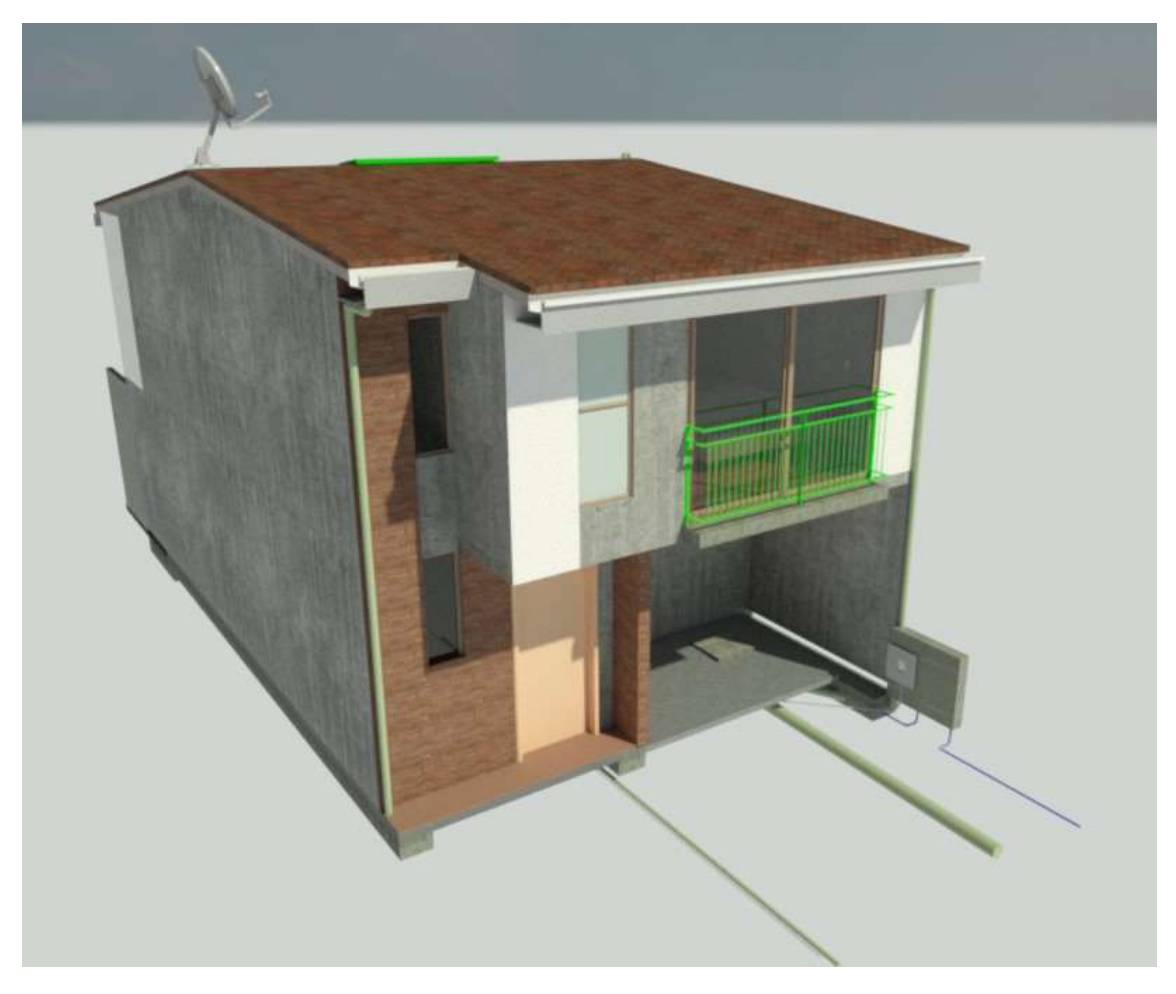

Fuente: (Autoría propia)

# **CAPITULO 4: GESTIÓN DE RECURSOS Y OBRA**

BIM, a través de su componente esencial que son los modelos 3D, proporciona beneficios significativos durante la fase de construcción, especialmente en situaciones donde el diseño del edificio o las condiciones en el lugar de trabajo son complejos. La capacidad de visualizar el producto final, facilita la toma de decisiones sobre la mejor manera de llevar a cabo el proyecto. Asimismo, contribuye a la identificación anticipada de posibles conflictos entre componentes, fases, operaciones o características de la obra antes de que comience la construcción.

El modelado BIM también mejora la planificación y comprensión de la logística de la obra, abordando aspectos como los espacios de almacenamiento temporal para maquinaria, edificios de oficinas, materiales de construcción, grúas, estructuras de apoyo y carreteras temporales. Esta herramienta permite una comparación efectiva de diversas opciones hasta encontrar una solución viable. Tener esta información disponible antes del inicio de la construcción evita modificaciones durante el proceso, lo que resulta en una mayor rentabilidad y cumplimiento de los plazos establecidos.

## **4.1. Procesos por fases**

Al trabajar por fases, se facilita la comunicación entre los actores involucrados en el proyecto, ya que cada fase se convierte en un hito claro con entregables específicos, lo que mejora la secuencia de construcción y reduce los tiempos de ejecución, permitiendo tener la capacidad de cuantificar y programar los recursos necesarios en cada fase facilitandola gestión de forma eficiente de la mano de obra, materiales y equipos.

Para generar las fases constructivas en secuencias temporales los elementos deben estar asociados en el modelo mediante actividades usadas en las EDTs. La vinculación manual de los elementos solo es ventajosa en proyectos pequeños, ya que se disponen de un pequeño número de componentes. Esto requiere que el planificador modifique y reorganice la información existente Para lograr este enfoque se asignaron actividades en función del sistema constructivo y las condiciones que podían aportar las propiedades constructivas, geométricas y la ubicación de los elementos.

## **Fase 1. Cimentación**

En todo sistema constructivo la cimentación es la primera fase como proceso lógico, pero si se tiene en cuenta el sistema constructivo, dependerá de los procesos y actividades involucradas en la ejecución de cada fase de construcción, una ventaja de BIM es que se puede identificar los inconvenientes entre disciplinas, antes de la ejecución de la obra, es decir, se puede visualizar si algún componente de las instalaciones eléctricas o hidrosanitarias están mal colocadas o interfieren con algún elemento estructural que pueda afectar en algunas de las fases, como en el hormigonado. Las vigas de cimentación y las instalaciones eléctricas serán procesos simultáneos, pero, requiere de un alto grado de precisión para que la interacción de varias disciplinas no genere problemas de operatividad, por ello, hacer varias pruebas a medida que avanza la obra ayudará a prever fugas o interferencias.

#### **Ilustración 37**

Fase 1:Cimentación

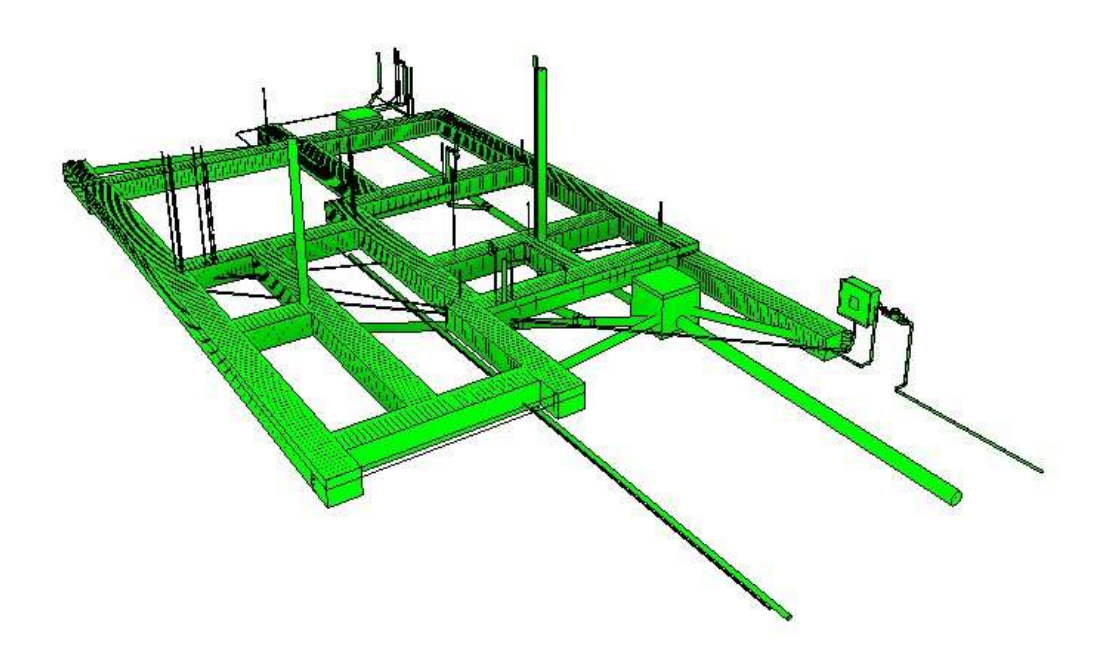

Fuente: (Autoría propia)

#### **Fase 2. Losa de cimentación**

Previamente realizado todas las pruebas de operatividad en las instalaciones, se procede a poner las mallas electrosoldadas y verter el hormigón en la losa de cimentación, con el modelo BIM y las fases establecidas se puede gestionar cada fasede manera visual. Permitiendo controlar no solo el avance físico y financiero de cada fase, sino también asegurar la calidad de los procesos. Terminada esta fase nuevamente se debe realizar pruebas de operatividad.

#### **Ilustración 38**

Fase 2:Losa de cimentación

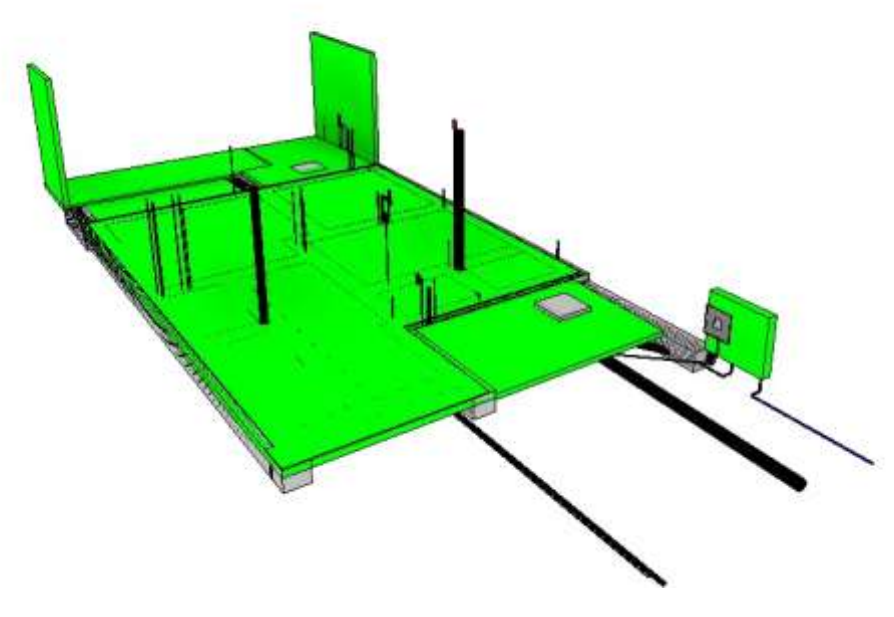

Fuente: (Autoría propia)

#### **Fase 3. Muros portantes planta baja**

Terminada la Cimentación se procede a conectar las mallas electrosoldadas, es decir el acero de refuerzo de los muros portantes que como se explicó en el Capítulo 2 no solo funcionan como paredes sino también como un elemento estructural por lo que su armado debe ser el correcto, lo mismo que su anclaje. Al igual que en la cimentación, se debe colocar los componentes de las instalaciones con precisión. Ya que una vez que se conecten las formaletas no se podrá hacer ningún cambio.

Fase 3:Armado del acero estructural

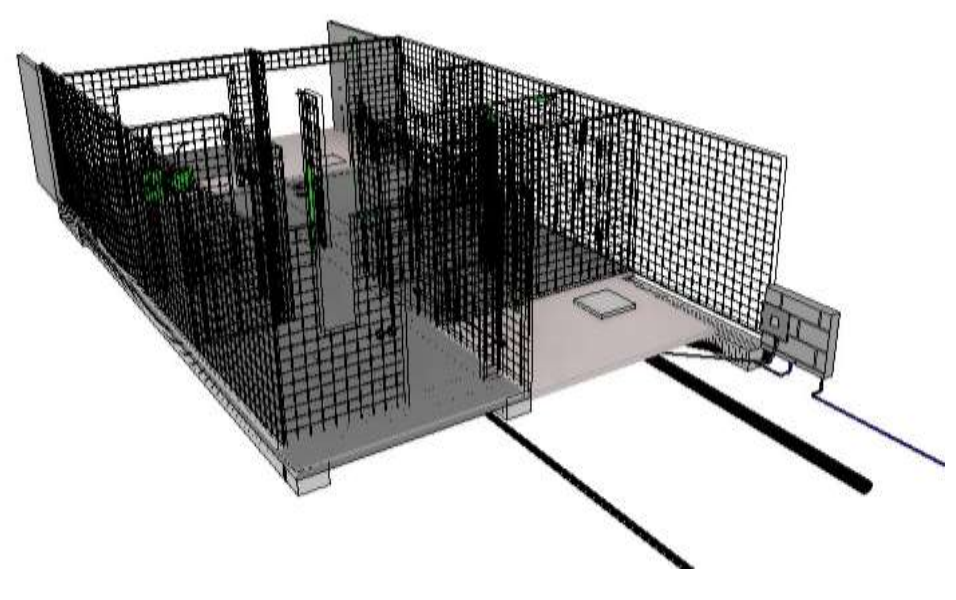

Fuente: (Autoría propia)

Debido a que el hormigón una vez que se haya secado no proporciona trabajabilidad, para realizar correcciones, además que al funcionar como un elemento estructural cualquier manipulación en su estructura podría generar complicaciones.

#### **Ilustración 40**

Fase 3:Hormigonado de muros

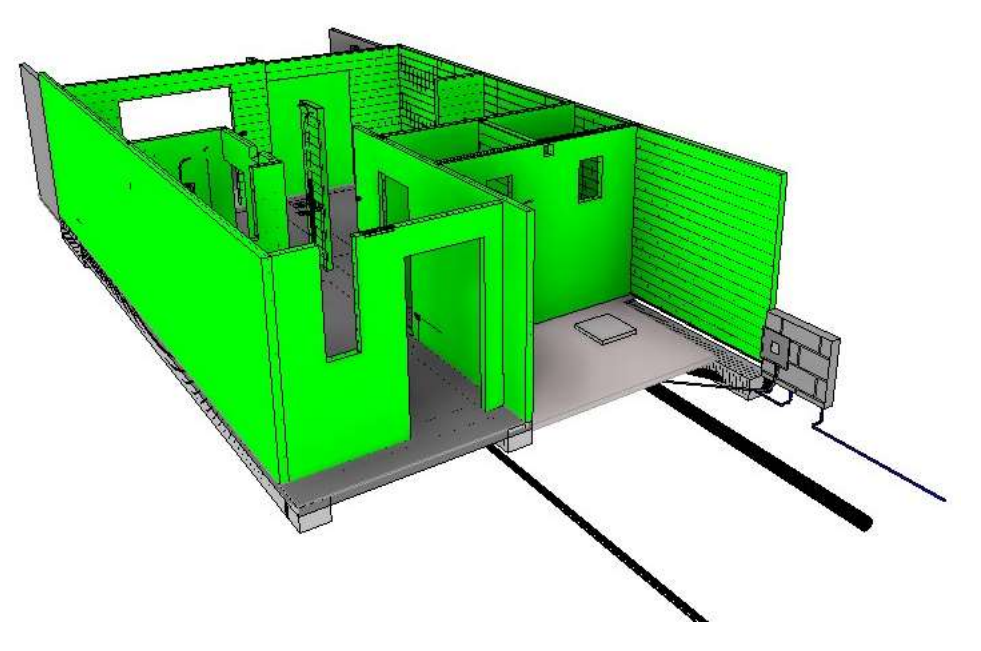

Ilustración 40. Fase 3: Hormigonado de muros (Autoría propia)

## **Fase 4. Gradas**

El anclaje de las gradas para su postrer hormigonado es un proceso que puede ser simultáneo o individual, aunque este componente no es un componente estructural es de vital importancia para conectar los pisos por ello se consideró como una fase constructiva.

#### **Ilustración 41**

Fase 4: Gradas

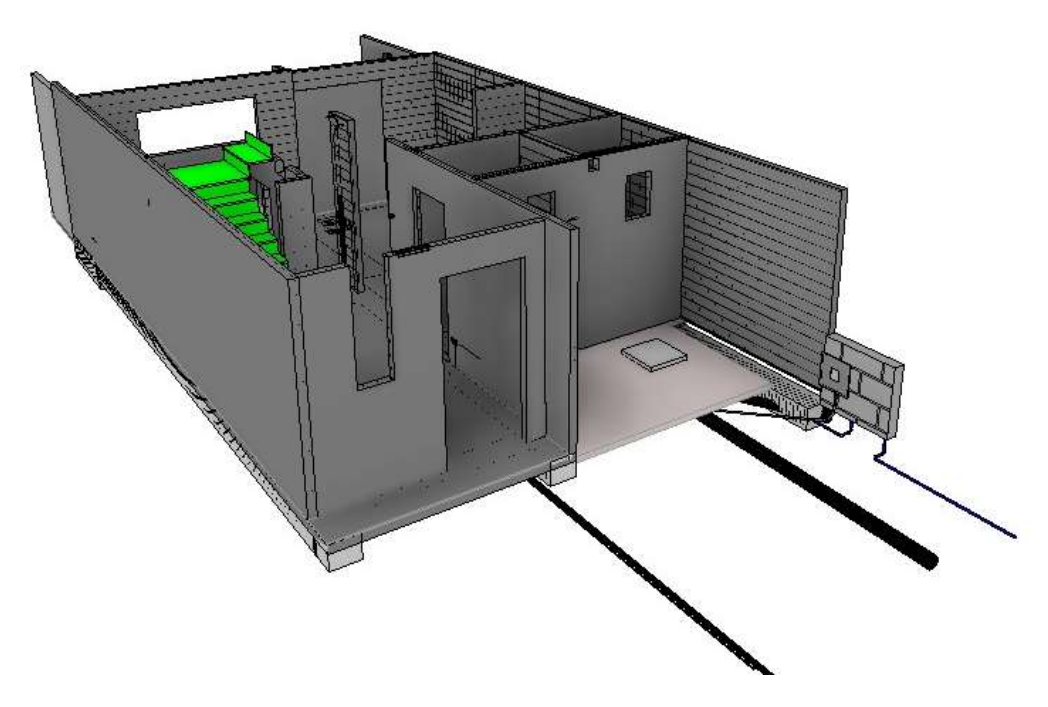

Fuente: (Autoría propia)

## **Fase 5. Losa de entrepiso**

Para el armado de la losa de entrepiso no hay que olvidar de dar continuidad a las instalaciones eléctricas e hidrosanitarias. Que pasaran por la losa como las conexiones para las luminarias y para los baños. Este proceso requiere un trabajo minucioso debido a la precisión en la colocación de las instalaciones, el anclaje y el armado en sí.

Fase 5:Armado losa de entrepiso

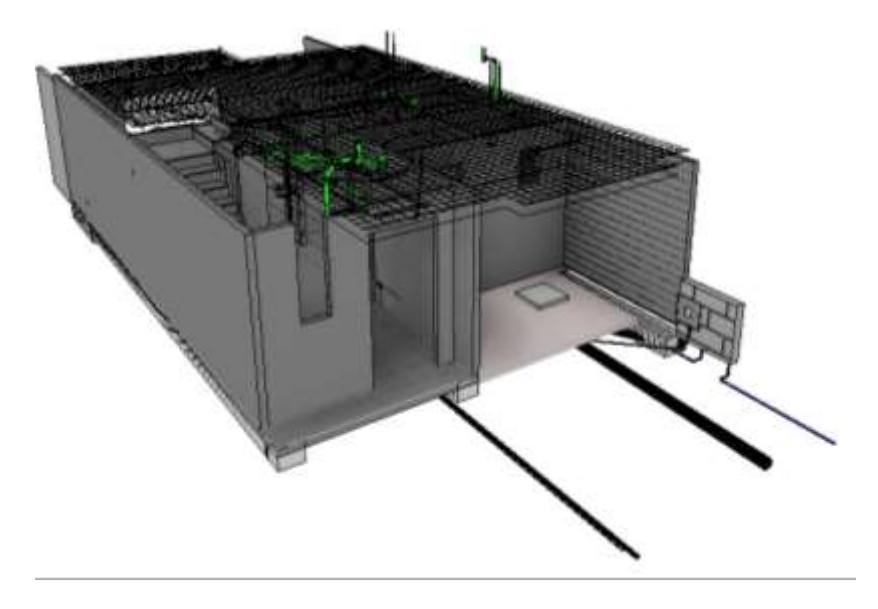

Fuente: (Autoría propia)

#### **Ilustración 43**

Fase 5:Hormigonado losa de entrepiso

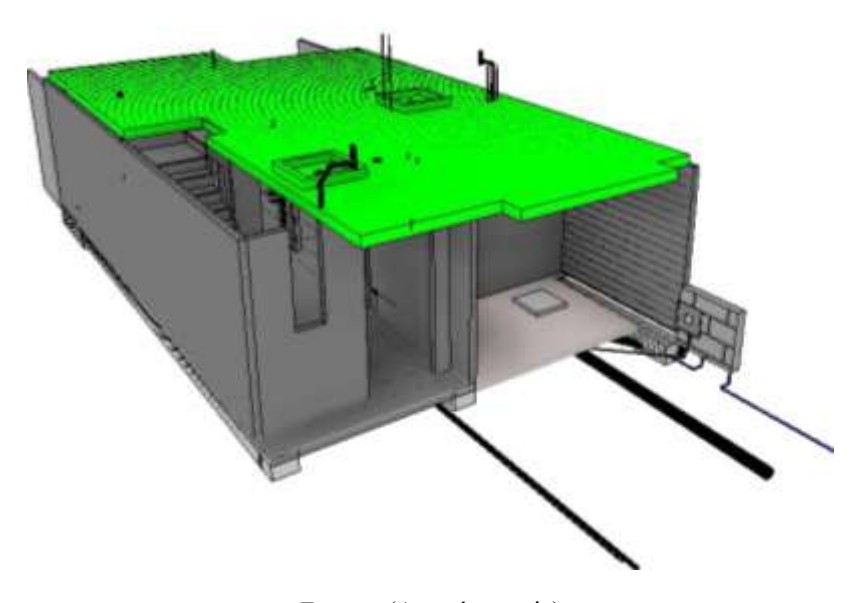

Fuente: (Autoría propia)

## **Fase 6. Muros portantes planta alta**

Los procesos son similares a la primera planta, con la losa de entrepiso terminada, se continua con el armado del acero estructural y la colocación de los componentes eléctricos e hidrosanitarios.

Fase 6:Armado del acero estructural de muros

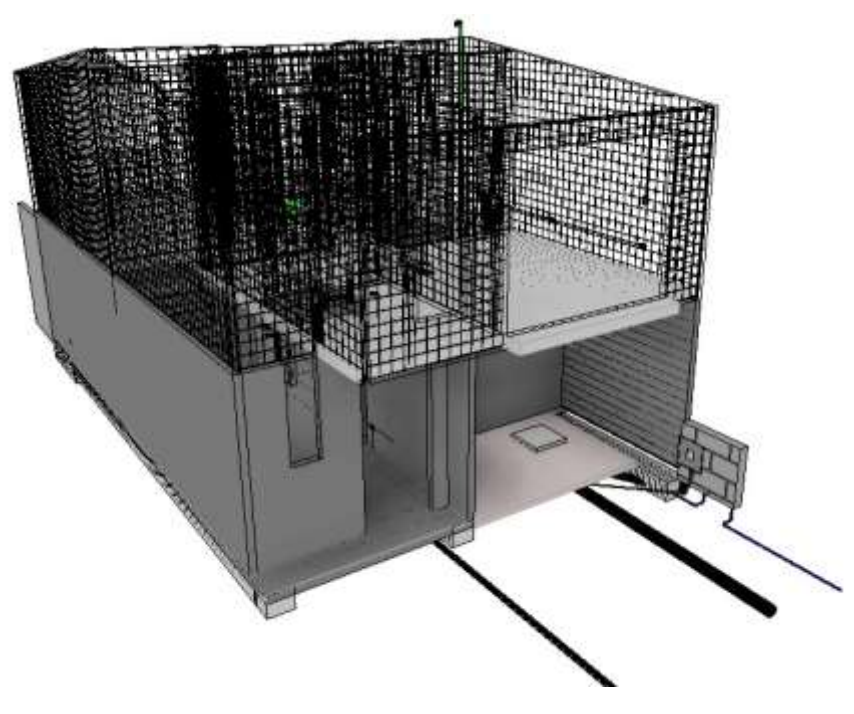

Fuente: (Autoría propia)

Con las pruebas de operatividad de las instalaciones realizada y las formaletas armadas se

vierte el hormigón en los muros para la finalización de esta fase.

#### **Ilustración 45**

Fase 6: Hormigonado de muros

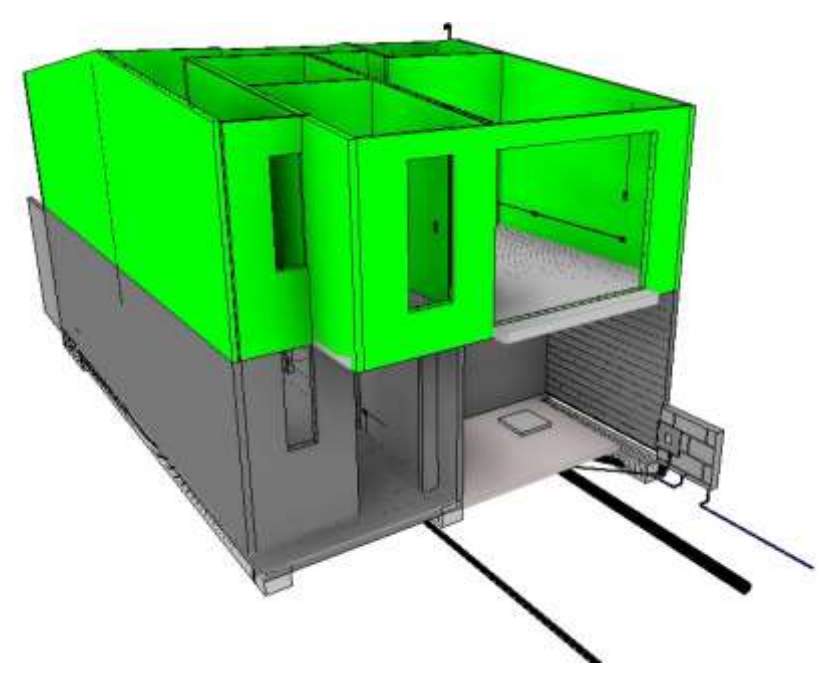

Fuente: (Autoría propia)

## **Fase 7. Cubierta**

La etapa final de cualquier proyecto de construcción es crucial para solidificar la estructura y brindar protección integral al edificio. En este sentido, el techo es un elemento fundamental que no solo culmina estéticamente el diseño arquitectónico, sino que también desempeña un papel clave en la funcionalidad y durabilidad del inmueble.

#### **Ilustración 46**

Fase 7: Estructura de la cubierta

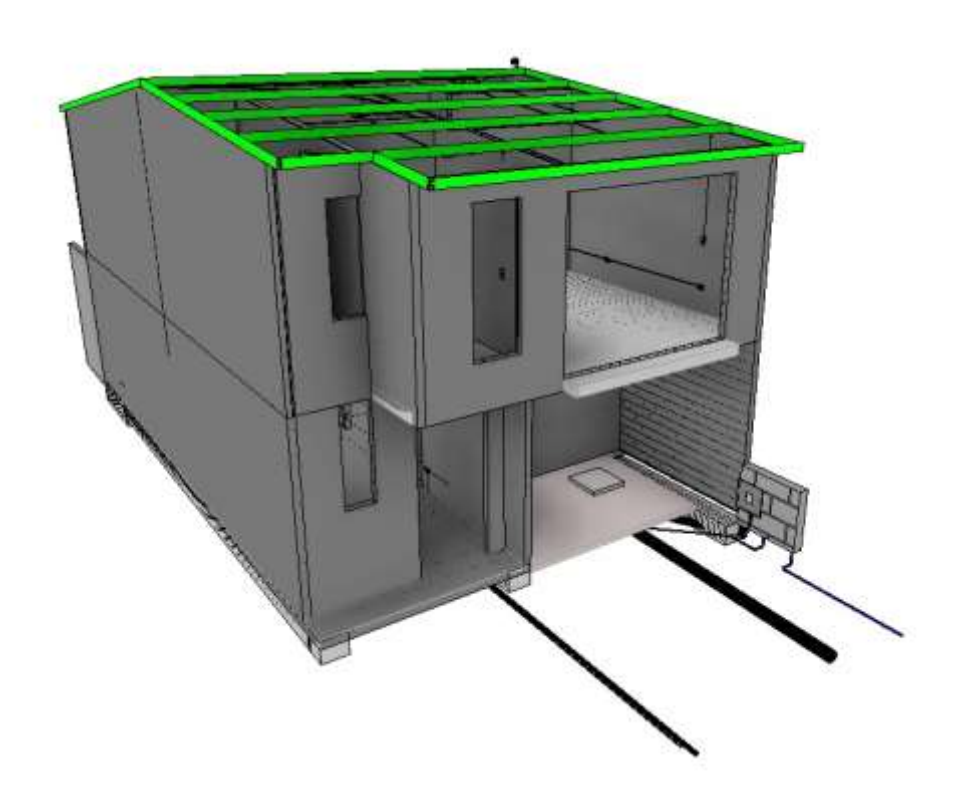

Fuente: (Autoría propia)

El techo, ya sea inclinado o plano, representa la capa superior de cerramiento que resguarda la construcción de las inclemencias del clima, ofreciendo una barrera eficaz contra la lluvia, la nieve, el viento y otros elementos atmosféricos. Además de su función principal de protección, el techo contribuye significativamente a la eficiencia energética del edificio al regular la temperatura interior y facilitar la gestión adecuada de la luz natural.

Fase 7:Cubierta

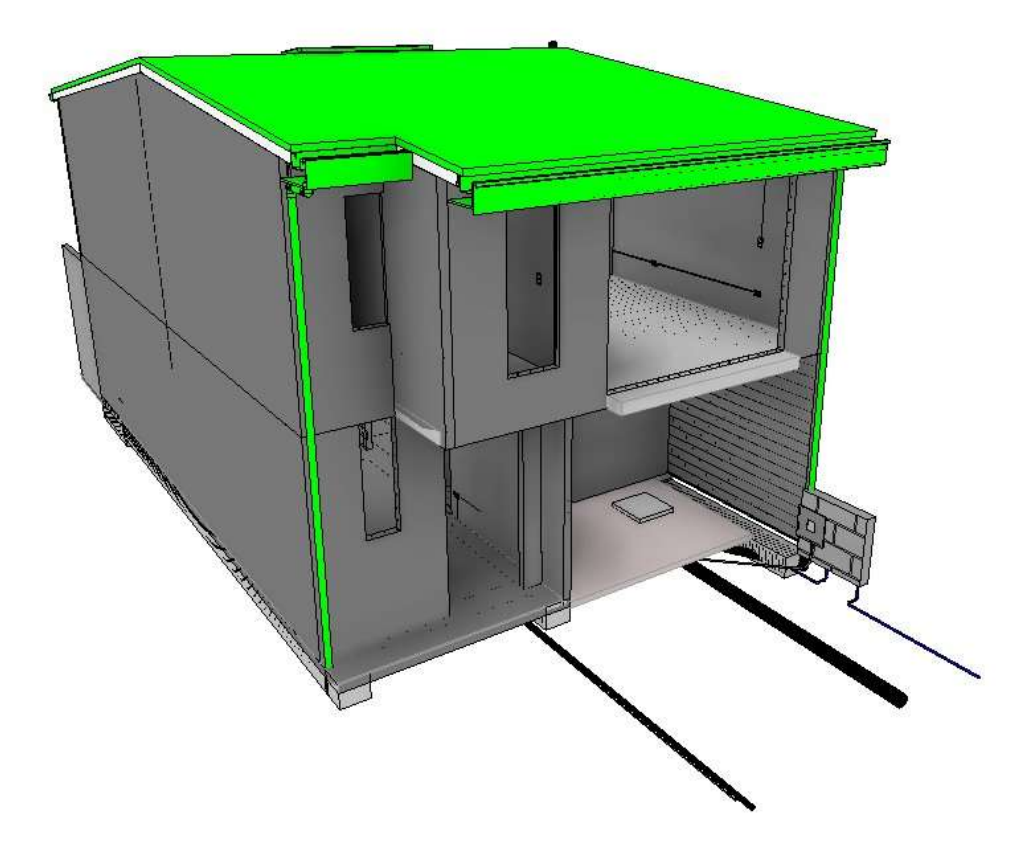

Fuente: (Autoría propia)

#### **Fase 8. Acabados**

Los acabados representan la fase final de la construcción, transformando estructuras inertes en espacios vivos. Cada elección de material, cada detalle cuidadosamente realizado, contribuye a la creación de un ambiente que va más allá de la función práctica y se convierte en una expresión tangible de creatividad y calidad artesanal. Es en esta etapa conclusiva donde convergen el producto final y las expectativas del cliente, dando vida a un espacio que trasciende las simples paredes y techos para transformarse en un hogar, oficina o edificio con identidad propia. Quizá la fase más complicada por lo señalado y una de las más demoradas como todas las demás no está fuera del proyecto inicial por lo que BIM ayuda a gestionar todas las fases del proyecto no solo as estructurales sino trabaja el proyecto de forma íntegra.

Fase 8: Acabados

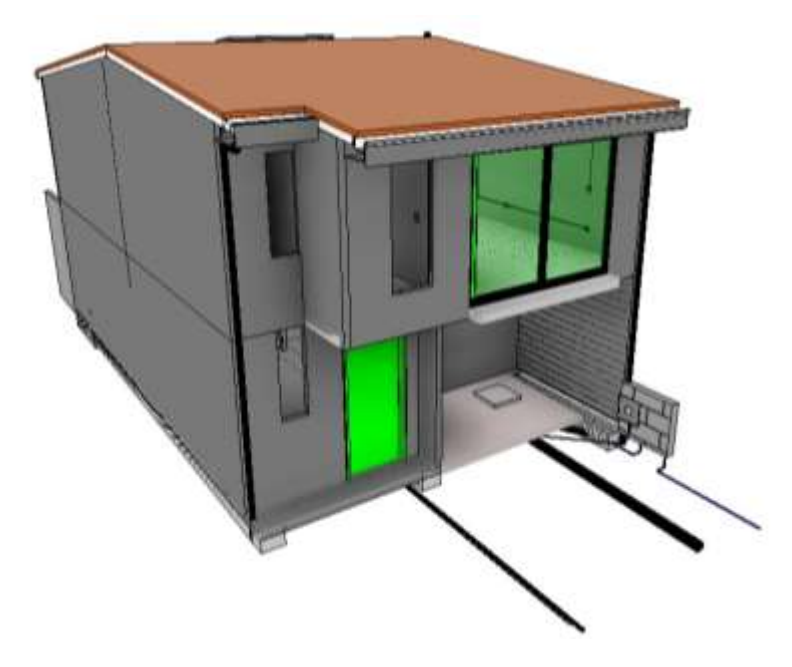

Fuente: (Autoría propia)

## **Ilustración 49**

Construcción terminada

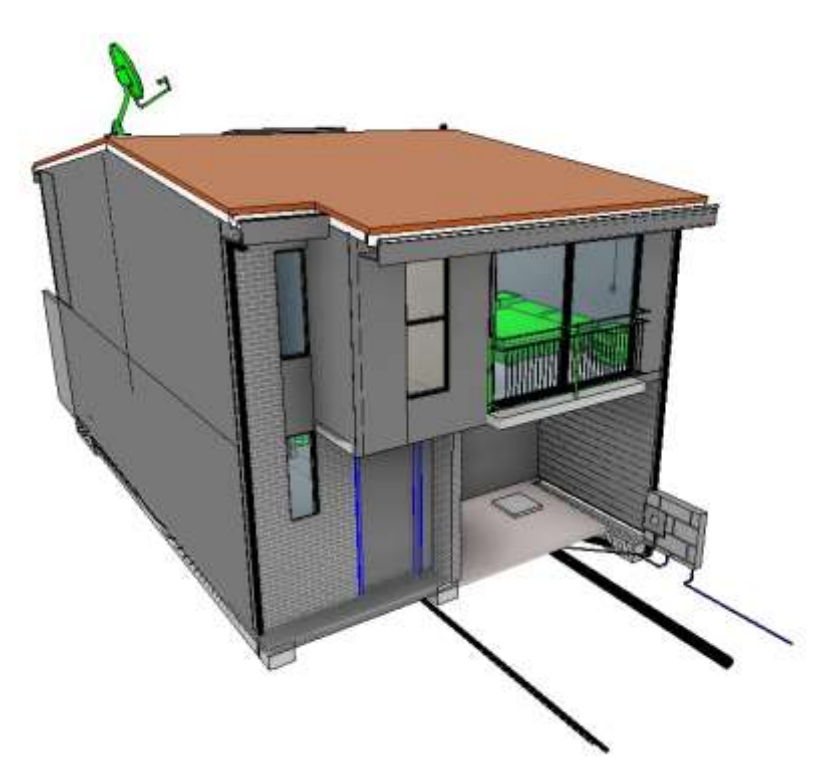

Fuente: (Autoría propia)

Todas las fases de construcción requieren que se designe un tiempo, por lo que para definir el plazo de ejecución se debe generar una red de actividades, que sirva como base para elaborar un diagrama de barras, diagrama de Gantt y señale la ruta crítica, en el cual se establecen los plazos, los tiempos de inicio y término y las holguras de cada actividad.

## **4.2. Planificación**

El modelado de una edificación de por sí mejora la planificación, ya que un diseño más detallado reduce problemas en la ejecución, la ventaja clave de la metodología BIM en la gestión de proyectos, radica precisamente en el uso de software inteligente para el modelado 3D, lo que posibilita la planificación y simulación virtual de las distintas fases constructivas generando un sistema 4D. Esta capacidad facilita la identificación de la secuencia de construcción más eficiente para proyectos de alta complejidad, permitiendo la experimentación con diversas opciones antes del inicio de las labores. Asimismo, resulta beneficioso para estimar la duración de cada actividad constructiva, posibilitando la elaboración de un cronograma preciso. De este modo, el enfoque BIM se establece como la base ideal para un proceso constructivo LEAN.

La efectiva planificación de una o varias tareas depende de la experiencia de la persona a cargo, dada la diversidad de aspectos involucrados y los diferentes lapsos de ejecución asociados a cada uno. El desglose de actividades suele plasmarse en la cuantificación y los análisis de precios unitarios, siendo este punto específico donde la experiencia desempeña un papel crucial.

#### **EDT (Estructura de Desglose de Trabajo)**

La EDT, o Estructura de Desglose de Trabajo, es una herramienta necesaria en la gestión de proyectos que desglosa el alcance del proyecto en componentes más pequeños y manejables. En el contexto de BIM, la EDT puede ser creada de manera más eficiente debido a la integración de la información en elmodelado y la información previa a la etapa de construcción.

La aplicación de la EDT a través de BIM se realizó de manera sistemática. Inicialmente, se produjo una representación gráfica del proyecto, clasificando cada elemento. Posteriormente, se organizaron las tareas y sub-tareas de la EDT, asignando los elementos BIM adecuados a cada unidad de trabajo. Cada elemento en BIM, que incluye costos, plazos y recursos, se incorpora de manera directa en la EDT, lo que optimiza la toma de decisiones fundamentada en datos. Al contar con información detallada sobre el proyecto, BIM facilita la planificación y programación más precisa, lo que ayuda a evitar retrasos y optimizar la secuencia de construcción.

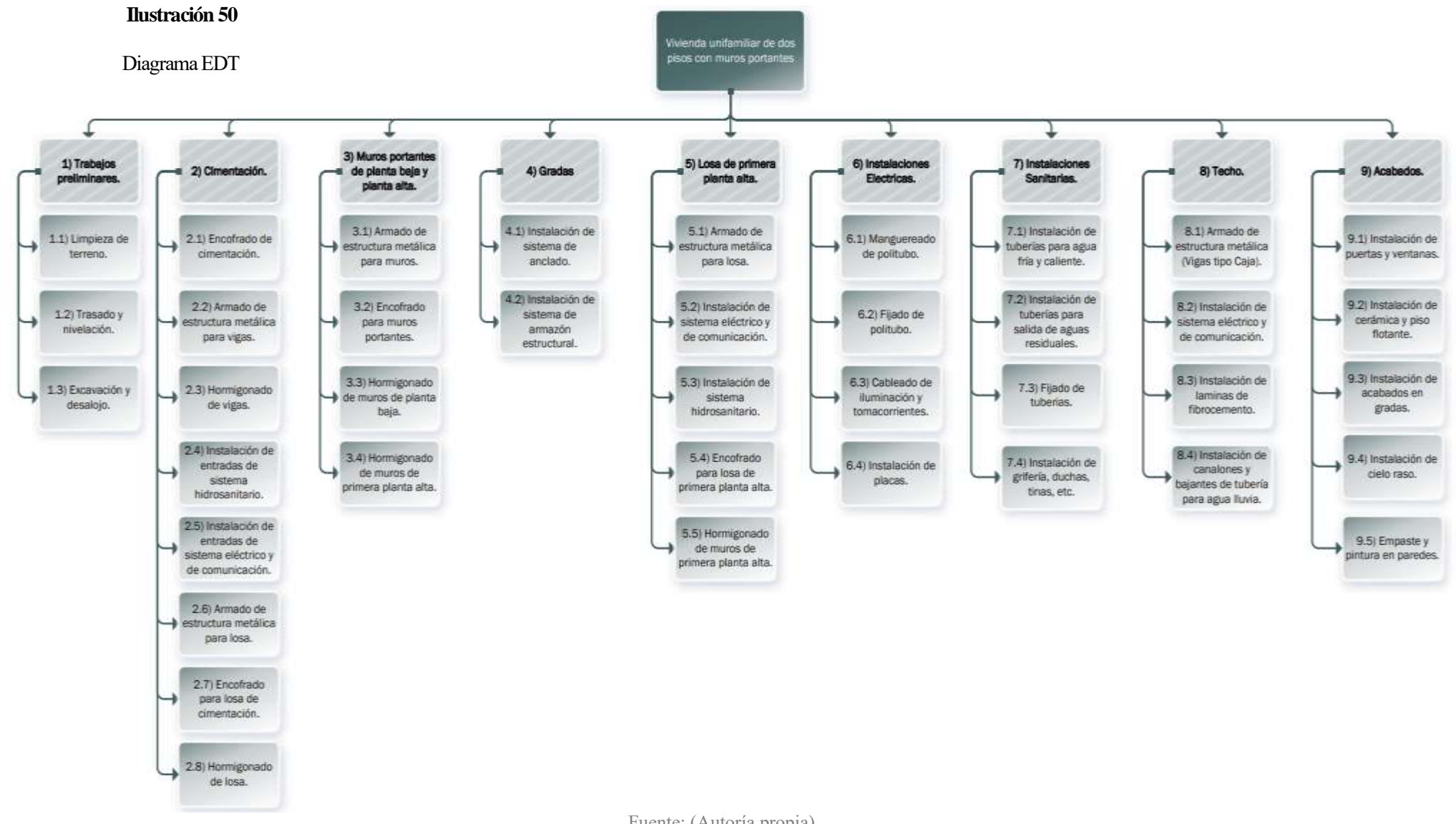

## **Diagrama de flujo**

Un diagrama de flujo en un proyecto BIM no solo es una herramienta visual, sino también una herramienta estratégica que contribuye a la planificación eficiente, la coordinación efectiva y la ejecución exitosa del proyecto de construcción. En este trabajo se desarrolló un diagrama flujo de las actividades necesarias en el proyecto desde la ubicación hasta la culminación total del proyecto.

#### **Ilustración 51**

Diagrama de flujo

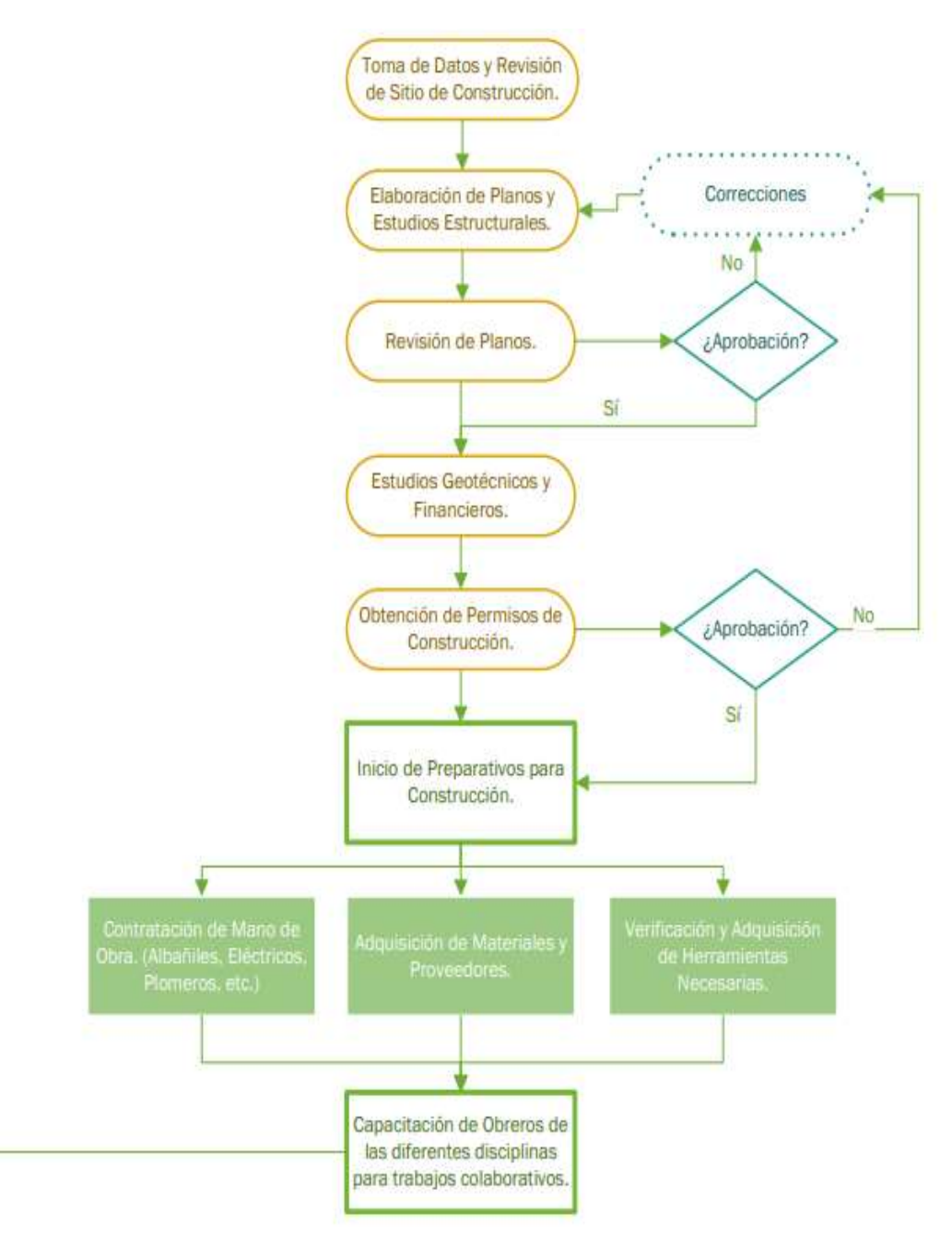

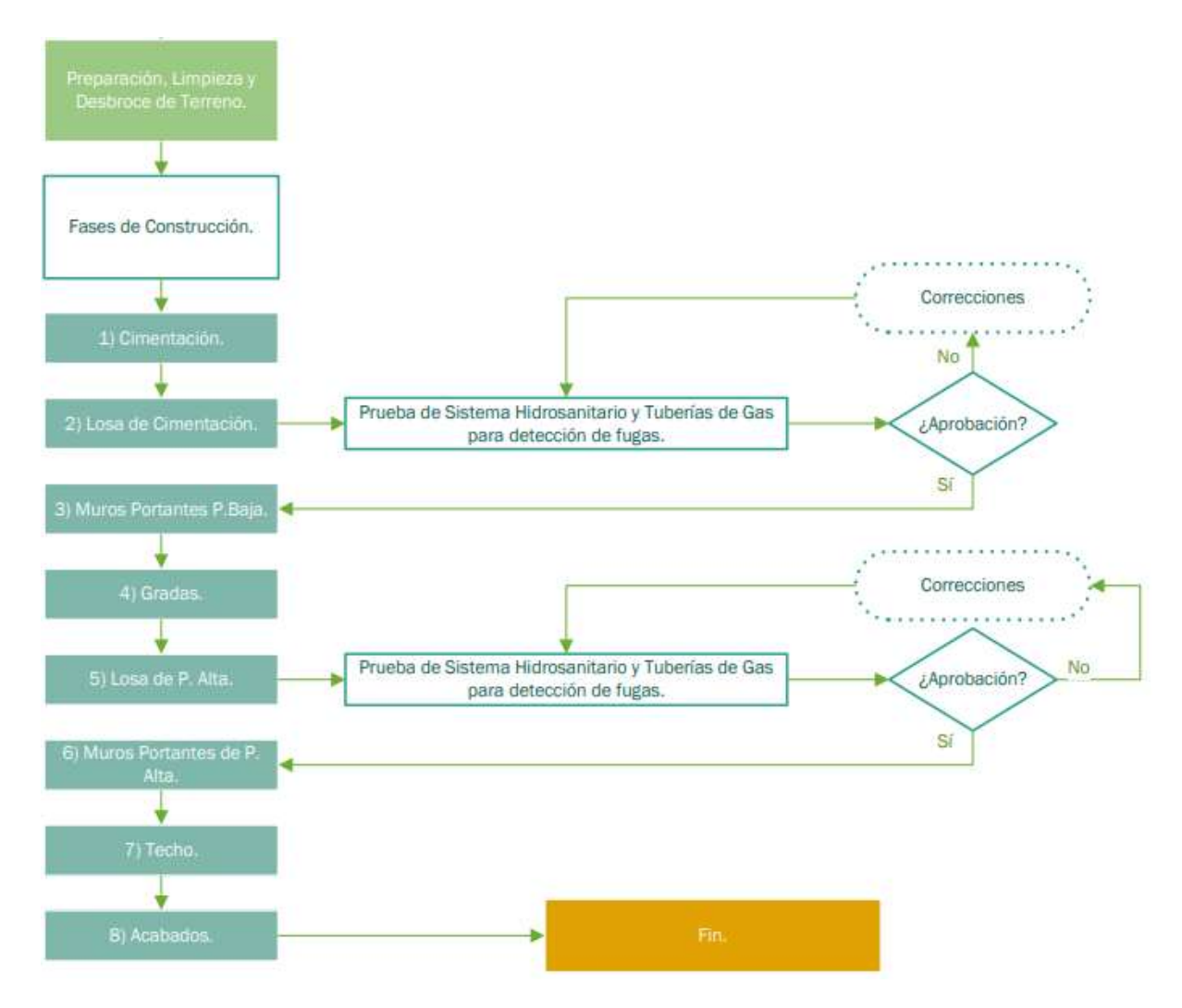

Fuente: (Autoría propia)

## **Diagrama de redes**

Un elemento clave dentro del entorno BIM es el diagrama de red, una representación gráfica que desempeña un papel fundamental en la gestión eficiente de proyectos, al integrar la información sobre los recursos y costos en el modelo BIM, el diagrama de red facilita la asignación eficiente de recursos y permite una gestión más precisa de los costos del proyecto. Facilita la planificación del cronograma del proyecto al proporcionar una representación gráfica de las secuencias lógicas de trabajo. Esto ayuda a identificar cuellos de botella, minimizar retrasos y optimizar la programación de actividades.

Una vez programadas las actividades, se procedió a elaborar el presupuesto en función de losmateriales estimados y los costos calculando así los recursos requeridos.

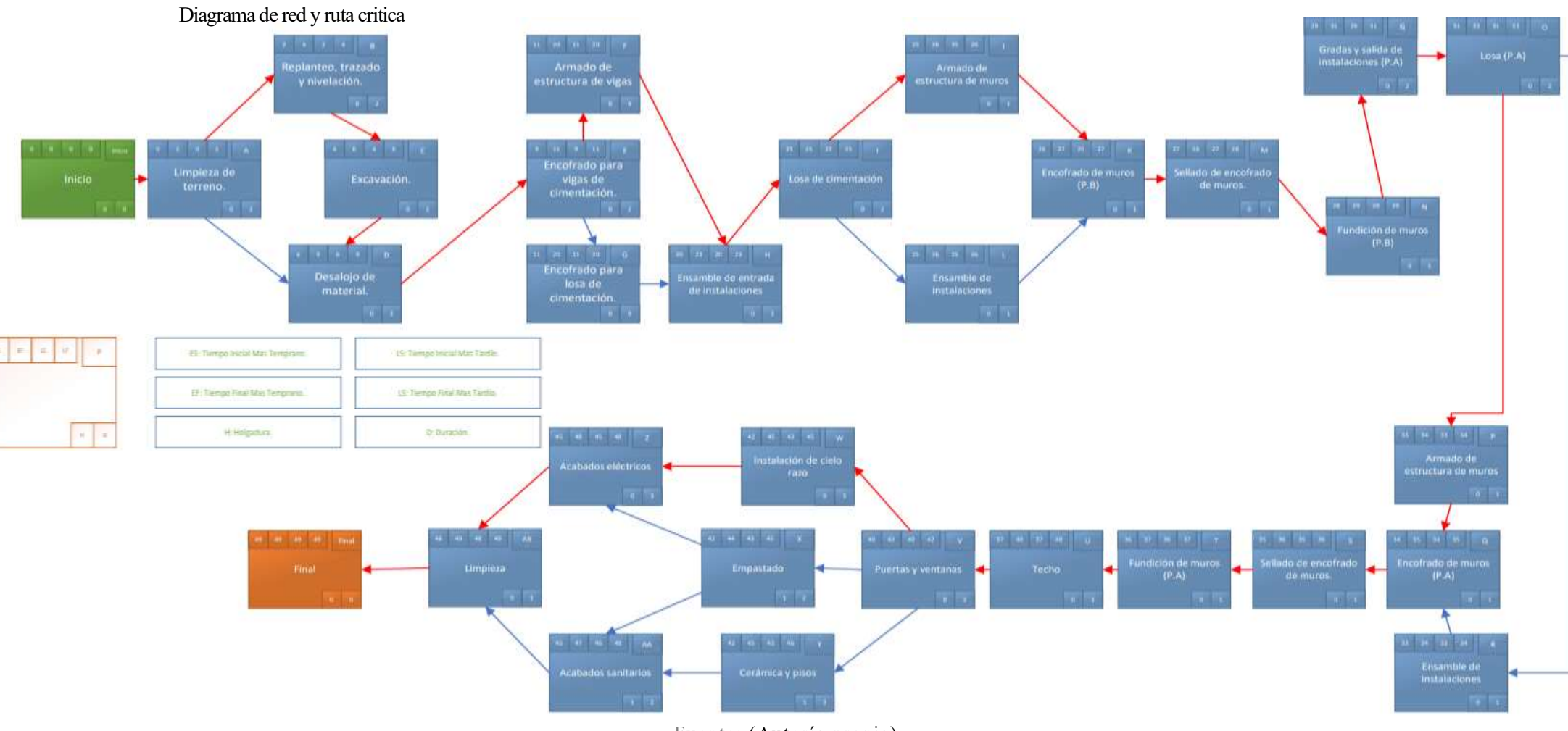

Fuente: (Autoría propia)

## **Tabla 1**

Actividades antecesoras y predecesoras del diagrama de red

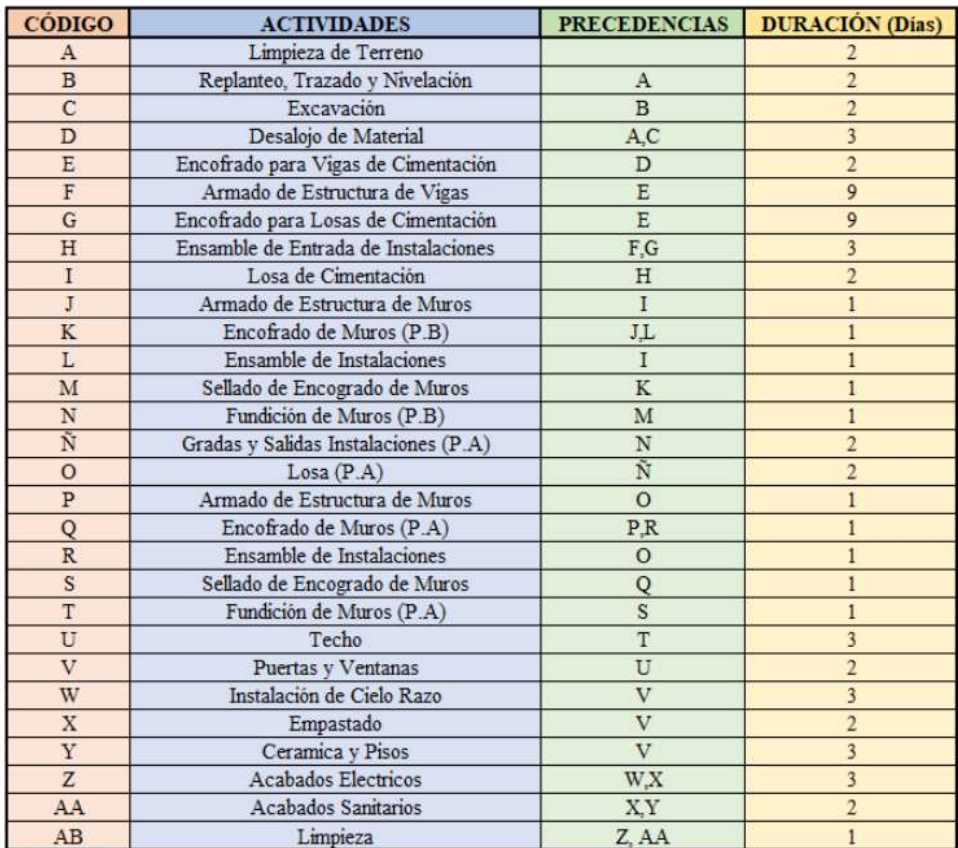

Fuente: (Autoría propia)

## **4.3. Cantidades de obra**

Al conectar los elementos con sus características y propiedades únicas, se reduce la probabilidad de errores en la estimación de cantidades. Con el uso de BIM, se logra una mayor precisión y consistencia en los datos, lo que reduce considerablemente el riesgo de errores en la estimación de materiales. Además, esta herramienta en BIM permite generar de forma automática listas de materiales a partir del modelo digital. Gracias a esto, se mantiene un registro detallado de todos los elementos, desde materiales estructurales hasta acabados, lo que facilita la extracción de datos para la elaboración de listas o tablas de cantidades. La automatización de este proceso no solo ahorra tiempo, sino que también aumenta la eficiencia, esto significa que los diferentes actores involucrados como diseñadores, ingenieros, contratistas y obreros, pueden contribuir y actualizar la información en tiempo real, lo que garantiza que las tablas de cantidades estén siempre basadas en datos actualizados y precisos. Además, esta coordinación mejorada entre los diversos agentes y actores involucrados minimiza los cambios de última hora y optimiza la planificación del proyecto.

En este punto, BIM ofrece una doble ventaja, ya que no solo ayuda a calcular las cantidades iniciales de obra, sino que también proporciona un análisis exhaustivo de los posibles cambios, con solo unos clics, cualquier modificación en el diseño o las especificaciones queda reflejada al instante en el modelo, lo que permite evaluar rápidamente su impacto en las cantidades de obra, en los costos y en los plazos del proyecto.

Al momento de estimar los materiales se tienen en cuenta varios factores que dictan los materiales estructurales y los no estructurales, por lo que tener en cuenta el sistema constructivo es indispensable. El sistema constructivo motivo de este estudio es mediante muros portantes de hormigón, siendo el hormigón uno de los materiales más importantes, por lo que, es necesario determinar la cantidad que entrará en obra, mediate BIM se pudo tener el valor "exacto" a través del modelo 3D este puede ser el volumen total que intervendrá en cada una de las etapas o el volumen de cada elemento (Vigas, Losas, Gradas, etc.).BIM permite determinar las cantidades de
los materiales mediante filtros y clasificaciones ya sean de tipo(vigas, muros, etc.) o unidad (metros, kilogramos, etc.) dependiendo como se quiera gestionar los componentes de los elementos. Recordar que Revit clasifica los elementos por categorías (vigas, muros, cubierta, etc.). La siguiente tabla detalla el volumen de hormigón que se requiere para las vigas de cimentación, estas tablas fueron generadas en Revit mediante BIM.

### **Tabla 2**

Cantidades de obra Hormigón Vigas de Cimentación

| A              | B                             | C                              | D                          |  |  |
|----------------|-------------------------------|--------------------------------|----------------------------|--|--|
| Familia        | Tipo                          | Volumen                        | Material estructural       |  |  |
| VIGAS H°A°     | VIGA TIPO 1 BXH= 35X30        | $0.24$ m <sup>3</sup>          | Hormigon $fc = 240$ kgf/cm |  |  |
| VIGAS H°A°     | VIGA TIPO 1 BXH= 35X30        | 0.39 <sup> m<sup>3</sup></sup> | Hormigon $fc = 240$ kgf/cm |  |  |
| VIGAS H°A°     | VIGA TIPO 1 BXH= 35X30        | $0.31 \, \text{m}^3$           | Hormigon $fc = 240$ kgf/cm |  |  |
| VIGAS H°A°     | VIGA TIPO 1 BXH= 35X30        | $0.25 \text{ m}^3$             | Hormigon $fc = 240$ kgf/cm |  |  |
| VIGAS H°A°     | VIGA TIPO 1 BXH= 35X30        | $0.23 \text{ m}^3$             | Hormigon $fc = 240$ kgf/cm |  |  |
| VIGAS H°A°     | <b>VIGA TIPO 1 BXH= 35X30</b> | $0.93 \text{ m}^3$             | Hormigon $fc = 240$ kgf/cm |  |  |
| VIGAS H°A°     | VIGA TIPO 1 BXH= 35X30        | $0.45 \text{ m}^3$             | Hormigon f'c = 240 kgf/cm  |  |  |
| VIGAS H°A°     | VIGA TIPO 1 BXH= 35X30        | $0.09 \text{ m}^3$             | Hormigon f'c = 240 kgf/cm  |  |  |
| VIGAS H°A°     | VIGA TIPO 1 BXH= 35X30        | $0.30 \text{ m}^3$             | Hormigon f'c = 240 kgf/cm  |  |  |
| VIGAS H°A°     | <b>VIGA TIPO 1 BXH= 35X30</b> | $0.26 \text{ m}^3$             | Hormigon f'c = 240 kgf/cm  |  |  |
| VIGAS H°A°     | VIGA TIPO 1 BXH= 35X30        | $0.72 \text{ m}^3$             | Hormigon f'c = 240 kgf/cm  |  |  |
| VIGAS H°A°     | VIGA TIPO 1 BXH= 35X30        | $0.30 \text{ m}^3$             | Hormigon $fc = 240$ kgf/cm |  |  |
| VIGAS H°A°     | VIGA TIPO 1 BXH= 35X30        | $0.10 \text{ m}^3$             | Hormigon f'c = 240 kgf/cm  |  |  |
| VIGAS H°A°     | <b>VIGA TIPO 1 BXH= 35X30</b> | $0.61 \text{ m}^3$             | Hormigon $fc = 240$ kgf/cm |  |  |
| VIGAS H°A°     | VIGA TIPO 1 BXH= 35X30        | $0.29 \text{ m}^3$             | Hormigon f'c = 240 kgf/cm  |  |  |
| VIGAS H°A°     | VIGA TIPO 1 BXH= 35X30        | $0.15 \text{ m}^3$             | Hormigon $fc = 240$ kgf/cm |  |  |
| VIGAS H°A°     | VIGA TIPO 1 BXH= 35X30        | $0.15 \, \text{m}^3$           | Hormigon f'c = 240 kgf/cm  |  |  |
| VIGAS H°A°: 17 |                               | $5.77 \text{ m}^3$             |                            |  |  |

Fuente: (Autoría propia)

Debido a que BIM organiza la información proporcionada, se puede obtener los datos de todos los elementos que se especifiquen en su modelo 3D, es por ello que la eficiencia al momento de la documentación mediante BIM es mucha más rápida y ágil obteniendo toda esta información a detalle. Toda esta cuantificación en CAD requiere un mayor tiempo, debido a que se hace la cuantificación de forma manual, entorpeciendo la etapa de documentación y la coordinación en todo este proceso. En base al estudio realizado se estima una agilización entre 1 y 5 días dependiendo de la magnitud del proyecto.

De la misma forma se determinó el volumen de hormigón para las losas de cimentación y la losa de entrepiso dependiendo de los detalles que necesiten se puede agregar otras opciones o información que se necesite gestionar.

#### **Tabla 3**

Cantidades de obra: Hormigón en losas.

| <hormigón en="" losas=""></hormigón> |          |                          |                       |                      |  |
|--------------------------------------|----------|--------------------------|-----------------------|----------------------|--|
| Α                                    | в<br>с   |                          | D                     |                      |  |
| Familia                              | Tipo     | Volumen                  |                       |                      |  |
| Suelo                                |          |                          | <b>HORMIGON VISTO</b> | $0.49 \text{ m}^3$   |  |
|                                      | Interior | Losa de Cimentacion      |                       |                      |  |
| Suelo                                | Interior | Fundido Losa Primer Piso | LOSA ENTREPISO 15 CM  | $8.34 \text{ m}^3$   |  |
| Suelo                                | Interior | Losa de Cimentacion      | LOSA CONTRAPISO 10 CM | 5.10 <sup>8</sup>    |  |
| Suelo                                | Interior | Losa de Cimentacion      | <b>HORMIGON VISTO</b> | $0.47 \text{ m}^3$   |  |
| Suelo                                | Interior | Losa de Cimentacion      | <b>HORMIGON VISTO</b> | $0.30 \text{ m}^3$   |  |
| Suelo: 5                             |          |                          |                       | 14.70 m <sup>3</sup> |  |

Fuente: (Autoría propia)

Otro material importante en este sistema constructivo es el acero de refuerzo en el que al igual que se determinó la cantidad de hormigón, se puede determinar la cantidad de acero de refuerzo, pero BIM permite gestionar las cantidades de varias formas solo dependerá de las unidades de medida con las que se trabaje, puede ser por longitud de las varillas que se necesiten para crear la estructura de las vigas de cimentación, proporcionando la cantidad de acero en metros lineales, estimando una cuantificación de varillas de 9m o 12m de longitud que se ocuparán y por lo tanto determinar el costo total de este material, También se podría cuantificar este material en kilogramos. Dependerá como se gestionan los recursos en el proyecto que implemente esta metodología.

La cuantificación del acero de refuerzo para el armado de las vigas o cualquier elemento estructural como zapatas o columnas de la forma tradicional, puede generar errores debido a que, se tiene que realzar varias operaciones matemáticas en las que un mal cálculo puede generar sobrecostos o un mayor desperdicio de los materiales. BIM gracias a sus herramientas y filtros se puede clasificar por tipo de varilla, y computar la cuantificación de forma automática.

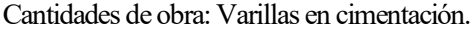

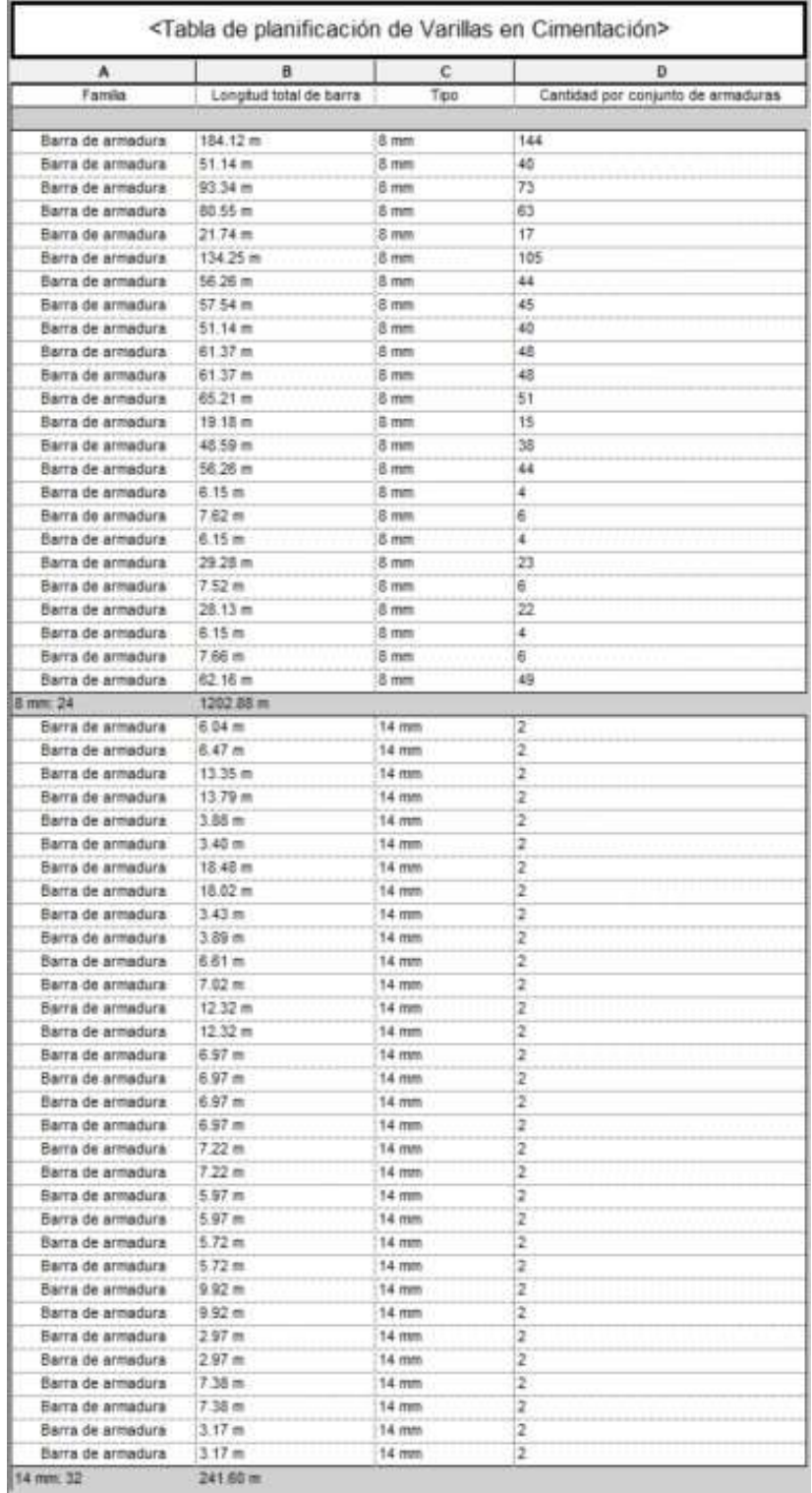

Fuente: (Autoría propia)

Con las cantidades necesarias para crear la cimentación entre el hormigón y el acero, se procedió a determinar la cantidad o el volumen de hormigón para los muros portantes, BIM al ser una herramienta inteligente puede proporcionar la información por plantas o pisos, o como se desee esto ayuda mucho a verificar el avance físico, financiero o incluso la calidad de cada elemento estructural.

### **Tabla 5**

#### Cantidades de Obra: Hormigón en muros estructurales

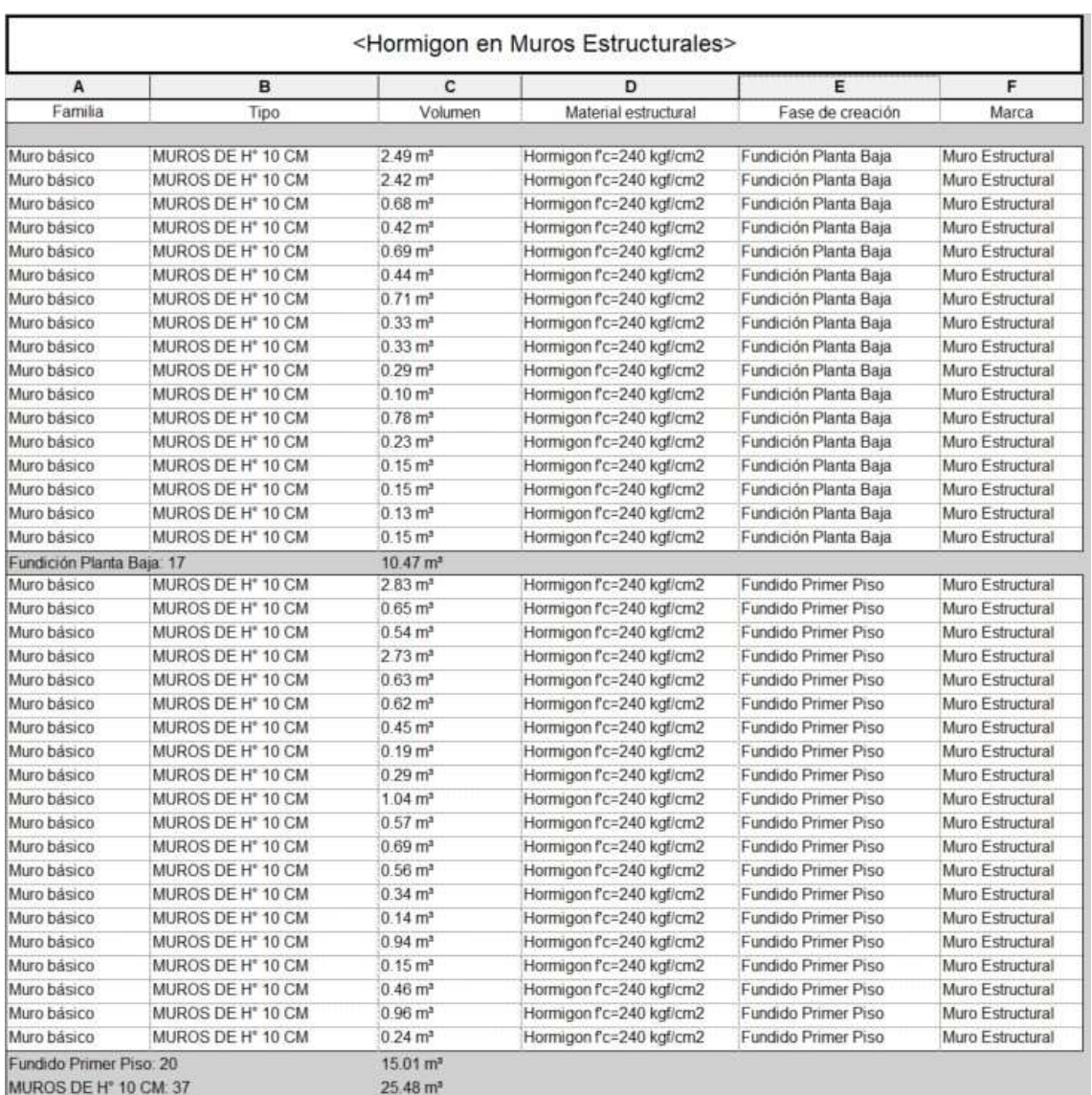

#### Fuente: (Autoría propia)

La Tabla 5 detalla las cantidades de hormigón que se necesita para los muros, gestionada por pisos permite calcular no solo la cantidad casi exacta de hormigón, sino también reducir los desperdicios que se pueden tener en obra. Se obtuvo 10,47 m3 para la planta baja y 15,01 m3 para la planta alta., dando un total de 25,48 m3 de hormigón. De la misma forma se procedió a determinar la cantidad de malla electrosoldada para los muros.En lo cual se obtuvo 155,38m2 para la planta baja y 223,62 m2 para la planta alta dando un total de 379,00 m2 de malla electrosoldada.

### **Tabla 6**

Cantidades de obra: Malla electrosoldada en muros estructurales

| A                      | в                            | e                  | $\alpha$          | ε                       | E                                         |
|------------------------|------------------------------|--------------------|-------------------|-------------------------|-------------------------------------------|
| Marca                  | Familia                      | Fase de creación   | Tipo de Malla     | Cantidad                | Area de Mala                              |
|                        |                              |                    |                   |                         |                                           |
| Malla Fiectrosoidada   | Refuerzo de área estructural | Armado Planta Baja | 7 mm @ 150 mm (E) | 12                      | $8.34 \text{ m}^2$                        |
| Malla Electrosoklada   | Refuerzo de área estructural | Armado Planta Baja | 7 mm @ 150 mm (E) | Ŧ                       | $7.10$ m <sup>2</sup>                     |
| Malla Electrosoidada   | Refuerzo de área estructural | Armado Planta Baia | 7 mm @ 150 mm (E) | 2                       | 48.44 m <sup>2</sup>                      |
| Malla Electrosoldada   | Refuerzo de área estructural | Armado Planta Baja | 7 mm @ 150 mm (E) | $\overline{2}$          | $49.72 \text{ m}^2$                       |
| Maila Electrosoldada   | Refuerzo de área estructural | Armado Planta Baja | 7 mm @ 150 mm (E) | ٦                       | $4.42 \, \text{m}^2$                      |
| Malla Electrosoidada   | Refuerzo de área estructural | Armado Planta Baja | 7 mm @ 150 mm (E) | ī                       | $1.26$ m <sup>a</sup>                     |
| Maila Electrosoldada   | Refuerzo de área estructural | Armado Planta Baja | 7 mm @ 150 mm (E) | $\overline{2}$          | $6.66$ $mz$                               |
| Malla Electrosoidada   | Refuerzo de área estructural | Armado Planta Baja | 7 mm @ 150 mm (E) | ï                       | $2.30$ m <sup><math>\text{m}</math></sup> |
| Malla Fiectrosoklada   | Retuerzo de area estructural | Armado Planta Baja | 7 mm @ 150 mm (E) | 1                       | $1.54$ $m3$                               |
| Malla Electrosoldada   | Refuerzo de área estructural | Armado Planta Baja | 7 mm 面 150 mm (E) | ÷                       | $3.29$ m <sup>e</sup>                     |
| Malla Electrosoidada   | Refuerzo de área estructural | Armado Planta Baia | 7 mm @ 150 mm (E) | ï                       | $1.45$ m <sup>a</sup>                     |
| Malla Electrosoldada   | Refuerzo de área estructural | Armado Planta Baja | 7 mm @ 150 mm (E) | 1                       | $2.92 \text{ m}^*$                        |
| Malla Electrosoidada   | Refuerzo de área estructural | Armado Planta Baja | 7 mm @ 150 mm (E) | $\overline{2}$          | 6.87 m <sup>2</sup>                       |
| Malla Electrosoldada   | Refuerzo de área estructural | Armado Planta Baja | 7 mm @ 150 mm (E) | ï                       | $3.32 \text{ m}^3$                        |
| Malla Electrosoklada   | Refuerzo de área estructural | Armado Planta Baja | 7 mm @ 150 mm (E) | 12                      | $7.75 \text{ m}^2$                        |
| Armado Planta Baja 15  |                              |                    |                   |                         | 155 38 nV                                 |
| Maila Electrosoklada   | Refuerzo de área estructural | Armado Primer Piso | 7 mm @ 150 mm (E) | 12                      | 12.92 m <sup>2</sup>                      |
| Malla Electrosoidada   | Refuerzo de área estructural | Armado Primer Piso | 7 mm @ 150 mm (E) | 4                       | $3.43$ m <sup>z</sup>                     |
| Malla Electrosoldada   | Refuerzo de área estructural | Armado Primer Piso | 7 mm @ 150 mm (E) | ï                       | $5.37 \text{ m}^3$                        |
| Malla Electrosoidada   | Refuerzo de área estructural | Armado Primer Piso | 7 mm @ 150 mm (E) | 2                       | 54.70 m <sup>2</sup>                      |
| Malla Electrosoklada   | Refuerzo de área estructural | Armado Primer Piso | 7 mm @ 150 mm (E) | $\overline{z}$          | 12.44 m <sup>2</sup>                      |
| Malla Electrosoidada   | Refuerzo de área estructural | Armado Primer Piso | 7 mm @ 150 mm (E) | $\overline{2}$          | 5.78 m <sup>+</sup>                       |
| Maila Electrosoidada   | Refuerzo de área estructural | Armado Primer Piso | 7 mm @ 150 mm (E) | ï                       | $t.88$ m <sup><math>t</math></sup>        |
| Malla Electrosoklada   | Refuerzo de área estructural | Armado Primer Piso | 7 mm @ 150 mm (E) | 2                       | 56.60 m <sup>2</sup>                      |
| Malla Electrosokiada   | Refuerzo de área estructural | Armado Primer Piso | 7 mm @ 150 mm (E) | ä                       | 6.31 m <sup>*</sup>                       |
| Maila Einctrosoidada   | Refuerzo de área estructural | Armado Primor Piso | 7 mm @ 150 mm (E) | ٦                       | $4.54$ m <sup>2</sup>                     |
| Malla Electrosoidada   | Refuerzo de área estructural | Armado Primer Piso | 7 mm @ 150 mm (E) | ١                       | $5.66$ m <sup><math>*</math></sup>        |
| Malla Electrosoldada   | Retuerzo de área estructural | Armado Primer Piso | 7 mm @ 150 mm (E) | 1                       | $1.41 \, \text{m}^2$                      |
| Malla Electrosoldada   | Refuerzo de área estructural | Armado Primer Piso | 7 mm @ 150 mm (E) | 1                       | $9.41 \text{ m}^3$                        |
| Malla Fiectrosoidada   | Refuerzo de área estructural | Armado Primer Piso | 7 mm @ 150 mm (E) | ŧ                       | $2.39 \text{ m}^*$                        |
| Malla Electrosoldada   | Retuerzo de área estructural | Armado Primer Piso | 7 mm @ 150 mm (E) | $\overline{\mathbf{1}}$ | 6.88 m <sup>2</sup>                       |
| Malla Electrosoldada   | Refuerzo de área estructural | Armado Primer Piso | 7 mm @ 150 mm (E) | 1                       | $5.57$ m <sup><math>*</math></sup>        |
| Malla Electrosoktada   | Refuerzo de área estructural | Armado Primer Piso | 7 mm @ 150 mm (E) | ï                       | $1.46$ m <sup>a</sup>                     |
| Malla Electrosoldada   | Refuerzo de área estructural | Armado Primer Piso | 7 mm @ 150 mm (E) | ۹                       | $6.87$ $mz$                               |
| Malla Electrosoldada   | Refuerzo de área estructural | Armado Primer Piso | 7 mm @ 150 mm (E) | 1                       | $9.60$ m <sup>2</sup>                     |
| Malla Fiectrosoktada   | Refuerzo de area estructural | Armado Primer Piso | 7 mm @ 150 mm (E) | f.                      | $10.40 \text{ m}^3$                       |
| Armado Primer Piso: 20 |                              |                    |                   |                         | 223 62 m <sup>2</sup>                     |

Fuente: (Autoría propia)

En la cuantificación de materiales BIM no solo ayuda a determinar las cantidades de obra en el aspecto estructural sino también permite determinar la cuantificación en las instalaciones eléctricas e hidrosanitarias detallando los componentes o aparatos que permitirán el óptimo funcionamiento de los mismos, tales como tomacorrientes, interruptores tuberías, codos, etc.

La siguiente tabla detalla las características, tipo y cantidad de los componentes en este caso eléctricos como son los tomacorrientes, de igual manera se puede gestionar y cuantificar cualquier componente como tuberías, codos, interruptores, cables, etc.

Cantidades de Obra:Componentes eléctricos

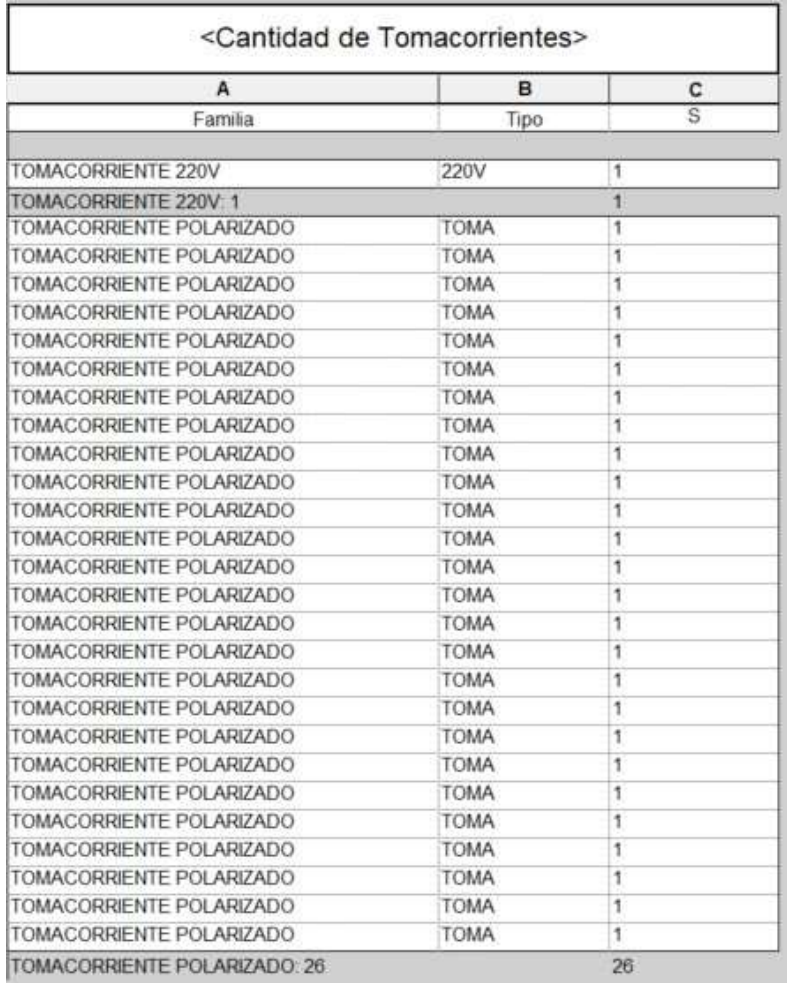

#### Fuente: (Autoría propia)

Al tener acceso a información detallada y actualizada sobre las cantidades de trabajo, los profesionales de la construcción pueden realizar un seguimiento preciso de los costos asociados. Esto facilita la toma de decisiones más acertada en cuanto a la gestión de recursos y la optimización general de costos para el proyecto. La transparencia de los datos ayuda a prevenir gastos inesperados y a mantener el control financiero sobre el proyecto.

### **4.4. Costos**

Realizar una estimación de costos confiable depende de la calidad de información disponible para llevarla a cabo. Para esto, es necesario tener una buena definición del proyecto,

cuánto mejor sea la definición del proyecto, más confiables serán los costos estimados porque los parámetros del producto final habrán sido correctamente definidos. El presupuesto también dependerá de una estimación precisa de los tiempos.Todo esto se puede lograr con BIM porque los costos son la Quita Dimensión de esta metodología y están relacionados con el modelo 3D, porque las representaciones gráficas son los mismos componentes de la edificación que aparecen tanto en la cantidad de obra como en el presupuesto. Por lo tanto, se puede obtener directamente del modelo BIM, eliminando así la tediosa tarea de cuantificar los componentes de la edificación y formular para determinarlos algo que CAD no proporciona. Aunque la implementación de BIM parece ser una solución a la cuantificación de materiales, no existe un programa que pueda gestionar por sí solo la planificación, los costos y otros aspectos, por lo que es necesario combinar varios programas.

En cada fase, BIM permite una estimación precisa de costos, lo que ayuda a evitar sorpresas financieras y mantener el presupuesto. Con la ventaja de eliminartarea de la cuantificaciónmanual, también se eliminan las sobreestimaciones o aproximaciones, que generan desperdicios de material, y se puede dedicar tiempo, energía y recursos en otras actividades que involucran aspectos de sustentabilidad y mantenimiento siendo estas también dimensiones de BIM. El costo directo generalmente y en gran parte son los costos de materiales. En la mayoría de los casos, puede representar entre el 30% y el 60% del costo directo total.

Cada elemento del modelo 3D realizado con BIM (muros, pisos, cimentación, cubierta, etc.) poseen propiedades que describen sus características físicas, el material, dimensiones, ubicación etc. A todos estos componentes o elementos se pueden asignar valores monetarios, es decir que mediante BIM se puede designar un valor monetario a los elementos, para esto se requiere tener en consideración todos los agentes y actores que intervienen para su construcción, no solo el material, sino también mano de obra, equipos, el rendimiento, el tiempo que toma, etc. Por lo que dicha asignación monetaria dependerá de la experiencia y el sistema constructivo que se vaya a aplicar. En este trabajo de titulación se generaron únicamente tablas de cantidades de obra, esto es,

únicamente de los componentes necesarios para crear los elementos estructurales, ya que, la asignación monetaria a otros aspectos que intervienen en el presupuesto dependerá de los proyectistas o la institución que implemente BIM a sus proyectos.

### **Tablas de costos**

Con las cantidades de obra determinadas se procedió a calcular los costos de los materiales que se requieren para cada uno de los elementos. En las vigas de cimentación, los materiales representativos son el hormigón y el acero de refuerzos (varillas), el costo variará entre los constructores, ya que cada Constructora pública o privada o el contratista a cargo de la obra tendrán definidas sus fuentes para la obtención de recursos. Los costos para este estudio fueron estimados a consideración del administrador del proyecto "La Floresta" de la empresa Ejeproy, lo que permitió la realización de las siguientes tablas de costos:

#### **Tabla 8**

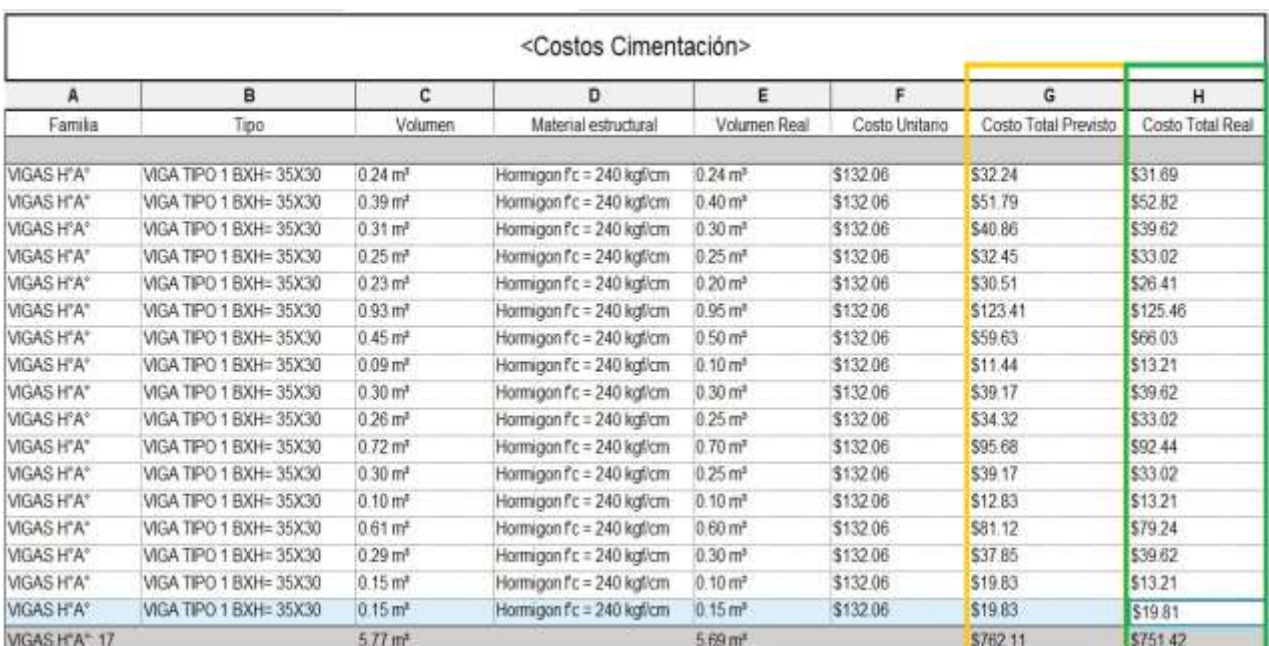

Costos:Hormigón en cimentación

## Costos: Acero de refuerzo en cimentación

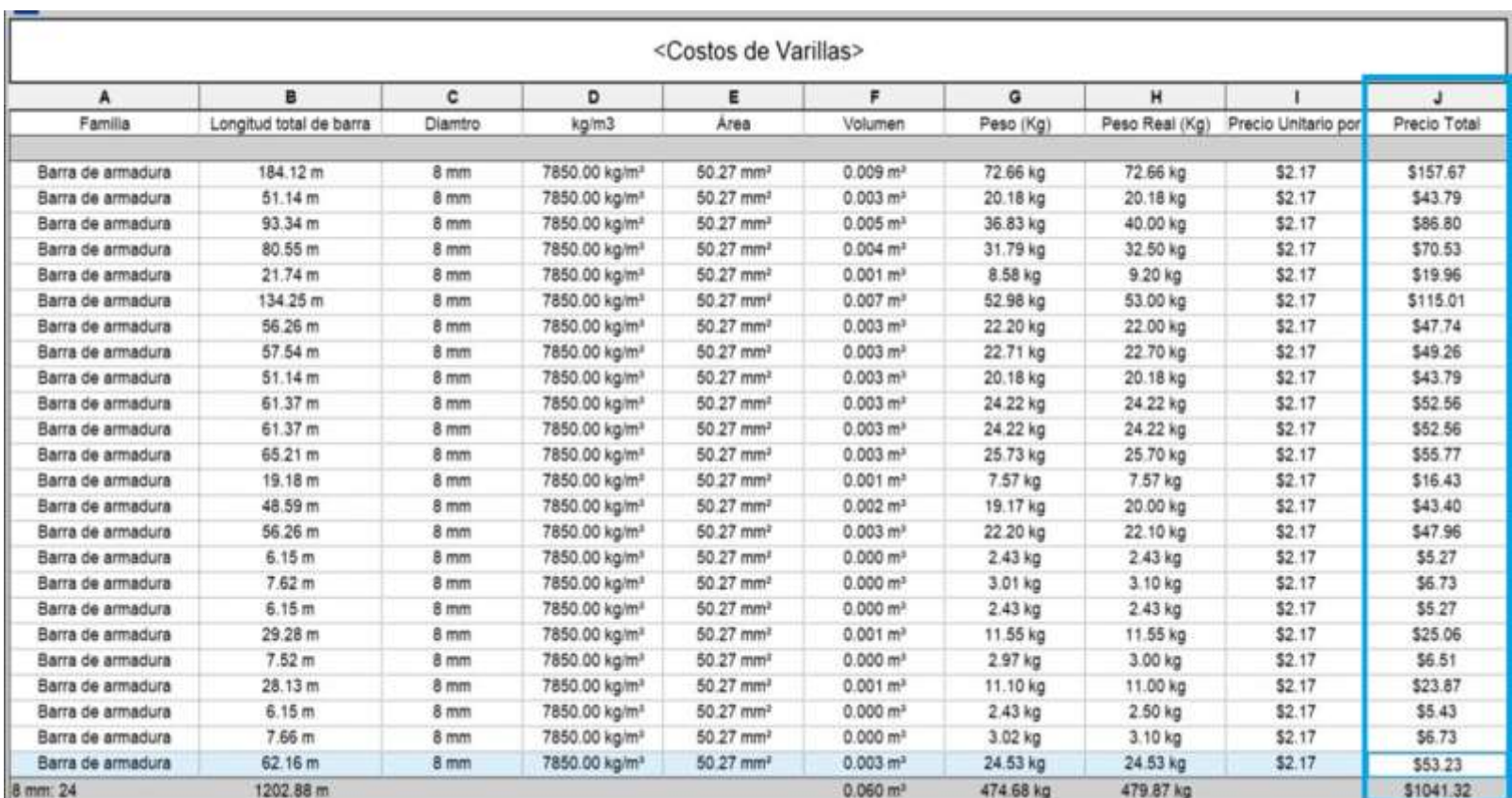

### Costos: Hormigón en muros

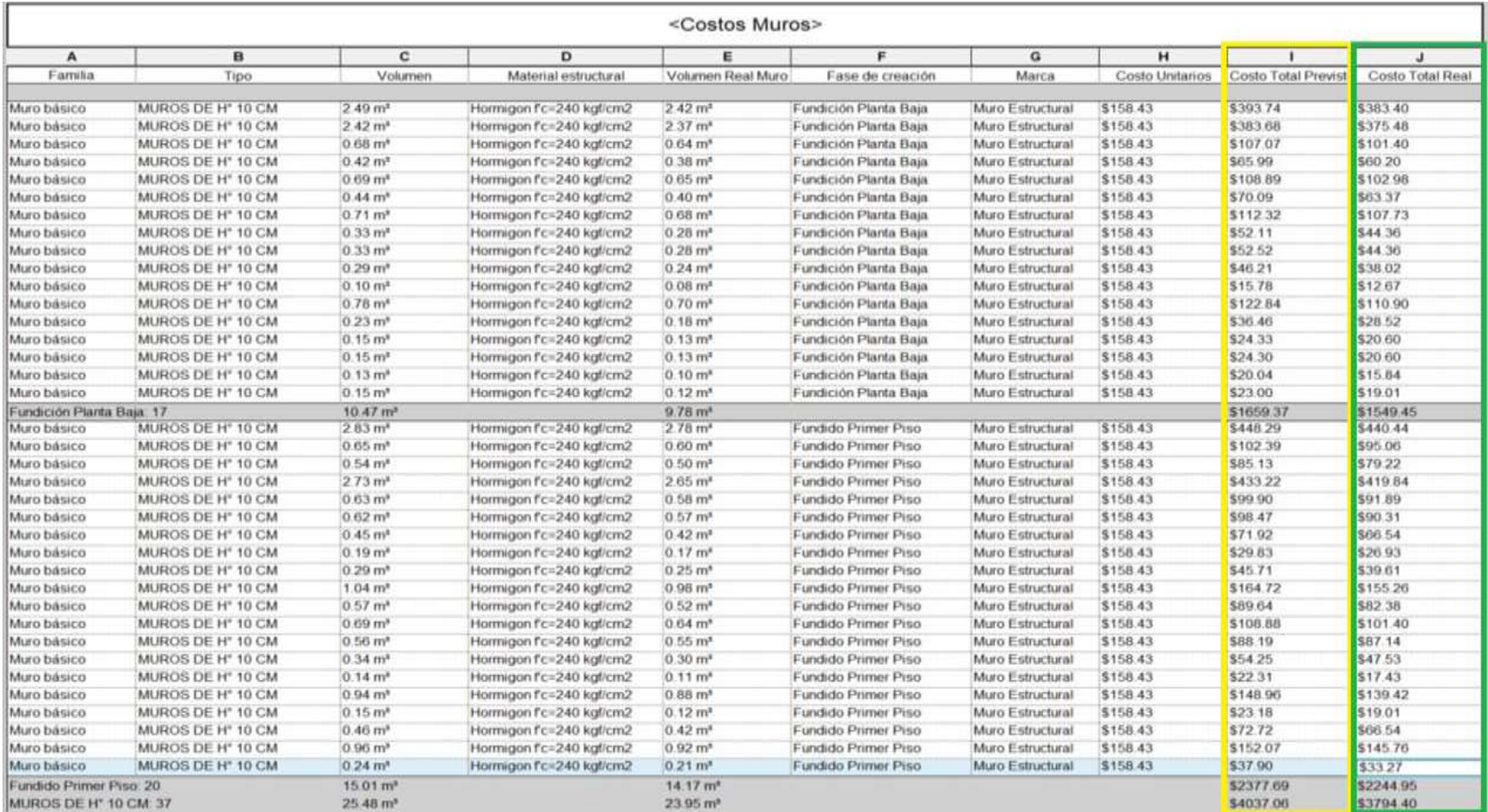

### Costos: Malla electrosoldada en muros

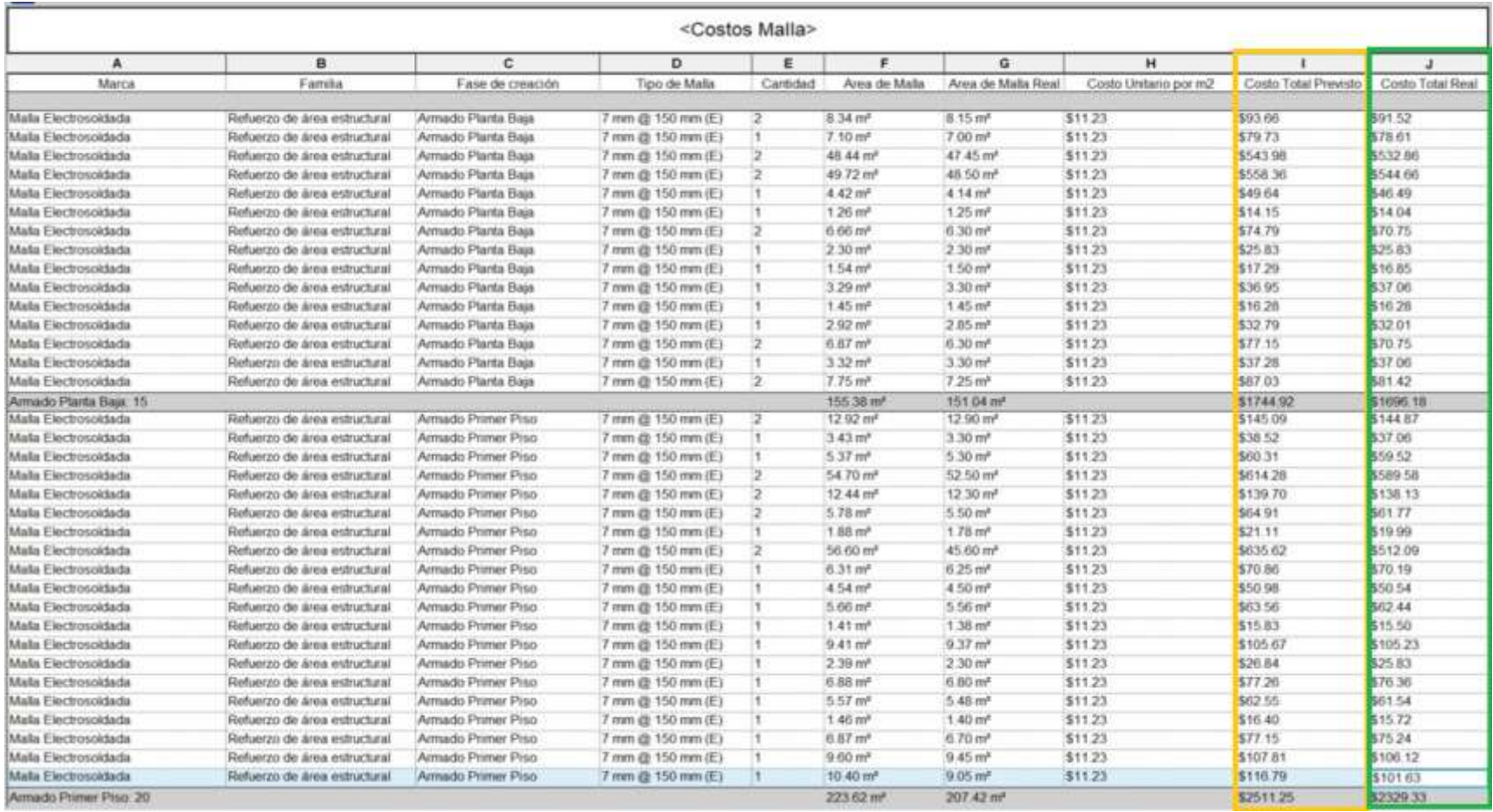

### **4.5. Gestión de la obra**

Iniciada la ejecución, es posible comparar visualmente lo planificado con lo que se va ejecutando, debido a que BIM no se limita únicamente a la fase de diseño, sino que abarca todo el ciclo de vida del edificio, desde el diseño hasta la construcción, operación y mantenimiento; lo que facilita la gestión de recursos y la toma de decisiones en base a información actualizada.

Una vez realizado el modelo BIM se generaron los tiempos en los procesos y la estimación del término de la obra. Revit ofrece a los usuarios BIM, no solo planificar la obra en el mismo software, sino también ir gestionando los avances al asignar una fase constructiva a cada elemento arquitectónico, estructural o incluso a las instalaciones.

### **Avance físico**

La implementación de BIM ayuda en el control del avance físico y representa una evolución significativa en la gestión de proyectos de construcción, ya que, permite comparar el progreso físico real con el registrado en el modelo BIM respetando el cronograma o los tiempos previstos para cada actividad o cada etapa. Esto facilita la identificación de las desviaciones y analizar las causas que producen las mismas, es decir, se pude comprobar que los actores involucrados usen con responsabilidad los materiales, disminuyendo el porcentaje de desperdicios.

Permitiendo evaluar la causa de las variaciones y determinar si estas son aceptables o requieren acciones correctivas, para generar informes regulares que muestren el estado actual del proyecto en relación con lo planificado, en los que, se pueden incluir gráficos visuales y tablas que ayuden a comprender el avance entre el estado actual y lo planificado del proyecto.

El control del avance físico se puede comparar en tiempo real juntoal cronograma previsto, esto fue precisamente lo que se pudo verificar mediante las herramientas que proporciona BIM logrando comprobar el avance físico parcial que se desea y el avance real que se obtiene en obra. Para BIM la construcción de cada elemento representa un porcentaje parcial del objetivo total, ya sea de una fase constructiva o del proyecto en general.

Avance físico parcial de cimentación

| A                 | 8                       | с                     | D           | Ε                         | F                     | G             |
|-------------------|-------------------------|-----------------------|-------------|---------------------------|-----------------------|---------------|
| Familia           | Tipo                    | Volumen               | % de Avance | Material estructural      | Volumen Real          | % Avance Real |
| VIGAS H"A"        | VIGA TIPO 1 BXH= 35X30  | $0.24 \text{ m}^3$    | 14%         | formigon f'c = 240 kgf/cm | $0.23 \, \text{m}^3$  | 4%            |
| VIGAS H'A"        | VIGA TIPO 1 BXH= 35X30  | $0.39$ m <sup>2</sup> | 7%          | tormigon f'c = 240 kgf/cm | 0.40 m <sup>4</sup>   | 7%            |
| VIGAS H'A"        | VIGA TIPO 1 BXH= 35X30  | $0.31 \text{ m}^3$    | 5%          | lormigon fc = 240 kgf/cm  | $0.30$ m <sup>2</sup> | 5%            |
| VIGAS H'A"        | VIGA TIPO 1 BXH= 35X30  | $0.25 \, \text{m}^*$  | 4%          | lormigon fc = 240 kgl/cm  | $0.25 \, \text{m}^3$  | 4%            |
| VIGAS H"A"        | VIGA TIPO 1 BXH= 35X30  | $0.23 \text{ m}^3$    | 4%          | tormgon f'c = 240 kgf/cm  | $0.20 \text{ m}^*$    | 3%            |
| VIGAS H'A"        | VIGA TIPO 1 BXH= 35X30  | $0.93$ m <sup>*</sup> | 16%         | tormigon f'c = 240 kgl/cm | 1.00 m <sup>*</sup>   | 17%           |
| VIGAS H'A"        | VIGA TIPO 1 BXH= 35X30  | $0.45 \, m3$          | 8%          | tormigon Tc = 240 kgPcm   | $0.50$ m <sup>2</sup> | 9%            |
| WGAS H'A"         | VIGA TIPO 1 BXH= 35X30  | 0.09 m <sup>3</sup>   | 2%          | tormgon fc = 240 kgf/cm   | 0.10 <sub>10</sub>    | 2%            |
| <b>VIGAS H'A"</b> | VIGA TIPO 1 BXH= 35X30  | 0.30 m <sup>o</sup>   | 5%          | tormigon f'c = 240 kgf/cm | 0.30 m <sup>8</sup>   | 5%            |
| VIGAS H'A"        | VIGA TIPO 1 BXH = 35X30 | $0.26 \text{ m}^*$    | 5%          | lormigon fc = 240 kglicm  | $0.25$ m <sup>*</sup> | A%            |
| VIGAS H"A"        | VIGA TIPO 1 BXH= 35X30  | $0.72$ m <sup>a</sup> | 13%         | tormigon f'c = 240 kgl/cm | $0.70$ m <sup>*</sup> | 12%           |
| <b>VIGAS H"A"</b> | VIGA TIPO 1 BXH= 35X30  | $0.30 \text{ m}^3$    | 5%          | tormigon f'c = 240 kgf/cm |                       |               |
| VIGAS H"A"        | VIGA TIPO 1 BXH= 35X30  | $0.10$ m <sup>2</sup> | 2%          | lormigon f'c = 240 kgt/cm |                       |               |
| VIGAS H'A"        | VIGA TIPO 1 BXH= 35X30  | $0.61$ m <sup>a</sup> | 11%         | lormigon f'c = 240 kgDcm  |                       |               |
| VIGAS H'A"        | VIGA TIPO 1 BXH= 35X30  | $0.29$ m <sup>*</sup> | 5%          | lormigon f'c = 240 kgf/cm |                       |               |
| VIGAS H"A"        | VIGA TIPO 1 BXH= 35X30  | $0.15 \text{ m}^*$    | 3%          | formigon Fc = 240 kgl/cm  |                       |               |
| VIGAS H'A"        | VIGA TIPO 1 BXH= 35X30  | $10.15 \, \text{m}^2$ | 3%          | tormigon f'c = 240 kgf/cm |                       |               |
| VIGAS H'A" 17     |                         | $5.77$ m <sup>a</sup> | 100%        |                           | 4.23 m <sup>a</sup>   | 73%           |

Fuente: (Autoría propia)

#### **Tabla 13**

Avance físico total de cimentación

| A                   | в                       | c.                    | D           | ε                         | F.                            | G             |
|---------------------|-------------------------|-----------------------|-------------|---------------------------|-------------------------------|---------------|
| Familia             | Tipo                    | Volumen               | % de Avance | Material estructural      | Volumen Real                  | % Avance Real |
| <b>MGAS H"A"</b>    | VIGA TIPO 1 BXH= 35X30  | $0.24$ m <sup>e</sup> | 4%          | Hormigon fic = 240 kgf/cm | $0.24$ m <sup>#</sup>         | 4%            |
| <b>MGAS H'A'</b>    | VIGA TIPO 1 BXH= 35X30  | 0.39 m <sup>4</sup>   | 7%          | Hormigon Fc = 240 kg//cm  | $0.40$ m <sup>2</sup>         | 7%            |
| MGAS H"A"           | VIGA TIPO 1 BXH= 35X30  | $0.31 \, \text{m}^2$  | 5%          | Hormigon fc = 240 kgl/cm  | $0.30$ m <sup>a</sup>         | 5%            |
| <b>VIGAS H'A"</b>   | VIGA TIPO 1 BXH= 35X30  | $0.25$ m <sup>2</sup> | 4%          | Hormigon f'c = 240 kgf/cm | $0.25 \text{ m}^*$            | 4%            |
| <b>MGAS H"A"</b>    | VIGA TIPO 1 BXH= 35X30  | $0.23$ m <sup>2</sup> | 4%          | Hormigon f'c = 240 kgf/cm | $0.20 \text{ m}^3$            | 3%            |
| VIGAS H"A"          | VIGA TIPO 1 BXH® 35X30  | $0.93 \, \text{m}^2$  | 16%         | Hormigon Fc x 240 logicm  | $0.95 \text{ m}^2$            | 16%           |
| <b>VIGAS H"A"</b>   | VIGA TIPO 1 BXH= 35X30  | $0.45$ m <sup>2</sup> | $B\%$       | Hormigon f'c = 240 kg//cm | $0.50$ $mz$                   | 9%            |
| <b>MGAS H"A"</b>    | VIGA TIPO 1 BXH= 35X30  | 0.09 <sub>mt</sub>    | 2%          | Hormigon Fc = 240 kgf/cm  | $0.10 \text{ m}^2$            | 2%            |
| VIGAS H"A"          | VIGA TIPO 1 BXH= 35X30  | $0.30$ m <sup>2</sup> | 5%          | Hormigon Fc = 240 kg/cm   | $0.30 \text{ m}^3$            | 5%            |
| VIGAS H"A"          | VIGA TIPO 1 BXH= 35X30  | $0.26$ m <sup>2</sup> | 5%          | Hormigon fic = 240 kolicm | $0.25 \text{ m}^2$            | 4%            |
| VIGAS H'A"          | VIGA TIPO 1 BXH= 35X30  | $0.72$ m <sup>2</sup> | 13%         | Hormigon Fc = 240 kg/icm  | $0.70 \text{ m}^{\text{a}}$   | 12%           |
| VIGAS H'A"          | VIGA TIPO 1 BXH= 35X30  | $0.30 \, \text{m}^2$  | 5%          | Hormigon Fc = 240 kg//cm  | $0.25 \text{ m}^3$            | 4%            |
| MGAS H"A"           | VIGA TIPO 1 BXH = 35X30 | $0.10 \text{ m}^*$    | 2%          | Hormigon Fc = 240 kg/icm  | $0.10 \text{ m}^3$            | 2%            |
| VIGAS H'A"          | VIGA TIPO 1 BXH= 35X30  | $0.61$ m <sup>e</sup> | 11%         | Hormigon fc = 240 kgl/cm  | $0.60 \text{ m}^3$            | 10%           |
| VIGAS H"A"          | VIGA TIPO 1 BXH= 35X30  | $0.29$ m <sup>e</sup> | 5%          | Hormigon Fc = 240 kg/icm  | $0.30 \text{ m}^{\text{s}}$   | 5%            |
| VIGAS H"A"          | VIGA TIPO 1 BXH= 35X30  | $0.15$ m <sup>y</sup> | 3%          | Hormigon f'c = 240 kgf/cm | $0.10 \text{ m}^3$            | 2%            |
| VIGAS H'A"          | VIGA TIPO 1 BXH= 35X30  | $0.15 \, \text{m}^*$  | 3%          | Hormigon Fc = 240 kg/icm  | $0.15 \text{ m}^{\text{s}}$ . | 3%            |
| <b>MGAS H'A" 17</b> |                         | $5.77$ m <sup>2</sup> | 100%        |                           | $5.69$ $m4$                   | 99%           |

Fuente: (Autoría propia)

Con BIM se puede verificar el avance físico de cada una de las etapas o de cada elemento.

A continuación, se visualizarán algunas tablas que se realizaron para gestionar o tener el control de avance de los elementos por su material, es decir si se quiere verificar al igual que se hizo con el hormigón y el acero de refuerzo en la cimentación, gestionando el avance por fases, se continua estableciendo de igual forma el hormigón que necesitan los muros y el metro cuadrado de la malla electrosoldada, así se realizó para la losa de entre piso, la estructura de la cubierta y para los componentes de las instalaciones eléctricas e hidrosanitarias.

# Avance físico: Hormigón en muros

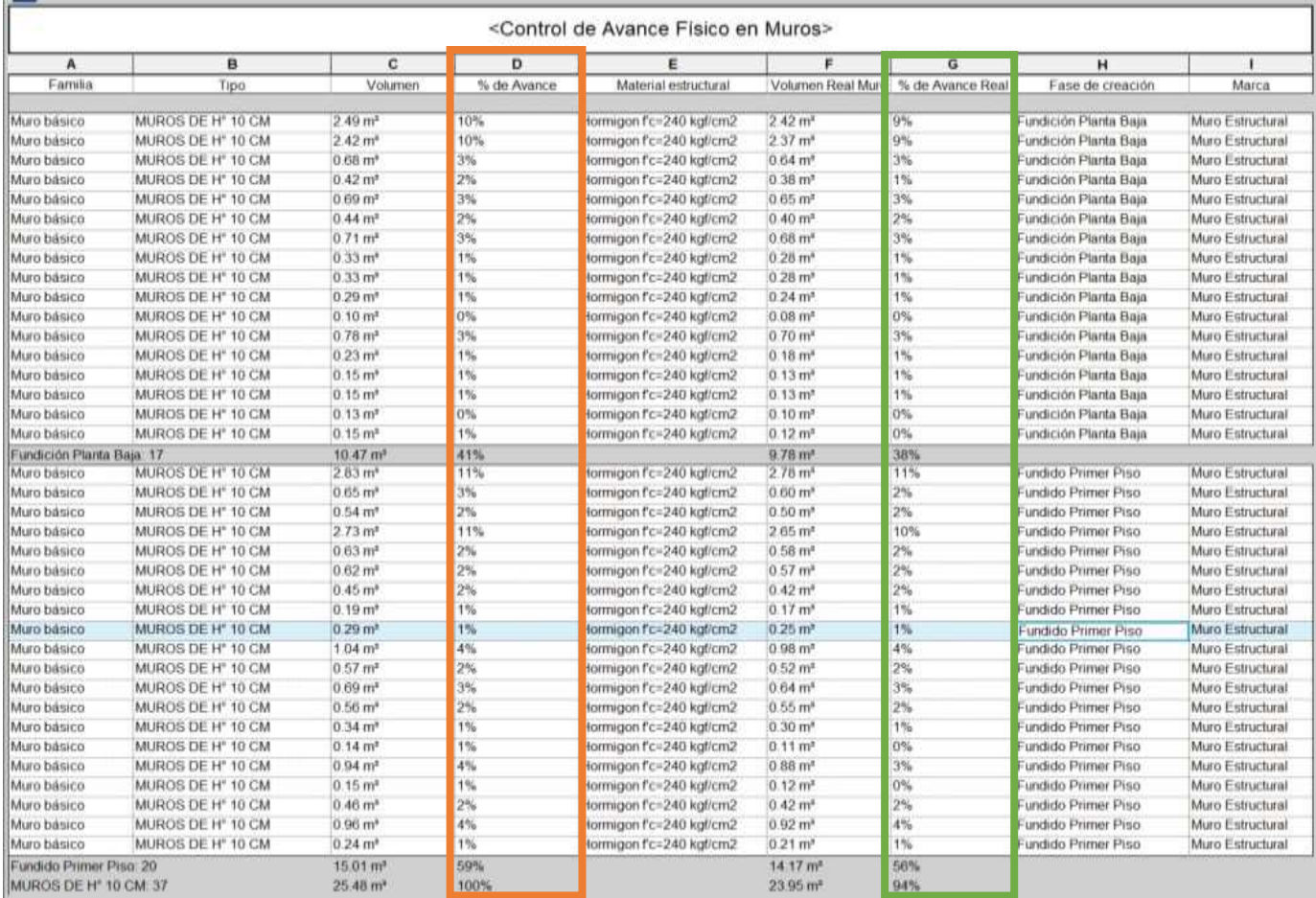

### Avance físico: Malla en muros

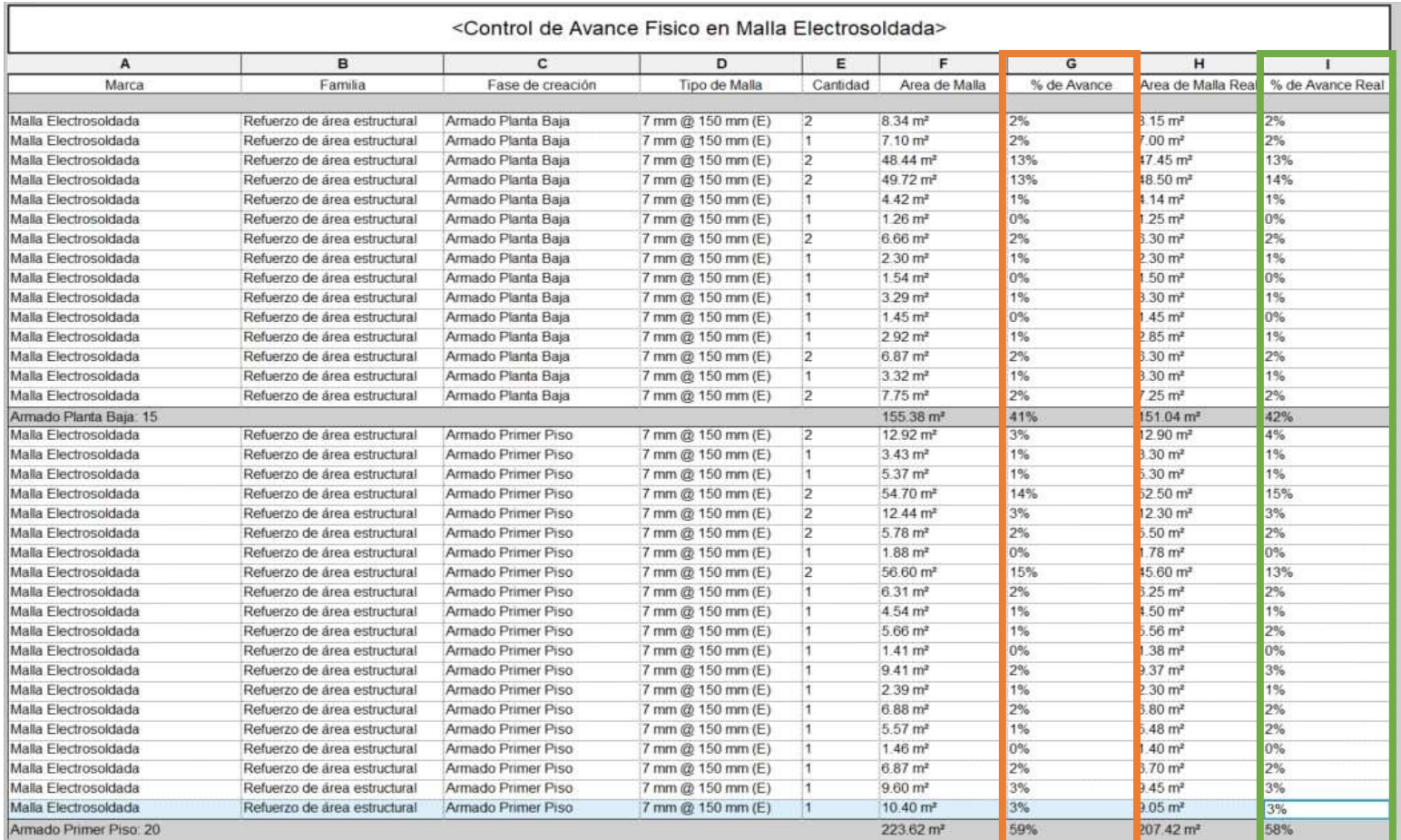

### **Avance financiero**

Al contar con una representación digital precisa y actualizada de la obra, se reducen significativamente los errores en la estimación de costos y la contabilización de recursos. Esto contribuye a minimizar pérdidas financieras derivadas de imprecisiones en la planificación y ejecución del proyecto, además de verificar que no existan desviaciones que lleguen a influenciar en la sustentabilidad financiera del proyecto.

En las siguientes tablas se puede apreciar como BIM gestiona la parte financiera del proyecto, a medida que avanzan las fasesde la obra, se puede verificar que el presupuesto no exceda considerablemente al valor estimado inicialmente, permitiendo identificar si existen desviaciones de los recursos o excesivos inconvenientes que generan desperdicios o pérdidas.El control mediante BIM permite verificar el avance físico y financiero de la obra, evidenciando los gastos realizados en congruencia con los elementos que se construyen.

#### **Tabla 16**

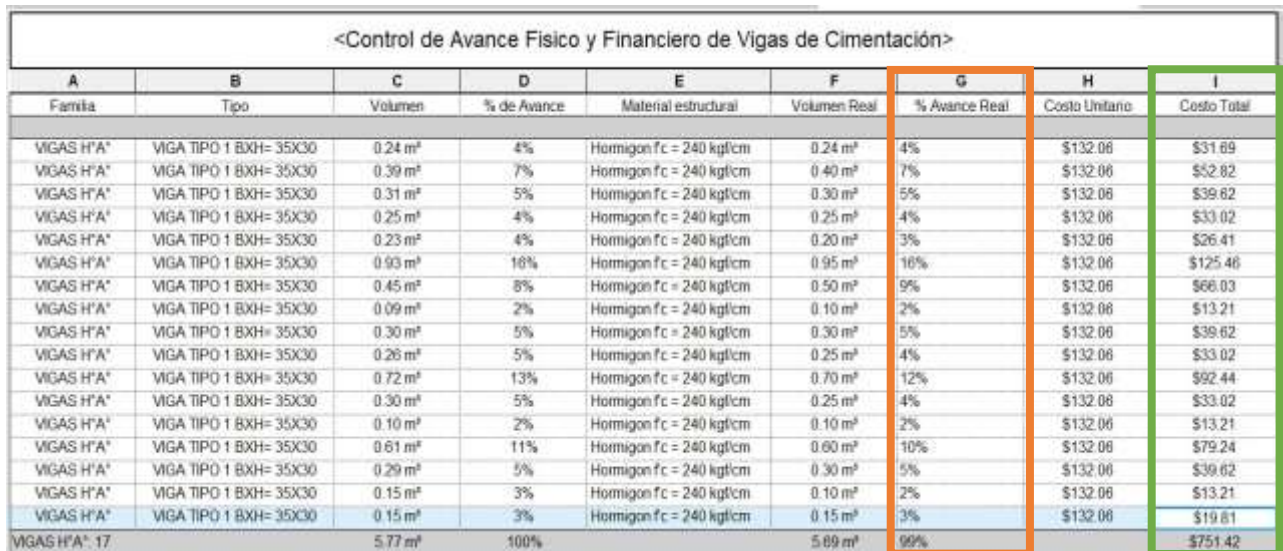

Avance financiero:Hormigón de cimentación

La Tabla 16 evidencia el progreso de la creación de la primera Fase como es la Cimentación, en los porcentajes que representan cada elemento en dicha fase y el gasto del material

Fuente: (Autoría propia)

requerido en este caso el hormigón, pero se realizó con todos los demás elementos y componentes, como el acero de refuerzo (varillas y mallas).

# Avance financiero:Hormigón en muros

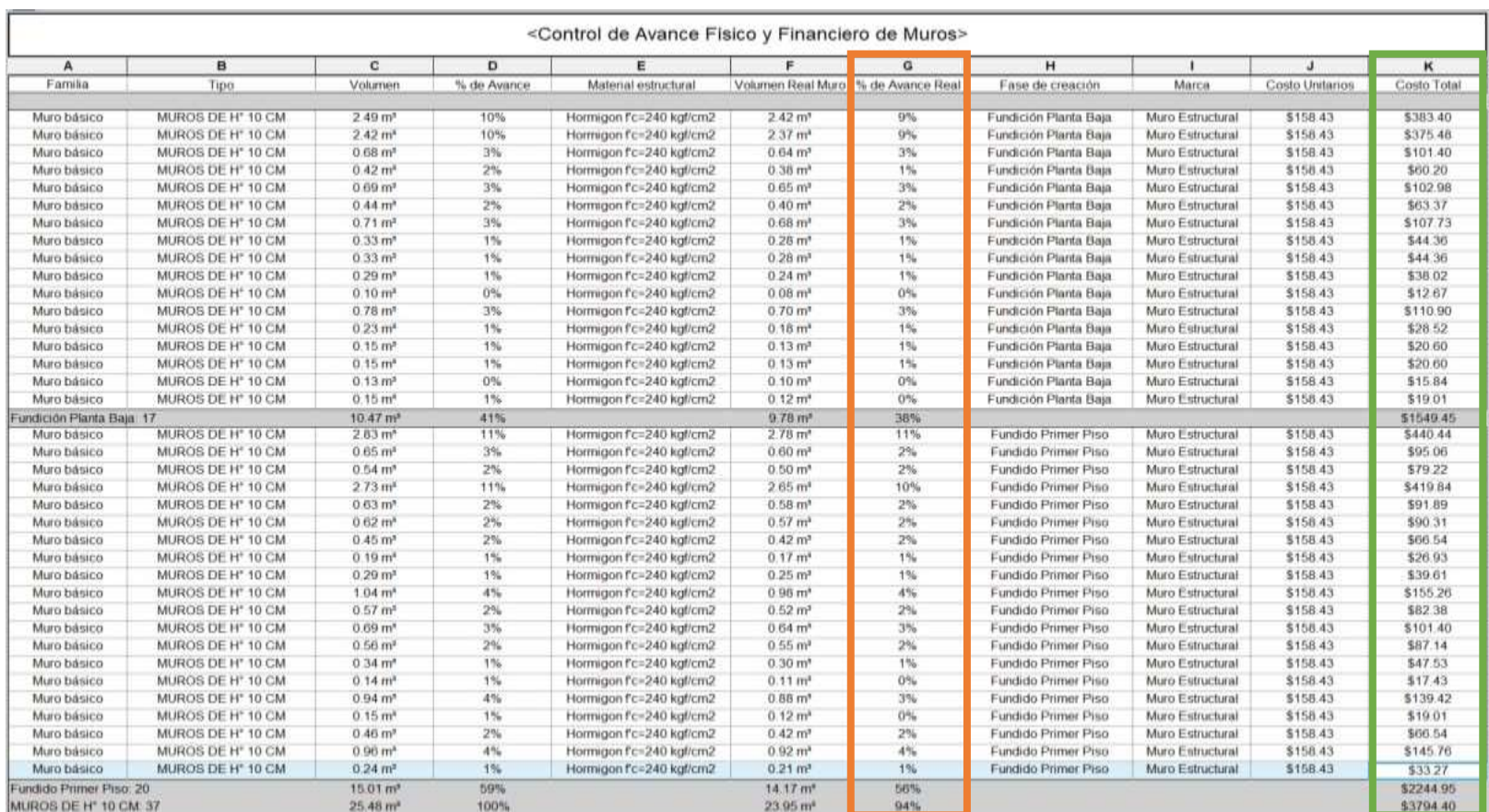

### Avance financiero: Malla electrosoldada en muros

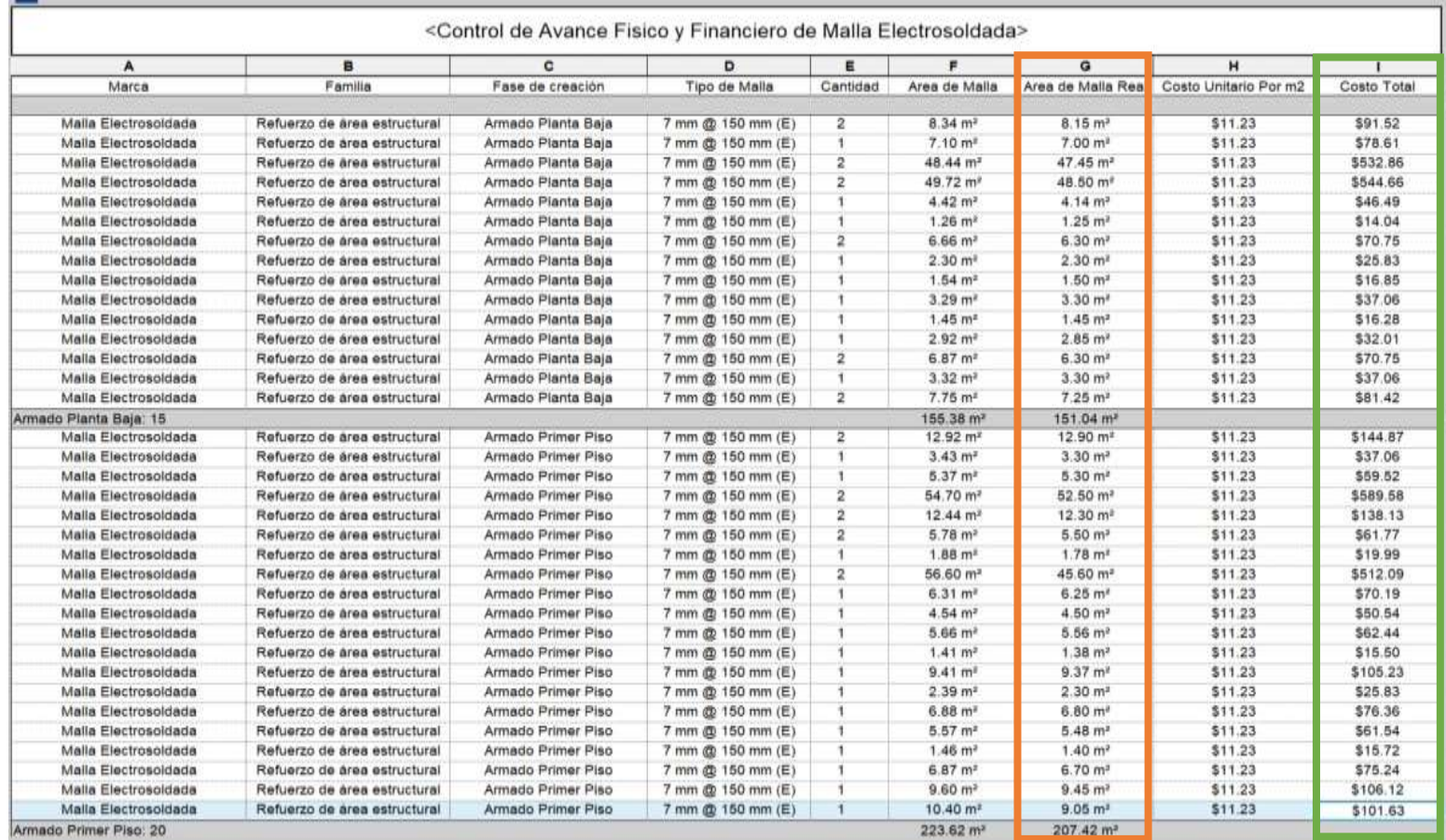

### **Control de calidad**

Con la agilización y verificación de los avances físicos y financieros, se puede asegurar la calidad de los elementos estructurales y otros componentes, ya que, cumplen con la cantidad de acero y hormigón calculadas en el proceso de diseño.

El seguimiento de todos los procesos en una obra es agilizado gracias a BIM y ventajoso tanto para el administrador del proyecto, como para los actores encargados de la presupuestación, obtención de recursos incluso de la fiscalización de la obra, permitiendo un flujo de trabajo ininterrumpido en todas las fases del proyecto. (Diseño, Ejecución, Mantenimiento, etc.)

# **CAPITULO 5: ANÁLISIS Y RESULTADOS**

El análisis realizado en este estudio sobre la implementación de BIM para el modelado y gestión de proyectos, proporcionó los siguientes resultados:

### **Modelado**

Uno de los primeros análisis realizados fue la comparación entre la metodología BIM y la metodología CAD, siendo hoy por hoy CAD la metodología más usada desde la Etapa de Diseño en la mayoría de proyectos, independientemente cual sea la dimensión del proyecto desde una vivienda unifamiliar hasta proyectos considerados grandes como Fabricas, Vías, Aeropuertos, Laboratorios, etc.

#### **BIM VS CAD**

#### **1. Diseño:**

Se determinó que el CAD se centra principalmente en la creación de representaciones en 2D y 3D de componentes individuales, permitiendo que los diseñadores trabajen en detalles específicos de forma independiente. Aunque es ideal para generar planos detallados y modelos tridimensionales, puede carecer de la capacidad para representar completamente la relación entre los elementos. Con BIM se obtuvieron varios beneficios, ya que no solo representa elementos individuales al igual que el CAD, sino que los relaciona para trabajar varios elementos como uno compuesto, también permitió la creación de un modelo tridimensional completo de la vivienda con información integrada. Lo que permitió no solo la visualización, sino también la simulación y el análisis de aspectos como la estructura, el rendimiento energético y la gestión de recursos.

#### **2. Documentación:**

En cuanto a la documentación, CAD se ha destacado porla generación de dibujos técnicos y planos detallados. Aunque es eficiente para producir documentación gráfica, puede requerir de actualizaciones manuales si hay cambios en el diseño, lo que puede aumentar el riesgo de errores e incremento en los tiempos de Diseño y Documentación. La ventaja de implementar BIM es que automatiza la generación de los documentos a partir del modelo central. Cuando se realiza un cambio en el diseño, este se refleja automáticamente en los planos y otros documentos. Esto reduciendo significativamente la posibilidad de discrepancias entre la representación gráfica y la información del modelo**.**

### **3. Coordinación:**

La coordinación en la metodología CAD puede ser un desafío, ya que los elementos individuales se diseñan por separado y puede haber conflictos que solo se identifican durante la fase de construcción. En cambio, BIM se destaca en la coordinación al proporcionar un entorno virtual que integra todos los aspectos del diseño. Los cambios realizados por una disciplina se reflejan automáticamente en todas las demás, lo que facilita la detección temprana de posibles conflictos. Mejorando así la colaboración entre los diversos actores y reduce los conocidos retrabajos durante la construcción.

El flujo de trabajo con BIM está representando una evolución significativa en comparación con el enfoque tradicional de CAD, debido a la interconexión de datos, la colaboración en tiempo real y la capacidad de analizar y gestionar información integral han transformado la forma en que se planifican, diseñan y ejecutan los proyectos de construcción, elevando la eficiencia y la calidad a nuevos niveles.

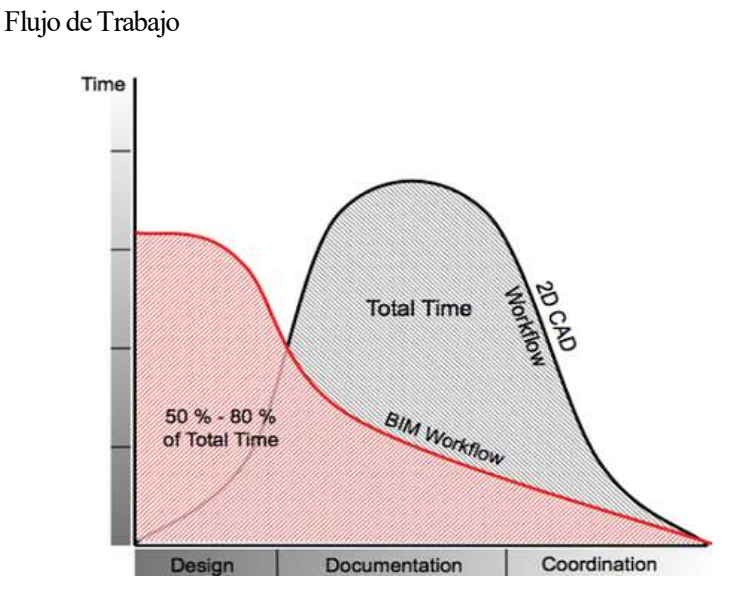

#### **Ilustración 53**

Fuente: (Equipo BIMnd, 2019)

#### **Gestión de recursos y obra**

#### **1. Fases del proyecto:**

Generar las fases del proyecto puede que CAD no sea la mejor opción porque no permite interconectividad entre fases, ya que principalmente se centra a la fase de Diseño, donde se hacen todos los cambios que se requieran de manera previa, por lo que estos deben estar definidos antes de contemplar otras fases del proyecto.Las fases en BIM se extienden a lo largo de todo el ciclo de vida del proyecto, desde el diseño hasta la ejecución y la operación incluyendo el mantenimiento.

#### **2. Análisis de costos y programación:**

Aquí empiezan a ser un poco más notorios o evidentes los beneficios de BIM, y esto debido a que con la metodología tradicional generalmente se requieren herramientas adicionales para los temas de análisis de costos y programación (planificación, cuantificación, etc). Para gestionar esto BIM incorpora datos de costos y programación (planificación, cuantificación, etc) directamente en el modelo, facilitando el análisis y la toma de decisiones.

#### **3. Eficiencia y reducción de errores:**

Uno de los mayores problemas que se detectaron es la colaboración entre disciplinas y genera conflictos y errores durante la construcción debido a la falta de coordinación. Con BIM no solo mejora la coordinación, sino que, mediante la ayuda que proporciona para llevar los avances ya sean estos físicos o financieros del proyecto, mejora la eficiencia y reduce errores al proporcionar una visión más completa y precisa del proyecto, a la vez que se evitan desvío de recursos o incrementos que afecten al desarrollo y sustentabilidad del mismo.

#### **Tiempos**

Los tiempos en cada una de las etapas del proyecto son una razón del porque la implementación de BIM es una ventaja frente a la metodología tradicional. En estudio se realizó una comparación entre BIM y CAD en una vivienda de 2 pisos, y se obtuvieron las siguientes diferencias en días.

Duración en días de Etapas entre BIM y CAD

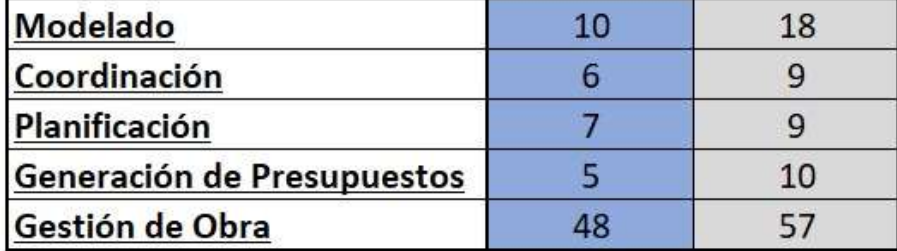

#### Fuente: (Autoría propia)

La Tabla 19 determina que los tiempos en el Modelado se vieron reducidos debido a que los cambios realizados en cualquier aspecto del modelo se reflejan automáticamente en todos los componentes o elementos relacionados, reduciendo la necesidad de realizar cambios manuales repetitivos. Esto libera tiempo para que los profesionales se centren en tareas más creativas y analíticas incluso de supervisión se ha aproximado un total de 8 días lo que se traduce varias horas a lo largo del proyecto en la que se puede visitar la obra.

En la ´Coordinación existió una mejora, debido a que varios equipos o disciplinas pueden trabajar simultáneamente en diferentes etapas del proyecto, lo que reduce los tiempos de espera y acelera el proceso de diseño y construcción, se ha aproximado 3 días de reducción, es decir horas en transporte, colocación o alguna actividad que represente un tiempo muerto.

La Planificación de por si reflejó una mejoría, ya que se pudieron detectar automáticamente los conflictos entre diferentes disciplinas durante la fase de diseño, evitando problemas costosos y retrasos durante la construcción.

Para la generación de presupuestos uno de los mayores beneficios fue la realización del análisis de cantidades automáticamente, extrayendo información precisa sobre la cantidad de materiales necesarios directamente del modelo a esto se pudo añadir los costos de cada material y la generación de presupuestos se realizó de forma automática con la creación de Tablas.

En la gestión de obra todo avance que se realizó fue de forma agilizada, debido a que el ingreso y verificación de datos son automatizados, aunque los registros de los avances se hacen de forma diaria, la forma tradicional puede ser más demorada, debido a que el registro de información es de forma manual, al igual que la verificación y comprobación de valores puede presentar retrasos debido a errores humanos en cuantificación, medición inclusive en la formulas aplicadas.

### **Ilustración 54**

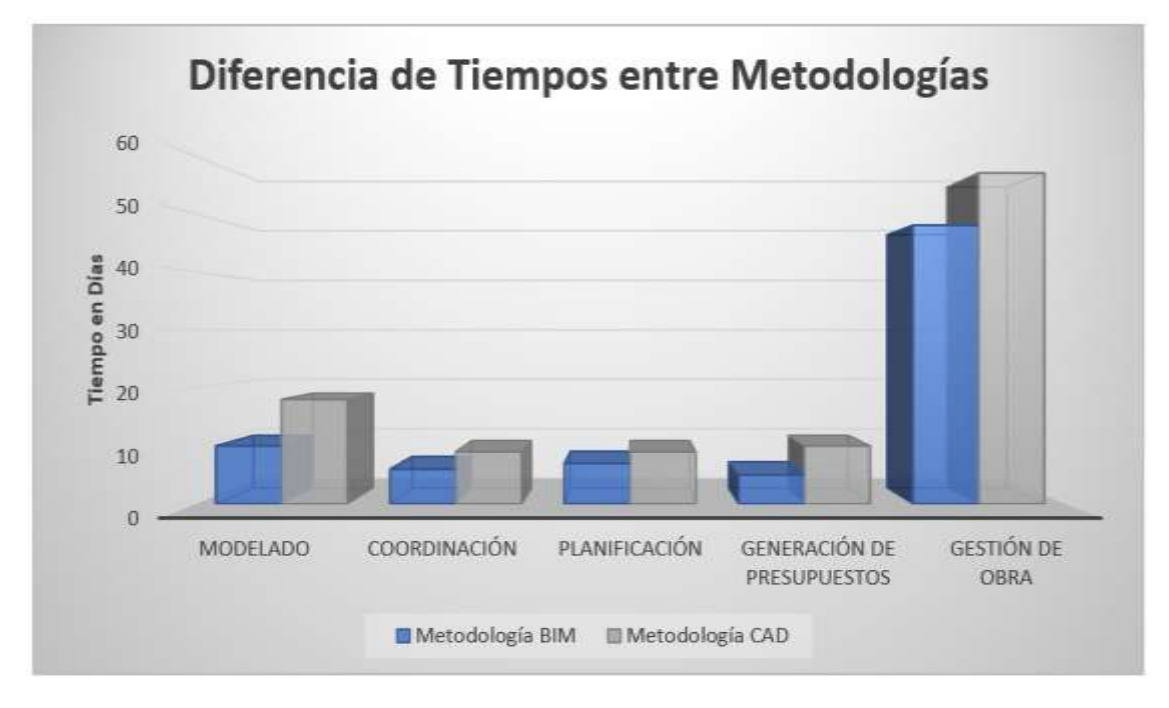

Duración de Etapas entre BIM y CAD

Fuente: (Autoría propia)

Si bien BIM ofrece ventajas significativas en términos generales del proyecto, es importante destacar que para una implementación exitosa de esta metodología requiere una inversión inicial en formación y software, así como una buena coordinación entre los miembros del equipo. Además, la eficiencia puede variar según la complejidad y el tamaño del proyecto, así como la experiencia y habilidades del equipo involucrado.

#### **Porcentajes de falla en control de avances**

Siempre existe diferencia entre lo diseñado y lo real es por ello que se consideran ciertos porcentajes para asegurar la sustentabilidad de todo el proyecto. Por lo que se estableció un porcentaje de error o falla existente entre los diseñado con BIM y lo generado en construcción, para establecer este porcentaje se consideraron las cantidades usadas en cuatro viviendas que usaron el mismo diseño y sistema constructivo y se comparó con lo establecido en el modelo tridimensional.

#### **Tabla 20**

Porcentajes de Error

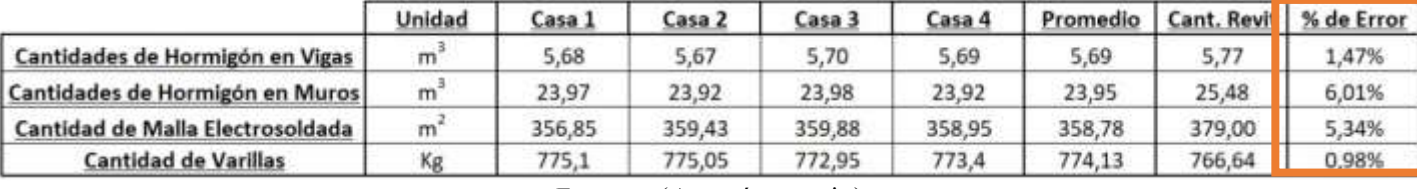

Fuente: (Autoría propia)

La precisión de las estimaciones de estos porcentajes depende de varios factores, como la calidad de los datos ingresados, la experiencia del estimador, la complejidad del proyecto y la fase en la que se encuentre el proyecto. Es recomendable realizar comparaciones específicas en el contexto del proyecto y la aplicación para determinar la eficacia relativa de BIM y CAD en términos de estimación de cantidades ya sea de obra o financiera.

#### **Proyectos y comparaciones de obras con BIM**

Aunque BIM pareciera la solución a todos los conflictos con los que la metodología tradicional lidia, hay que recalcar que la dimensión del proyecto si evidencia los beneficios de la implementación de BIM. En este trabajo de Titulación, si bien la implementación se lo realizó para una vivienda unifamiliar de 2 pisos mediante el sistema de muros portantes de hormigón, si se identificaron beneficios, en cuestión de agilización, colaboración, rendimiento y eficiencia. Para algunos constructores mástradicionales la implementación de BIM no representa grandes cambios y esto se define por la magnitud del proyecto a su cargo. Algunos proyectos de importancia en el Ecuador han sido realizados con la metodología BIM, entre ellos se tiene:

El Metro de Quito un proyecto complejo culminado en marzo de 2021, fue realizado sin mayores retrasos ni sobrecostos. El uso de BIM en este complejo proyecto resultó en beneficios notables, entre los cuales se destaca una reducción del 10% en el costo por kilómetro en comparación con proyectos de características similares.

Otro ejemplo es la Plaza Breno en Quito, que consistió en dos fases: una dedicada a locales comerciales y otra a viviendas. La cimentación se ejecutó en hormigón armado, y la estructura fue concebida en metal. La ingeniera Zúñiga señala que: "en este proyecto se aplicó la dimensión BIM 4D", lo que permitió observar cómo se iba ejecutando cada una de las fases a lo largo del tiempo "como si fuese una película de Hollywood".

En el Conjunto Residencial Montecarlo el modelado completo de las 30 casas que conforman el complejo Montecarlo se llevó a cabo mediante BIM, desde los cimientos hasta las instalaciones hidrosanitarias. Además, se desarrolló una animación para que el cliente pudiera visualizar aspectos como la longitud de la calle, cómo iban a entrar los vehículos hasta las casas, etc.

La Universidad Técnica Particular de Loja no solo abogó por el uso de BIM de forma teórica, sino también en la práctica. En este caso se aplicó BIM 7D (mantenimiento) al Edificio 9, que requería una reconstrucción. (alianzaBIM, 2023)

#### **Situación BIM en ecuador respecto a otros países**

.

Ecuador tiene una de las más bajas participaciones en la adopción de BIM en los proyectos públicos y privados. En la ilustración 55 se puede ver que en Ecuador el uso de BIM esta alrededor de un 2,8 %, esto debido al progreso en la implementación de la Metodología, pero al compararlo con Colombia, México y Argentina, los datos referentes al país andino muestran un rendimiento inferior. La investigación en concreto, revela que el uso de BIM "Coordinación 3D" no se ejerce en Ecuador al mismo nivel que se practica en los países mencionados.

#### **Ilustración 55**

Implementación de BIM en la región

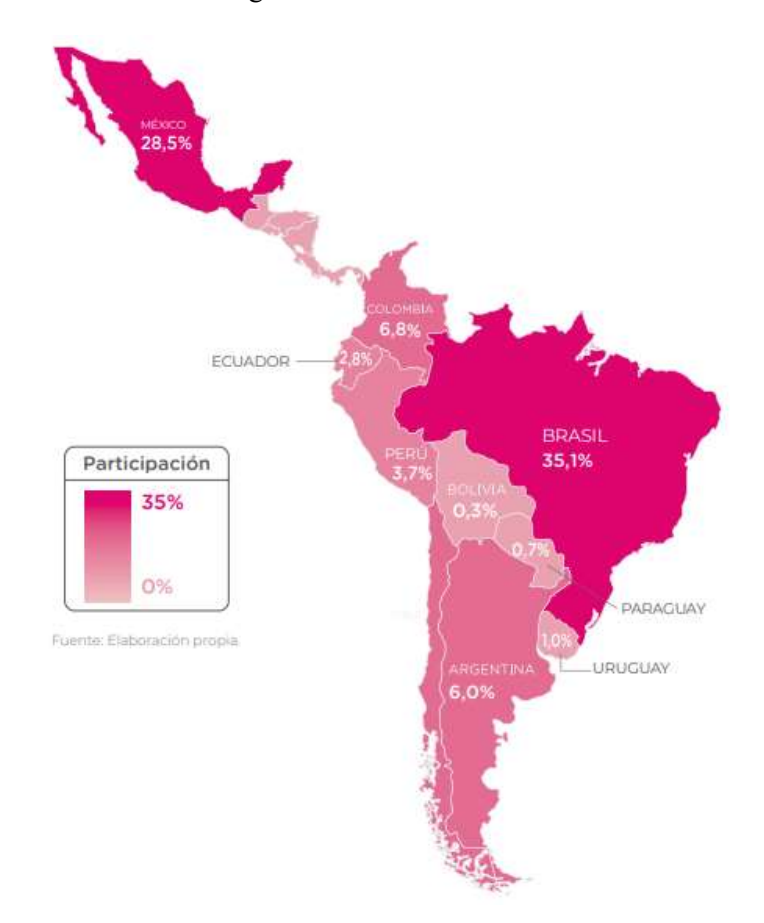

Fuente: (Lacaze, 2020)

En general, muchos países han estado adoptando normativas y políticas relacionadas con BIM para mejorar la eficiencia en la industria de la construcción y facilitar la colaboración entre los diversos actores de un proyecto. Estas normativas suelen establecer estándares y requisitos para el uso de BIM en proyectos gubernamentales o grandes proyectos de construcción.

En el caso de Ecuador, es posible que existan avances en la implementación de BIM, pero dependerá de las decisiones gubernamentales que implementen con normas y requisitos de exigencia en cualquier proyecto que se establezca con BIM, estos estándares colaborarían con la calidad de todos los procesos y etapas de un proyecto.

### **CONCLUSIONES Y RECOMENDACIONES**

#### **Conclusiones**

Con el modelado y el análisis realizado de la gestión del proyecto mediante BIM tanto en la fase de diseño como en la ejecución, se pudo concluir que:

La fase de planificación presentó una mejoría, ya que un diseño detallado ayudó a reducir problemas no solo en el diseño previo y la conexión interdisciplinas antes del inicio de las labores, sino también en la obtención de recursos, maquinaria y equipo, además permitió estimar la duración de cada actividad constructiva, posibilitando la elaboración de un cronograma preciso, presentando una optimización durante esta fase de 2 días.

La fase de ejecución mostró una mejora en la coordinación, debido a que varios equipos o disciplinas pueden trabajar simultáneamente en varias etapas del proyecto, al mejorar la comunicación y la colaboración interdisciplinas permitió la reducción en los tiempos de espera y aceleró no solo el proceso de diseño sino también la ejecución de la construcción, se estimó una reducción de 3 días, es decir varias horas en transporte, colocación o alguna actividad que representa un tiempo muerto durante la fase de ejecución.

Una de las fases más olvidadas en proyectos de vivienda es la fase de mantenimiento, debido a que queda a consideración del cliente si la realiza o no. BIM gracias al modelado 3D permitió obtener una guía para el mantenimiento optimizando significativamente los tiempos en la fase de mantenimiento que facilita la rápida identificación de problemas, programación eficiente de tareas de mantenimiento y toma de decisiones de forma ágil.

La metodología BIM ofrece una ventaja significativa en comparación con la metodología tradicional permitiendo un mayor control sobre el proyecto y sus componentes, se destaca por liberar de tareas tediosas, la generación repetitiva de información y la repetición de procesos. En particular, el uso de la metodología BIM permitió optimizar los siguientes aspectos:

- Modelado: El uso de un modelo BIM permitió reducir el tiempo de modelado en un 44,44%, pasando de 18 días a 10 días. Esto debido a que se creó un modelo virtual de la obra, lo que facilito la identificación de errores y la coordinación entre los diferentes agentes involucrados en el proyecto.
- Coordinación: Permitió reducir el tiempo de coordinación en un 33,33%, pasando de 9 días a 6 días. Debido a que permitió compartir información de forma precisa y actualizada entre todos los participantes, mejorando así la comunicación y la colaboración evitando de esta forma los errores y mejorando los tiempos de entrega.
- Planificación: Al crear un cronograma preciso y realista de las actividades de construcción. Mejoro el tiempo de planificación reduciendo en un 22,22%, pasando de 9 días a 7 días.
- Generación de presupuestos: Se logro reducir el tiempo de generación de presupuestos en un 50%, pasando de 10 días a 5 días. Esto se debe a que el modelo BIM permitió generar presupuestos más precisos y actualizados, debido a que se logró automatizar la cuantificación de recursos, al igual que facilita la obtención de tablas vinculadas al modelo basados en la información real del proyecto.
- Costos: La metodología BIM puede proporcionar ahorros significativos en los costos de las diferentes etapas del proyecto. La implementación de esta metodología permitió reducir el costo total del proyecto en un 3,75%, equivalente a \$2909,88.

De acuerdo a los datos analizados, la metodología BIM puede proporcionar ahorros significativos en el tiempo y los costos de construcción, dependiendo del sistema constructivo. En viviendas con muros portantes, se logró una reducción en tiempo del 15% y un ahorro de 3% a 5%. En construcciones realizadas por el método convencional (Sistema de vigas y columnas), se prevé una optimización el tiempo hasta un 20 % y lograr un ahorro de hasta el 10%. En construcciones de mayor magnitud, como hospitales, centros comerciales y edificios residenciales, se estima una reducción en tiempo de hasta el 25% y un 10% al 15 % en costos.

Si bien BIM ofrece ventajas significativas en términos generales del proyecto, es importante destacar que para una implementación exitosa de esta metodología requiere una inversión inicial en formación y software, así como una buena coordinación entre los miembros del equipo. Además, la eficiencia puede variar según la complejidad y el tamaño del proyecto, así como la experiencia y habilidades del equipo involucrado.

#### **Recomendaciones**

Para lograr una implementación exitosa de BIM, es crucial contar con un compromiso sólido por parte del liderazgo de la organización. Es fundamental establecer una visión clara y asegurar, que todos los miembros del equipo estén alineados con los objetivos. Además, es necesario adoptar y seguir estándares y protocolos BIM para garantizar la coherencia y la interoperabilidad en los proyectos. Conocer y adherirse a los estándares nacionales e internacionales también contribuye a integrar eficientemente el uso de BIM en la industria.

Proporcionar una formación adecuada a los profesionales es fundamental. Esto implica a arquitectos, ingenieros, contratistas y otras personas involucradas en el proceso de diseño y construcción. La adopción de BIM puede ser gradual. Comenzar con proyectos piloto o etapas específicas de los proyectos puede ayudar a que la organización se adapte progresivamente a las nuevas metodologías y tecnologías.

Fomentar una cultura de colaboración y comunicación abierta es clave. Todos los miembros del equipo deben comprender la importancia de compartir información y colaborar para aprovechar al máximo los beneficios de BIM. Realizar evaluaciones periódicas del proceso de implementación para identificar áreas en las que se pueda mejorar. La retroalimentación constante permitirá ajustar y optimizar la adopción de BIM según las necesidades específicas de la organización.

# **BIBLIOGRAFÍA**

- Acampa, G., Crespo Cabillo, I., & Marino, G. (2019). Representación del dibujo frente a simulación de los sistemas BIM. Oportunidad o amenaza para la arquitectura. *ACE: Architecture, City and Environment*, *14*(40), 111–132. https://doi.org/10.5821/ace.14.40.6689
- Aguirre, M. F. (2022, octubre 24). *8 mejores programas BIM gratis y de pago para construir proyectos exitosos*. https://www.appvizer.es/revista/construccion/bim/programas-bim. https://www.appvizer.es/revista/construccion/bim/programas-bim
- alianzabim. (2022, junio 23). *BIM en Ecuador: ¿Para cuándo un estándar nacional? - aBIM*. https://alianzabim.com/bim-en-ecuador-para-cuando-un-estandar-nacional/. https://alianzabim.com/bim-en-ecuador-para-cuando-un-estandar-nacional/
- alianzaBIM. (2023). *BIM en Ecuador: ¿Para cuándo un estándar nacional?* https://alianzabim.com/bim-en-ecuador-para-cuando-un-estandar-nacional/.
- Arthur H. Nilson. (1964). *Diseño de Estructuras de Concreto* (A. H. Nilson, Ed.; Decima, Vol. 1). McGRAW-HILL INTERAMERICANA.
- Autodesk. (2023). *¿CUÁLES SON LAS VENTAJAS DE BIM?* https://www.autodesk.mx/solutions/bim/benefits-ofbim#:~:text=BIM%20se%20usa%20para%20crear,la%20colaboraci%C3%B3n%20en%20tie mpo%20real.
- Banco Central del Ecuador. (2023). *Informe de la evolución de la economía ecuatoriana en 2022 y perspectivas en 2023*. www.bce.ec
- BIMnD. (2023). *¿Qué es LOD en metodología BIM? · BIMnD*. https://www.bimnd.es/lod-lametodologia-bim/. https://www.bimnd.es/lod-la-metodologia-bim/
- Calendario-Garrido, A. , G.-S.-C. & R. R. A. (2017). *A quantitative analysis on the feasibilitu of 4D Planning Graphic Systems versus Conventional Systems in building projects.* https://www.sciencedirect.com/science/article/pii/S2210670717301312.
- CEMEX ventures. (2023, agosto 29). *Descubre cómo se implementa BIM en cada paso de la cadena de valor de la construcción*. https://www.cemexventures.com/es/descubrecomo-se-implementa-bim-en-cada-paso-de-la-cadena-de-valor-de-la-construccion/.
- Coloma Picó, E. (2008). *Introducción a la tecnolog\'\ia BIM*. Universitat Politècnica de Catalunya. Departament d'Expressió Arquitectònica~….
- Construmatica. (2018, octubre 22). *Construcción de Muros de Hormigón*. https://www.construmatica.com/construpedia/Construcci%C3%B3n\_de\_Muros\_de\_Hor mig%C3%B3n).
- EDITECA. (2021, abril 20). *Edificios con BIM más emblemáticos*. https://editeca.com/top-10-deedificios-con-bim-mas-emblematicos/.
- Equipo BIMnd. (2019, febrero 12). *BIM versus CAD: Workflow, Aplicaciones y Beneficios*. https://www.bimnd.es/bim-versus-cad-workflow-aplicaciones-beneficios/.

García Fernández. (2017, junio). *Dimensiones BIM e l alcance del programa.* ŚΣĐ<sup></sub>ἐ</sup> ŽŶůŝŶĞdĞ|ŝłĂůĂĐĂdłĂĐŽŵ†Gбjбćбć dimensiones-bim-alcance-del-prograŵÅ.

García Sanz, G. (2020). *BIM: Conceptos Generales*.

- Hildebrandt Gruppe. (2016). *Profundidad de las dimensiones BIM en proyectos de alta complejidad*. https://www.hilbebrandt.cl/dimensiones-bim-proyectos-de-altacomplejidad/.
- Italo Quishpe. (2022, mayo). *¿Qué es AutoCAD y para qué sirve?* https://arcux.net/blog/quees-autocad-y-para-que-sirve/.
- Lacaze, L. (2020). *ENCUESTA BIM AMÉRICA LATINA Y EL CARIBE 2020 ›››*. www.iadb.org
- Latiffi, A. A., Brahim, J., & Fathi, M. S. (2016). *Roles and Responsibilities of Construction Players in Projects Using Building Information Modeling (BIM)* (pp. 173–182). https://doi.org/10.1007/978-3-319-33111-9\_16
- Nical, A. K. , & W. W. (2016). *Enhancing Facility Management through BIM 6D*. https://www.sciencedirect.com/science/article/pii/S1877705816339649.
- RFAECO. (2022). *Pasar de CAD a BIM | ¿Hay diferencia?* https://www.rfaeco.com/diferenciaentre-bim-ycad/#:~:text=En%20resumen%2C%20mientras%20que%20CAD,de%20un%20proyecto%2 0de%20construcci%C3%B3n.
- Sánchez Ortega, A. (2016, diciembre 9). *Blanca - BIM y las 7 dimensiones*. https://www.espaciobim.com/bim-3d-4d-5d-6d-7d/.
- Smith, P. (2014). *BIM & the 5D Project Cost Manager. Revista Procedia - Social and Behavioral Sciences*. https://www.sciencedirect.com/science/article/pii/S1877042814021442.
- Smith, P. (2016). *Project Cost Management with 5D BIM. Revista Procedia - Social and Behavioral Sciences*. https://www.scince direct.com/science/article/pii/S1877042816308655.
- Vidal, A. L. (2016). Una (r) evolución llamada BIM. *Revista Técnica CEMENTO HORMIGÓN• N<sup>o</sup>* , *974*, 53.
- Yepes, V. (2019, enero 15). *Emparrillados de Cimentación*. https://victoryepes.blogs.upv.es/tag/viga-de-cimentacion/.